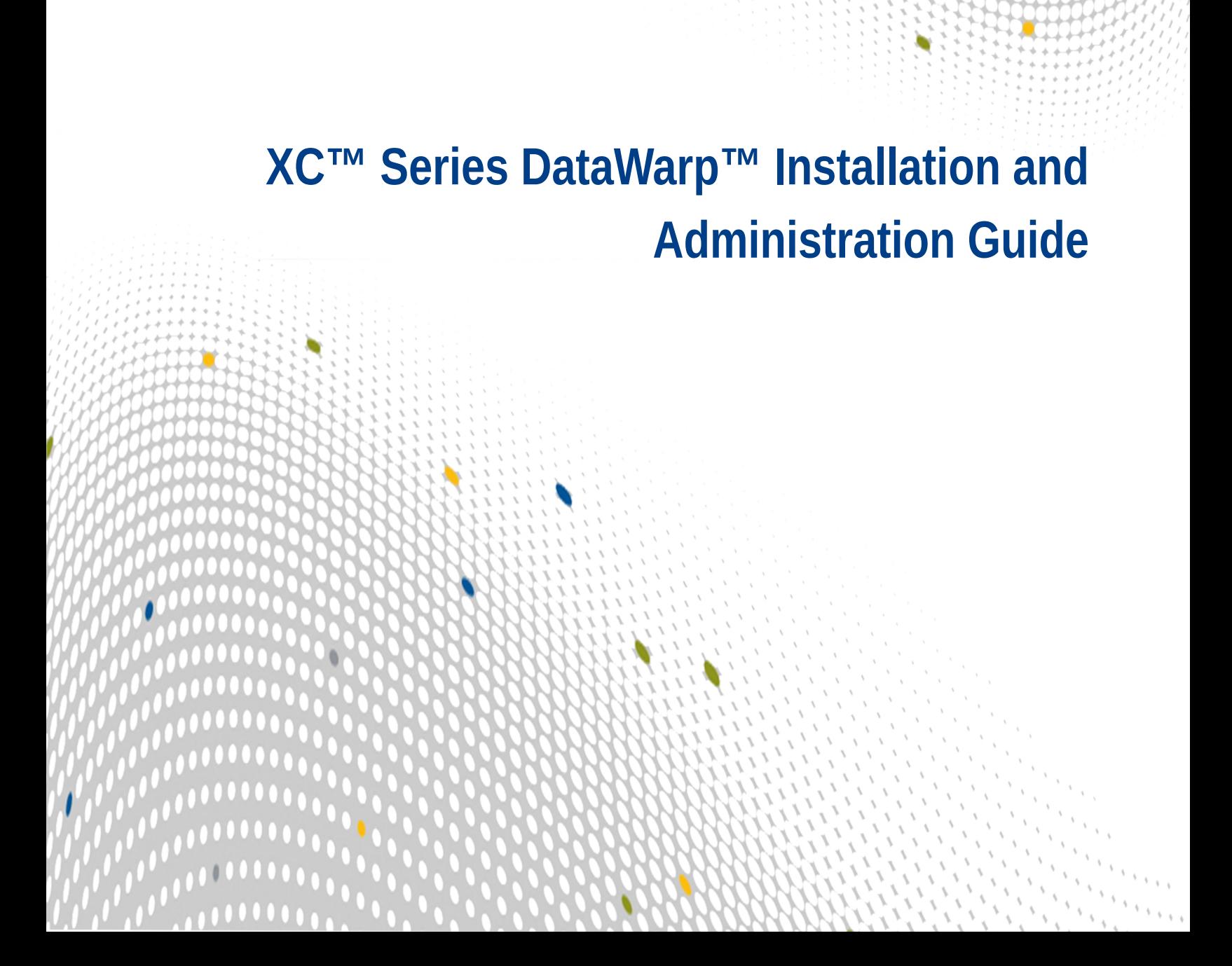

 $\bullet$   $\bullet$   $\bullet$   $\bullet$ 

 $\bullet\bullet\bullet\bullet$ 

 $\bullet \bullet \bullet$ 

# **Contents**

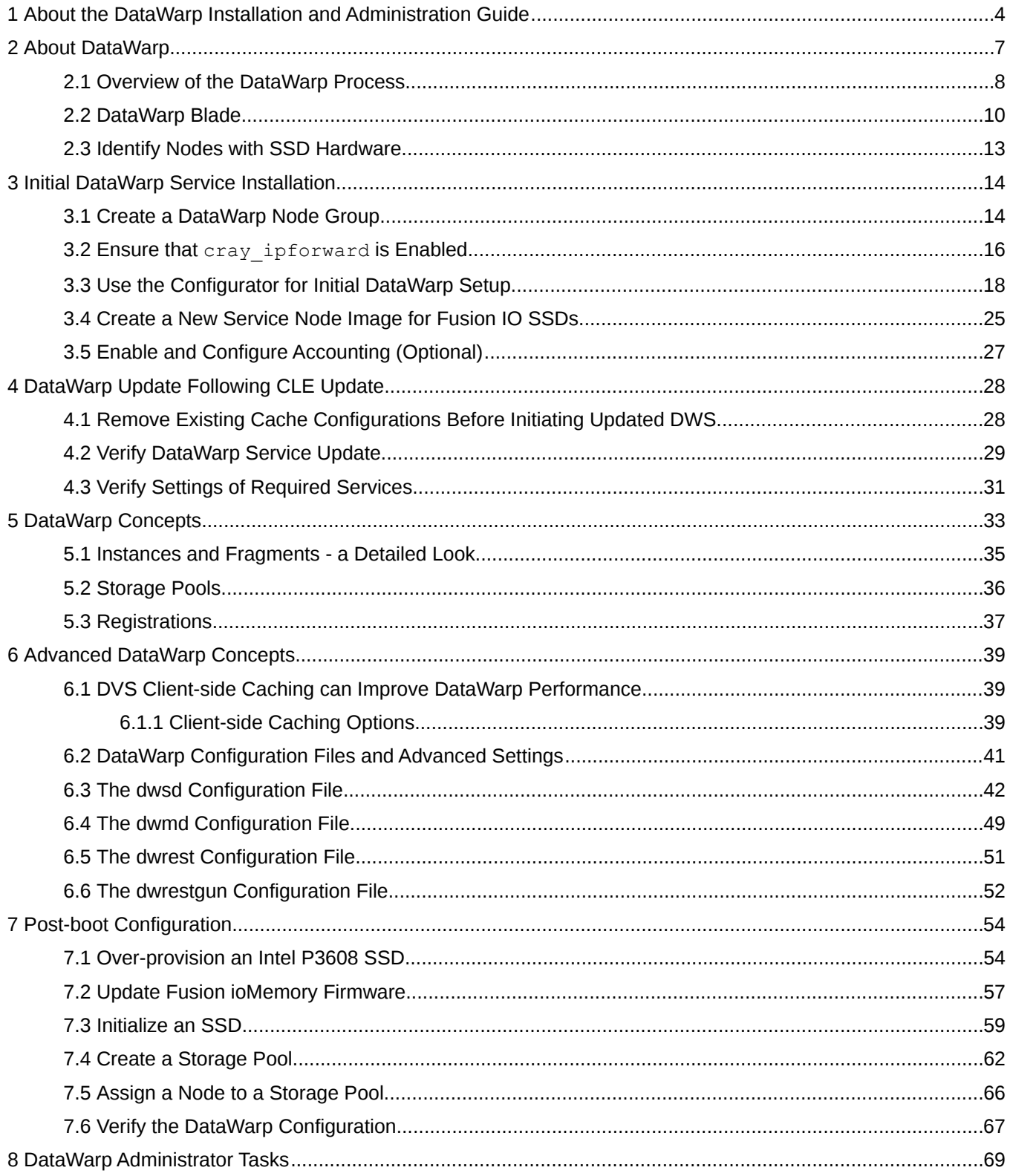

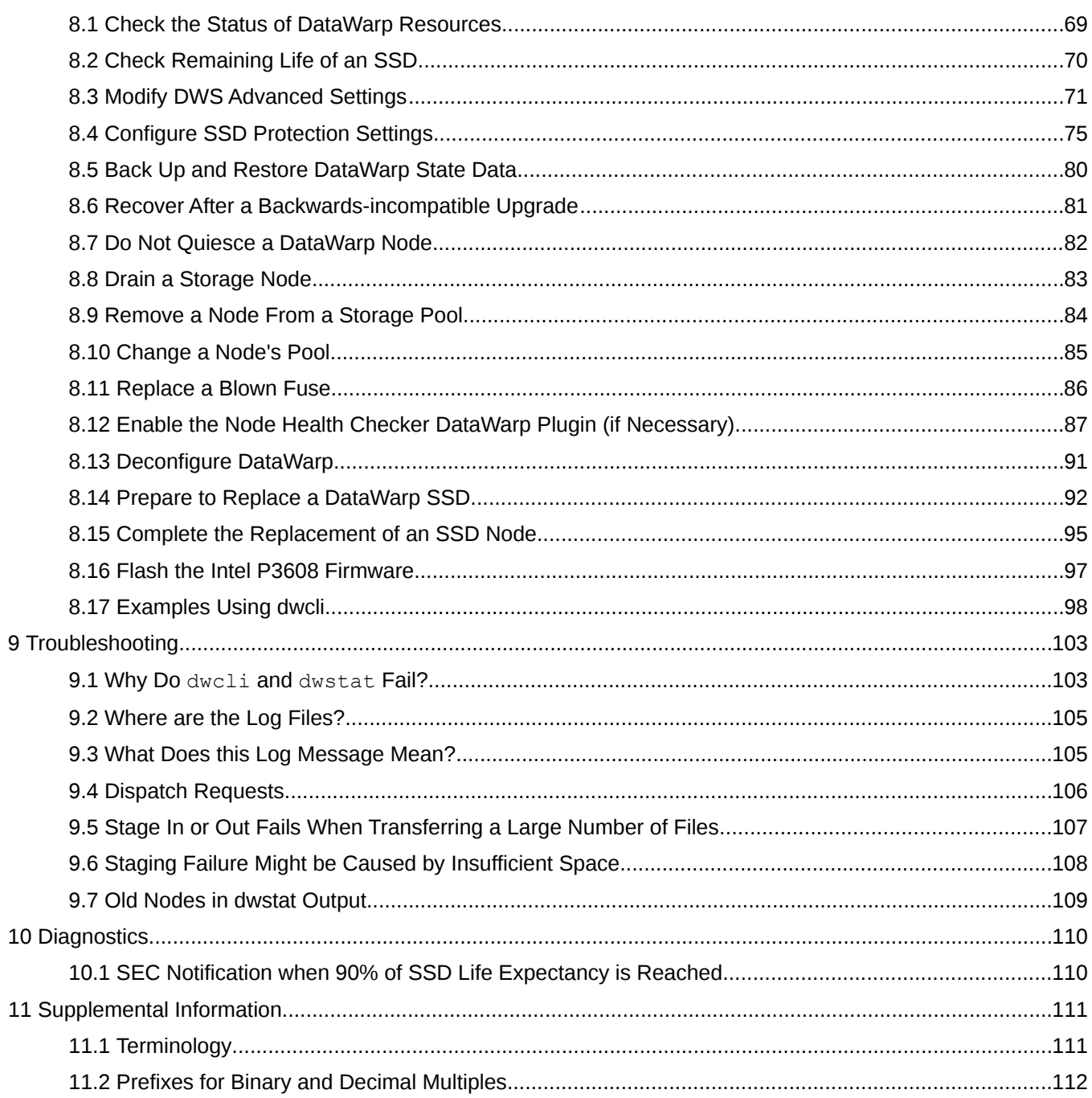

# <span id="page-3-0"></span>**1 About the DataWarp Installation and Administration Guide**

### **Scope and Audience**

*XC™ Series DataWarp Installation and Administration Guide (S-2564)* covers DataWarp installation, configuration and administrative concepts and tasks for Cray XC™ series systems installed with DataWarp SSD cards. It is intended for experienced system administrators.

**IMPORTANT:** Due to the deprecation of Static DataWarp and the introduction of the CLE 6.0 configuration management system (CMS), the DataWarp installation procedure is greatly simplified. Therefore, this document supersedes the *DataWarp Installation Guide (S-2547)*, which is no longer published.

### **Release Information**

*XC™ Series DataWarp Installation and Administration Guide (S-2564)* supports the Cray Linux Environment (CLE) 6.0.UP03 release.

*Table 1. Record of Revision*

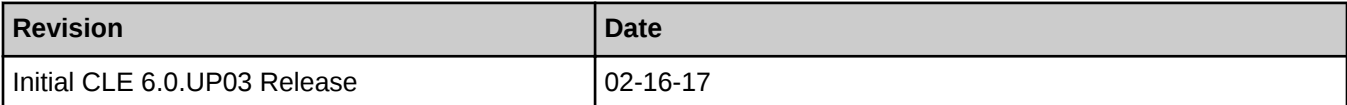

## **Related Documents**

Although this publication is all that is necessary for installing SMW and CLE software, the following publications contain additional information that may be helpful.

- **1.** *XC™ Series Configurator User Guide (S-2560)*
- **2.** *XC™ Series DataWarp™ User Guide (S-2558)*
- **3.** *XC™ Series Software Installation and Configuration Guide (S-2559)*
- **4.** *XC™ Series System Administration Guide (S-2393)*

## **Typographic Conventions**

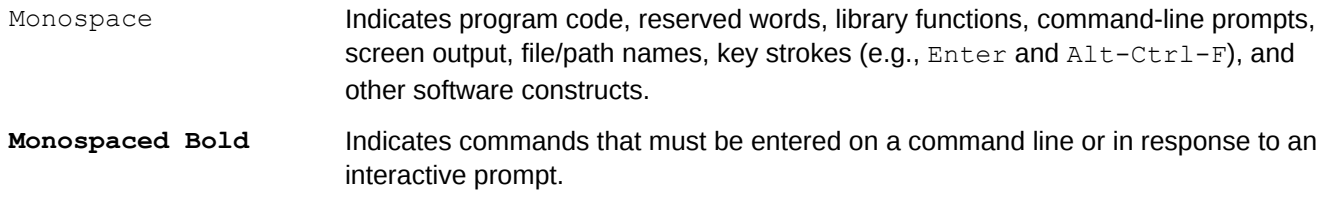

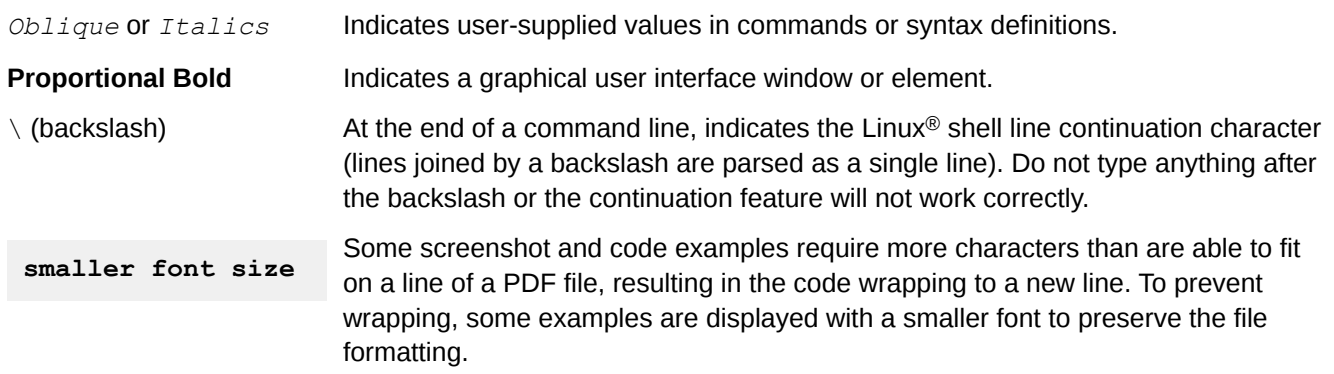

## **Command Prompt Conventions**

**Host name** and account in that must run the command is also indicated in the prompt. The host name in a command prompt indicates where the command must be run. The account

**command prompts**

- The root or super-user account always has the  $#$  character at the end of the prompt.
- Any non-root account is indicated with *account*@*hostname*>. A user account that is neither root nor crayadm is referred to as user.

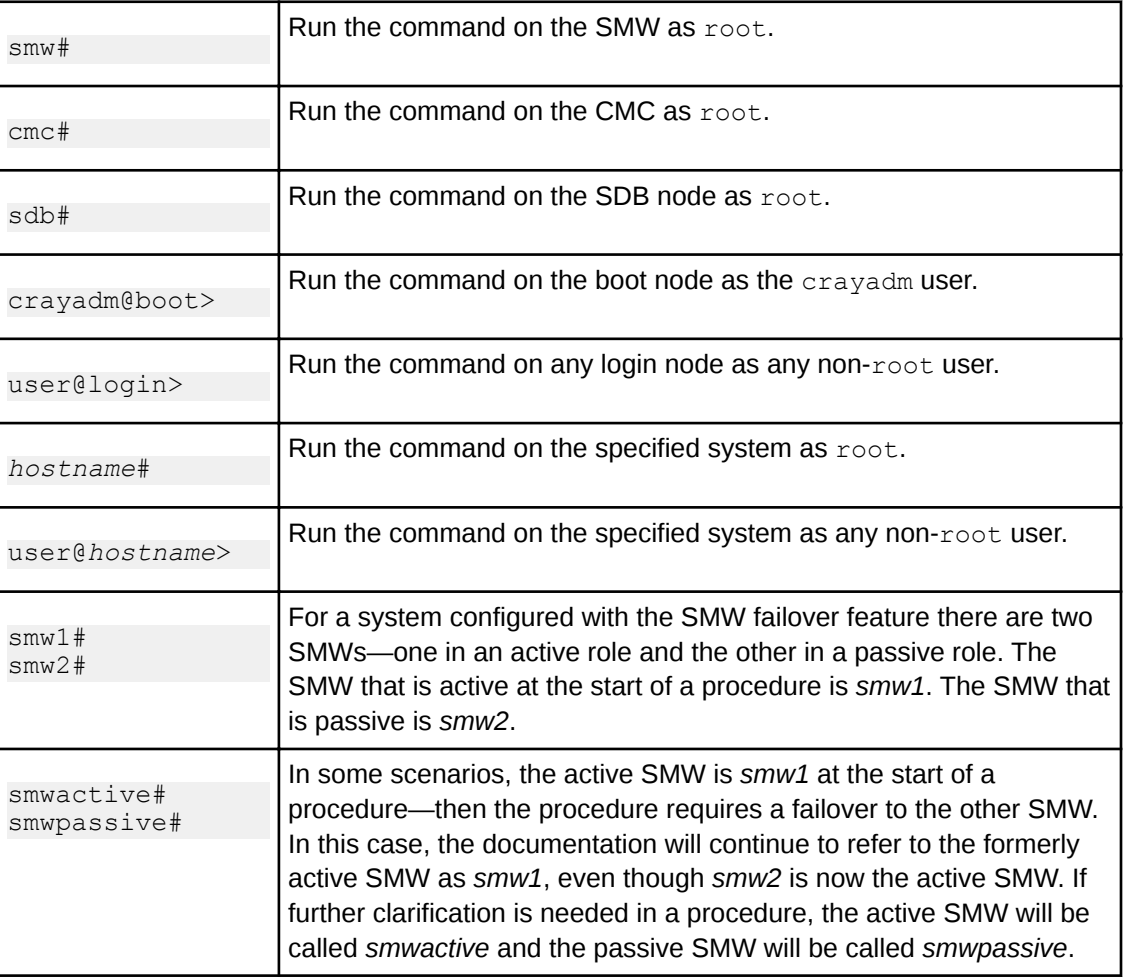

**Command prompt inside** If the chroot command is used, the prompt changes to indicate that it is inside a chroot environment on the system.

> smw# **chroot /path/to/chroot** chroot-smw#

**Directory path** Example prompts do not include the directory path, because long paths can reduce the clarity **in command prompt** of examples. Most of the time, the command can be executed from any directory. When it matters which directory the command is invoked within, the  $cd$  command is used to change into the directory, and the directory is referenced with a period (.) to indicate the current directory.

For example, here are actual prompts as they appear on the system:

smw:~ # **cd /etc** smw:/etc# **cd /var/tmp** smw:/var/tmp# **ls ./file** smw:/var/tmp# **su - crayadm** crayadm@smw:~> **cd /usr/bin** crayadm@smw:/usr/bin> **./command**

And here are the same prompts as they appear in this publication:

smw# **cd /etc** smw# **cd /var/tmp** smw# **ls ./file** smw# **su - crayadm** crayadm@smw> **cd /usr/bin** crayadm@smw> **./command**

#### **Feedback**

**chroot**

Visit the Cray Publications Portal at *<http://pubs.cray.com>* and provide comments online using the *[Contact Us](mailto:pubs@cray.com)* button in the upper-right corner or Email *[pubs@cray.com](mailto:pubs@cray.com)*.

# <span id="page-6-0"></span>**2 About DataWarp**

Cray DataWarp provides an intermediate layer of high bandwidth, file-based storage to applications running on compute nodes. It is comprised of commercial SSD hardware and software, Linux community software, and Cray system hardware and software. DataWarp storage is located on server nodes connected to the Cray system's high speed network (HSN). I/O operations to this storage completes faster than I/O to the attached parallel file system (PFS), allowing the application to resume computation more quickly and resulting in improved application performance. DataWarp storage is transparently available to applications via standard POSIX I/O operations and can be configured in multiple ways for different purposes. DataWarp capacity and bandwidth are dynamically allocated to jobs on request and can be scaled up by adding DataWarp server nodes to the system.

Each DataWarp server node can be configured either for use by the DataWarp infrastructure or for a site specific purpose such as a Hadoop Distributed File System (HDFS).

**IMPORTANT:** Keep in mind that DataWarp is focused on performance and not long-term storage. SSDs can and do fail.

The following diagram is a high level view of how applications interact with DataWarp. SSDs on the Cray highspeed network enable compute node applications to quickly read and write data to the SSDs, and the DataWarp file system handles staging data to and from a parallel filesystem.

#### *Figure 1. DataWarp Overview*

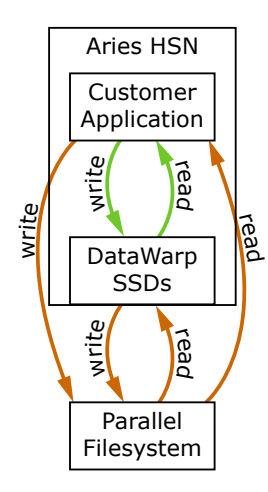

### **DataWarp Use Cases**

There are four basic use cases for DataWarp:

**Parallel File System (PFS) cache** DataWarp can be used to cache data between an application and the PFS. This allows PFS I/O to be overlapped with an application's computation. In this release there are two ways to use DataWarp to influence data movement (staging) between DataWarp and the PFS. The first requires a job and/or application to explicitly make a request and have the DataWarp Service (DWS) carry out the operation. In the second way, data movement occurs implicitly (i.e., read-

<span id="page-7-0"></span>ahead and write-behind) and no explicit requests are required. Examples of PFS cache use cases include:

- **Checkpoint/Restart:** Writing periodic checkpoint files is a common fault tolerance practice for long running applications. Checkpoint files written to DataWarp benefit from the high bandwidth. These checkpoints either reside in DataWarp for fast restart in the event of a compute node failure or are copied to the PFS to support restart in the event of a system failure.
- **Periodic output:** Output produced periodically by an application (e.g., time series data) is written to DataWarp faster than to the PFS. Then as the application resumes computation, the data is copied from DataWarp to the PFS asynchronously.
- **Application libraries**: Some applications reference a large number of libraries from every rank (e.g., Python applications). Those libraries are copied from the PFS to DataWarp once and then directly accessed by all ranks of the application.
- **Application scratch** DataWarp can provide storage that functions like a  $/\text{tmp}$  file system for each compute node in a job. This data typically does not touch the PFS, but it can also be configured as PFS cache. Applications that use out-of-core algorithms, such as geographic information systems, can use DataWarp scratch storage to improve performance.
- **Shared storage** DataWarp storage can be shared by multiple jobs over a configurable period of time. The jobs may or may not be related and may run concurrently or serially. The shared data may be available before a job begins, extend after a job completes, and encompass multiple jobs. Shared data use cases include:
	- **Shared input**: A read-only file or database (e.g., a bioinformatics database) used as input by multiple analysis jobs is copied from PFS to DataWarp and shared.
	- **Ensemble analysis**: This is often a special case of the above **shared input** for a set of similar runs with different parameters on the same inputs, but can also allow for some minor modification of the input data across the runs in a set. Many simulation stategies use ensembles.
	- **In-transit analysis**: This is when the results of one job are passed as the input of a subsequent job (typically using job dependencies). The data can reside only on DataWarp storage and may never touch the PFS. This includes various types of workflows that go through a sequence of processing steps, transforming the input data along the way for each step. This can also be used for processing of intermediate results while an application is running; for example, visualization or analysis of partial results.

**Compute node swap** When configured as swap space, DataWarp allows applications to over-commit compute node memory. This is often needed by pre- and post-processing jobs with large memory requirements that would otherwise be killed.

## **2.1 Overview of the DataWarp Process**

The following figure provides visual representation of the DataWarp process.

*Figure 2. DataWarp Component Interaction - bird's eye view*

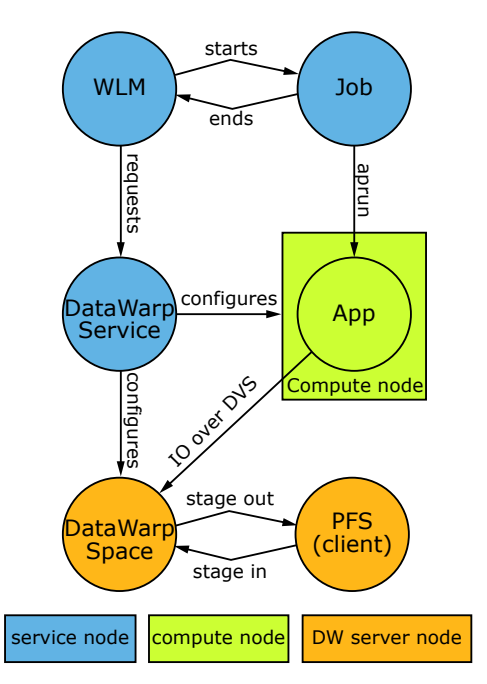

- **1.** A user submits a job to a workload manager. Within the job submission, the user must specify: the amount of DataWarp storage required, how the storage is to be configured, and whether files are to be staged from the parallel file system (PFS) to DataWarp or from DataWarp to the PFS.
- **2.** The workload manager (WLM) provides queued access to DataWarp by first querying the DataWarp service for the total aggregate capacity. The requested capacity is used as a job scheduling constraint. When sufficient DataWarp capacity is available and other WLM requirements are satisfied, the workload manager requests the needed capacity and passes along other user-supplied configuration and staging requests.
- **3.** The DataWarp service dynamically assigns the storage and initiates the stage in process.
- **4.** After this completes, the workload manager acquires other resources needed for the batch job, such as compute nodes.
- **5.** After the compute nodes are assigned, the workload manager and DataWarp service work together to make the configured DataWarp accessible to the job's compute nodes. This occurs prior to execution of the batch job script.
- **6.** The batch job runs and any subsequent applications can interact with DataWarp as needed (e.g., stage additional files, read/write data).
- **7.** When the batch job ends, the workload manager stages out files, if requested, and performs cleanup. First, the workload manager releases the compute resources and requests that the DataWarp service (DWS) make the previously accessible DataWarp configuration inaccessible to the compute nodes. Next, the workload manager requests that additional files, if any, are staged out. When this completes, the workload manager tells the DataWarp service that the DataWarp storage is no longer needed.

The following diagram includes extra details regarding the interaction between a WLM and the DWS as well as the location of the various DWS daemons.

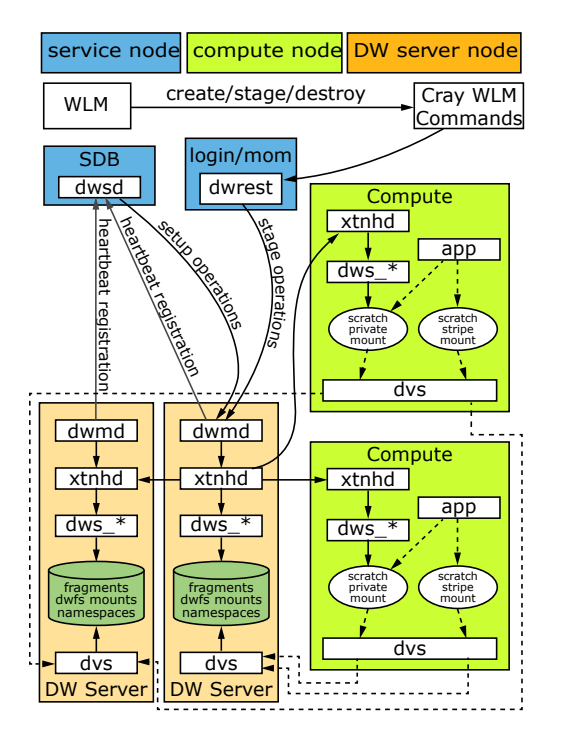

<span id="page-9-0"></span>*Figure 3. DataWarp Component Interaction - detailed view*

## **2.2 DataWarp Blade**

The DataWarp blade is an I/O blade with the addition of solid-state drive (SSD) PCI cards, which allow the blade to run the DataWarp™ application I/O accelerator software. This software allocates storage dynamically in either private (dedicated) or shared modes.

The SSDs are half-height and half-length, off-the-shelf PCIe cards.

The DataWarp blade is a standard I/O blade with these characteristics:

- **•** Each node has a PDC with two Intel® Xeon® sockets, one of which is empty..
- Each node has two PCIe Gen3 x8 expansion slots.
- Both slots are populated with NVMe SSDs (Non-Volatile Memory Express host-controller interface). Note: SanDisk SSDs used on some early systems are not NVMe.

Either all Samsung or all Intel SSDs must be used on a node. Each Samsung SSD is a single device and therefore shows to the host as a single device. Each Intel SSD comprises two PCIe devices and therfore shows to the host as two devices.

At the lowest level, DataWarp uses the Linux logical volume manager to stripe all the local SSD devices into a single logical device. For Samsung there are two; and for Intel four devices show up on the PCIe buses. Each blade has a supported capacity of 6.4TB.

The DataWarp blade is physically laid out as shown in this figure.

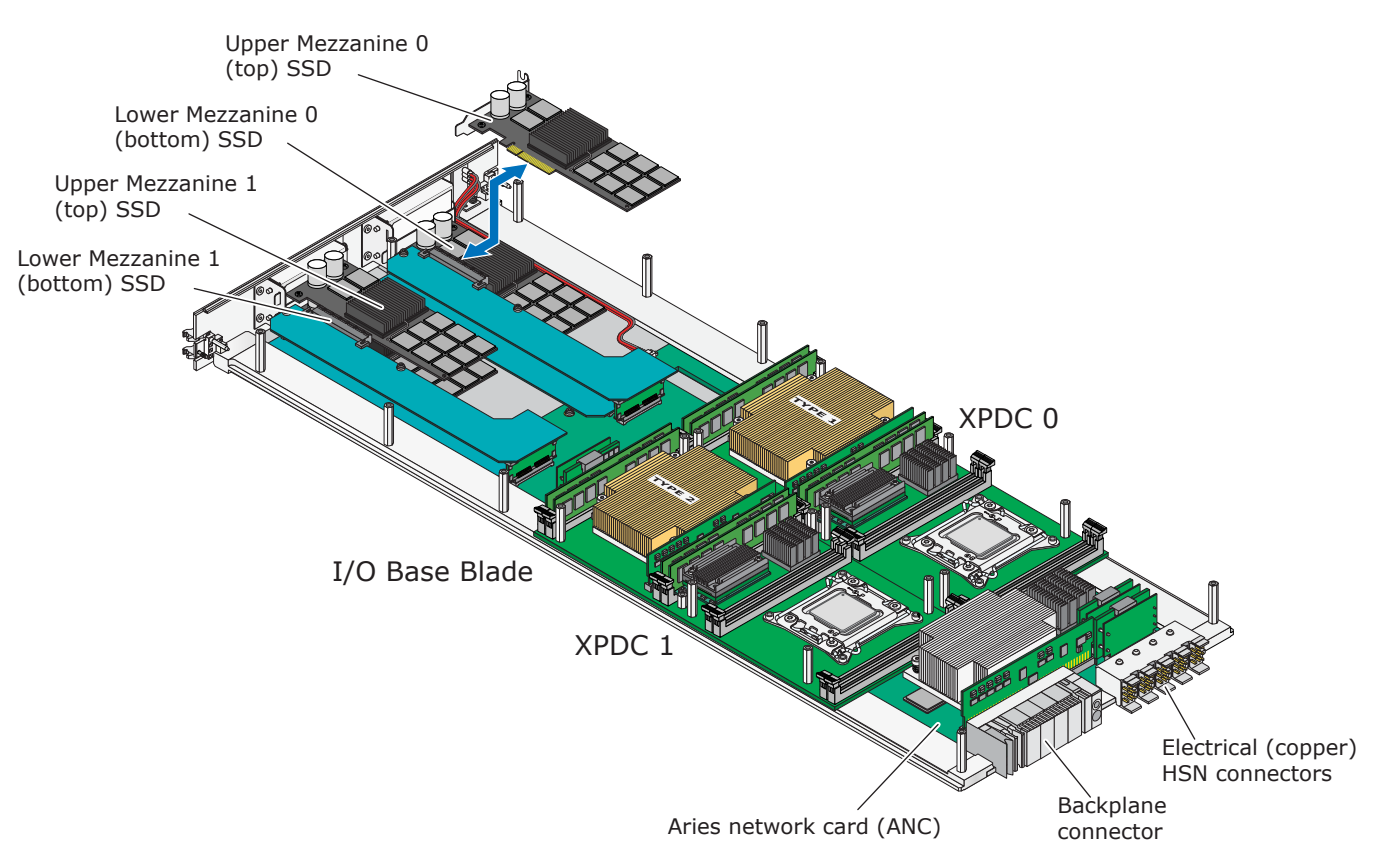

The DataWarp blade functionas logically as shown in the following figure. This is an I/O blade using the PCI cards to hold SSD cards. Details of components in this figure are described in *I/O Base Blade (IBB)* and *I/O Blade*.

#### *Figure 5. DataWarp Blade Architecture*

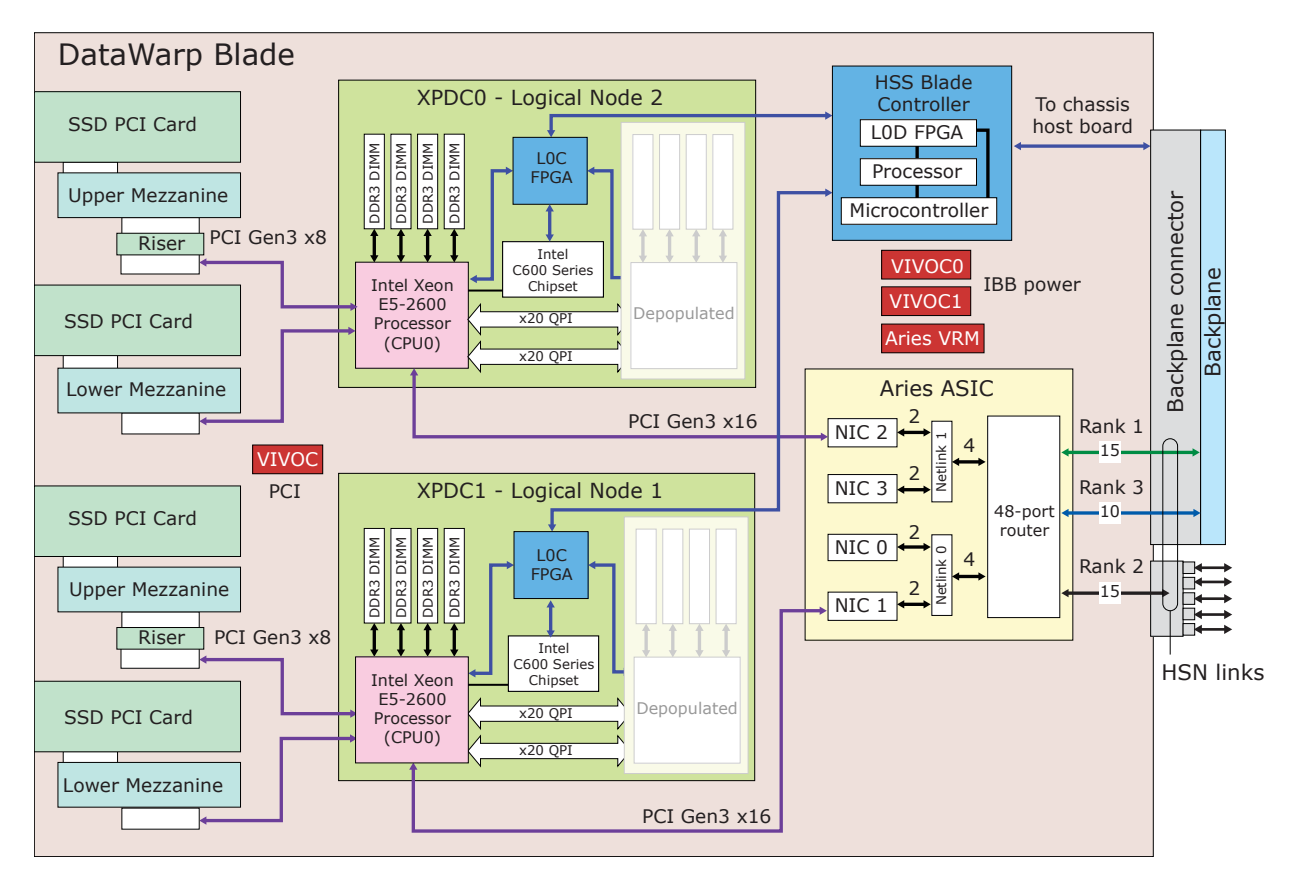

## **Reporting SSD Status**

SSD modules and other components on the DataWarp blade are reported and identified as follows.

xtcheckssd(8) command checks SSDs at boot and every 24 hours, with output like the following example:

```
PCIe slot#:1,Name:INTEL SSDPECME040T4,SN:CVF8515300094P0DGN-1,Size:
4000GB,Remaining life:100%,Temperature:22(c)
```
xtdiagdata(8) displays diagnostic records in two formats.

```
xtdiagdata ssd
```
capmc(8) creates a JSON table of the SSDs.

```
module load capmc
capmc get_ssds_diags
```
- xtcheckhss(8) validates the health of HSS.
- $x$ thwinv(8) gets information about ASIC, processor chip, and memory DIMMs on specified modules such as the DataWarp blade.

SSD products used in the DataWarp blade are made by Intel and Samsung. When an SSD is replaced, the replacement must be from the same manufacturer and have the same size and performance as the one being replaced.

## <span id="page-12-0"></span>**2.3 Identify Nodes with SSD Hardware**

Identification of the nodes with SSD hard is necessary to complete the DataWarp service installation. Use the xtcheckhss command if this information is not readily available.

For example, the following example shows that the system has three nodes with SSD hardware, each with two PCIe expansion slots that are populated with Intel P3608 cards.

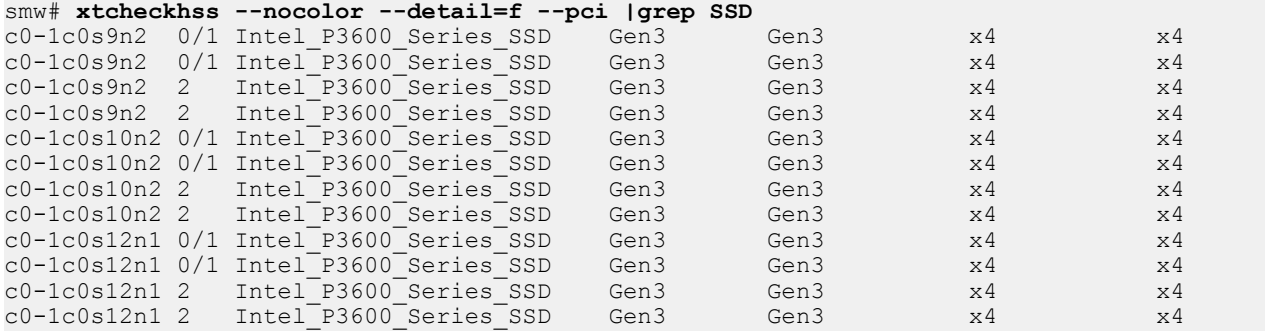

Although not displayed as part of the grep output above, the column header is as follows:

Node Slot Name Target Gen Trained Gen Target Width Trained Width ---------- ---- ---------------------- ---------- ----------- ------------ -------------

# <span id="page-13-0"></span>**3 Initial DataWarp Service Installation**

## **Prerequisites**

This DataWarp installation procedure assumes the following:

- A Cray XC series system running CLE 6.0.UP03 with one or more nodes with SSD hardware
- This is an initial installation of CLE and not an update
- Identification (cname) of the nodes with SSD hardware (see *[Identify Nodes with SSD Hardware](#page-12-0)* on page 13)
- SanDisk/Fusion ioScale2 SSD cards are no longer supported

### **Additional Requirements**

The following requirements can be implemented before or after the installation of DataWarp.

- A parallel file system (PFS) must be mounted in the same location on all compute nodes as well as all service nodes included in managed nodes groups within this procedure. In other words, the mount points must look the same on compute and SSD-endowed service nodes. More than one PFS is allowed.
- SanDisk/Fusion ioMemory3/SX300 SSD cards require firmware version 8.9.5. See *[Update Fusion ioMemory](#page-56-0) [Firmware](#page-56-0)* on page 57.

### **Installation Overview**

The initial DataWarp installation process consists of the following tasks:

- **1.** Creation of the datawarp nodes node group within the cray node groups service; *Create a DataWarp Node Group* on page 14.
- **2.** Verification that cray\_ipforward is enabled; *[Ensure that cray\\_ipforward is Enabled](#page-15-0)* on page 16.
- **3.** Configuration of the cray\_dws, cray\_persistent\_data, and cray\_dw\_wlm services; *[Use the](#page-17-0) [Configurator for Initial DataWarp Setup](#page-17-0)* on page 18.
- **4.** (Systems with Fusion IO SSD cards only) Integrate the driver software into the service node image; *[Create a](#page-24-0) [New Service Node Image for Fusion IO SSDs](#page-24-0)* on page 25.
- **5.** System reboot.
- **6.** (Optional) Enable and configure DataWarp accounting within the cray\_rur service; *[Enable and Configure](#page-26-0) [Accounting \(Optional\)](#page-26-0)* on page 27.
- **7.** Post-boot configuration tasks; *[Post-boot Configuration](#page-53-0)* on page 54.

## **3.1 Create a DataWarp Node Group**

## **Prerequisites**

This procedure assumes an existing config set.

## **About this task**

At least one node group containing DataWarp service nodes that are to be managed by the DataWarp service must exist. This is defined in the cray node groups service and is referenced within the cray dws service. This procedure uses datawarp nodes as the node group.

### **Procedure**

**1.** Determine if the datawarp nodes node group is already defined correctly in the cray node groups service.

smw# **cfgset search -s cray\_node\_groups -t datawarp** *p0* # 3 matches for 'datawarp' from cray node groups config.yaml #------------------------------------------------------------------------------- cray\_node\_groups.settings.groups.data.datawarp\_nodes.description: Datawarp server nodes cray\_node\_groups.settings.groups.data.datawarp\_nodes.members: c1-0c2s7n2, c1-0c2s7n1, c1-0c2s0n2 cray\_node\_groups.settings.groups.data.datawarp\_nodes.description: Datawarp server nodes

If the nodes listed accurately reflect the system configuration, exit this procedure and continue with the DataWarp installation process.

**2.** Save a copy of original worksheets.

Copy the original CLE configuration worksheets into a new directory to preserve them in case they are needed for comparison later.

smw# **ls -l /var/opt/cray/imps/config/sets/***p0***/worksheets**

```
smw# cp -a /var/opt/cray/imps/config/sets/p0/worksheets \
/var/opt/cray/imps/config/sets/p0/worksheets.orig
```
**3.** Make a work area for CLE worksheets.

Copy the CLE configuration worksheets to a new work area for editing. The worksheets should not be edited in their original location for two reasons: (1) the configurator will not permit updating a config set from worksheets within that config set, and (2) edits would be overwritten when the config set is updated.

**REMEMBER:** For partitioned systems, each partition generally has its own config set and associated configuration worksheets. Copy the CLE configuration worksheets to a separate work area for each partition.

```
smw# cp -a /var/opt/cray/imps/config/sets/p0/worksheets \
/var/adm/cray/release/p0_worksheet_workarea
```
**4.** Change directory to /var/adm/cray/release/*p0*\_worksheet\_workarea and edit cray node groups worksheet.yaml.

```
smw# cd /var/adm/cray/release/p0_worksheet_workarea
smw# vi cray_node_groups_worksheet.yaml
```
- <span id="page-15-0"></span>**5.** Add the datawarp nodes node group if it does not already exist.
	- a. Copy the three commented lines under

```
** EXAMPLE 'groups' VALUE (with current defaults) **
```
and paste them in this location:

```
# NOTE: Place additional 'group' setting entries here, if desired.
#cray_node_groups.settings.groups.data.group_name.sample_key_a: null <--setting a multival key
#cray_node_groups.settings.groups.data.sample_key_a.description: ''
#cray_node_groups.settings.groups.data.sample_key_a.members: []
```
- b. Uncomment the lines, and replace sample key a with datawarp nodes in all lines.
- c. Remove the  $\leq -5$  setting a multival key text at the end of the first line (note that the null value is required; do not remove or change it).
- d. Set the description field as DataWarp server nodes.
- e. Add DataWarp node names to the members list field. Add each cnode name on a separate line prefixed by a hyphen and space  $(-)$ . For example:

```
# NOTE: Place additional 'group' setting entries here, if desired.
cray_node_groups.settings.groups.data.group_name.datawarp_nodes: null
cray_node_groups.settings.groups.data.datawarp_nodes.description: DataWarp server nodes
cray_node_groups.settings.groups.data.datawarp_nodes.members:
- c1-0c2s7n2 
- c1-0c2s7n1
- c1-0c2s0n2
#********** END Service Setting: groups **********
```
- f. Proceed to step *7* on page 16.
- **6.** Update datawarp nodes.members if not defined correctly.

Each cnode name must be on a separate line prefixed by a hyphen and space  $(-)$ . For example:

```
cray_node_groups.settings.groups.data.datawarp_nodes.members:
- c1-0c2s7n2 
- c1-0c2s7n1
- c1-0c2s0n2
```
**7.** Save the changes, and upload the modified worksheet into the CLE config set.

Note that the full file path must be specified in this  $cf$ gset command.

```
smw# cfgset update -w \
/var/adm/cray/release/p0_worksheet_workarea/cray_node_groups_worksheet.yaml p0
```
**8.** Validate the CLE config set.

smw# **cfgset validate** *p0*

Next step: verify that the cray ipforward service is enabled.

## **3.2 Ensure that cray\_ipforward is Enabled**

#### **Prerequisites**

This procedure assumes an existing config set.

### **About this task**

The cray ipforward service enables IP forwarding between the service nodes and the SMW. It is enabled by default but may become disabled. It is required by the DataWarp service and must be verified. No DWS-specific settings are necessary.

### **Procedure**

**1.** Query the status of cray ipforward.

smw# cfgset search --service-status *p0* | grep cray\_ipforward

- **2.** Proceed based on the following conditions:
	- If cray\_ipforward.enabled: True is displayed, no further action is required. Exit this procedure and continue with the DataWarp installation process.
	- If cray ipforward.enabled: False is displayed, determine if the cray ipforward settings are inherited.

Because the cray ipforward service has both a global and CLE template, it can be configured to inherit settings from the global config set. Therefore, it is first necessary to determine in which template it must be enabled.

```
smw# grep inherit: \
/var/opt/cray/imps/config/sets/p0/worksheets/cray_ipforward_worksheet.yaml
```
- **3.** Proceed based on the following conditions:
	- If cray ipforward.inherit: false is displayed, then this service is configured within the CLE template. Exit this procedure and continue with the DataWarp installation process. The cray ipforward service will be enabled during the configurator session.
	- If cray\_ipforward.inherit: true is displayed, invoke the configurator for the cray\_ipforward service within the  $q$ lobal template, and enter  $E$  to enable the service.

```
smw# cfgset update -m interactive -s cray_ipforward global
Service Configuration Menu (Config Set: global, type: global)
 cray ipforward [ status: disabled ] [ validation: valid ]
...
Cray IP Forwarding Menu [default: save & exit - Q] $ E
Service Configuration Menu (Config Set: global, type: global)
 cray_ipforward [ status: enabled ] [ validation: valid ]
...
```
**4.** Save the settings and exit the configurator session.

<span id="page-17-0"></span>Next, invoke the configurator to update the config set with initial cray dws and cray persistent data settings as well as required services enabled.

## **3.3 Use the Configurator for Initial DataWarp Setup**

#### **Prerequisites**

This procedures assumes the following:

- An existing config set
- The datawarp nodes node group is defined in the cray node groups service
- The status (enabled/disabled) of cray ipforward is known

#### **About this task**

This procedure invokes the system configurator to initially configure the DataWarp service (DWS) and other services required by DataWarp.

The configurator guides the user with explanations, options, and prompts. For brevity, the following steps show only prompts and example responses.

**TIP:** The configurator uses index numbering to identify configuration items. This numbering may vary, so the value used in the example responses may not be correct for all systems. Check the actual listing to determine the correct number for the service/setting being configured.

Note that this procedure does not cover how to use cfgset or the configurator, which is invoked by cfgset. For details, see the cfgset(8) man page, *XC™ Series System Administration Guide (S-2393)*, and *XC™ Series Configurator User Guide (S-2560)*.

#### **Procedure**

**1.** Invoke the configurator to modify the CLE config set.

```
smw# cfgset update -m interactive p0
Service Configuration List Menu (Config Set: p0, type: cle)
--------------------------------------------------------------------------------------
             \verb|*| \qquad \text{Service} \qquad \text{Status (level=basic, state=unset)}--------------------------------------------------------------------------------------
1) cray_alps [ OK ]
 2) cray_auth [ OK ]
 3) cray_batchlimit disabled
              4) cray_boot [ OK ]<br>5) cray_ccm [ OK ]
              5) cray_ccm [ OK ]<br>6) cray_cnat disabled
 6) cray_cnat disabled
 7) cray_drc [ OK ]
              8) cray<sup>—</sup>dvs [ OK ]<br>9) cray<sup>—</sup>dws         disabl
                    9) cray_dws disabled
             \frac{...}{37}cray time inheriting from global configure
             37) Cray_craw<br>38) cray_user_settings [ OK ]
--------------------------------------------------------------------------------------
...
Service List Menu [default: save & exit - Q] $
```
**2.** Enable the cray ipforward service if it is currently disabled.

Select the cray ipforward service and enter E to enable it.

```
Service List Menu [default: save & exit - Q] $ 15
...
            15) cray_ipforward disabled
...
Service List Menu [default: configure - C] $ E
...
            15) cray_ipforward [ OK ]
...
```
**3.** Enable the cray munge service if it is currently disabled.

The cray munge service defines MUNGE attributes for creating and validating credentials. No DWS-specific settings are necessary; enabling cray munge is sufficient.

Select the cray munge service and enter  $E$  to enable it.

```
Service List Menu [default: save & exit - Q] $ 24
...
        * 24) cray munge disabled
...
Service List Menu [default: configure - C] $ E
...
            24) cray munge [ OK ]
...
```
**4.** Select the cray persistent data service and view the settings.

```
Service List Menu [default: save & exit - Q] $ 29
...
             29) cray_persistent_data enabled
...
Service List Menu [default: configure - C] $ v
Service Configuration Menu (Config Set: p0, type: cle)
  cray_persistent_data [ status: enabled ] [ validation: valid ]
---------------------------------------------------------------------------------------
  Selected # Settings Value/Status (level=basic)
 ---------------------------------------------------------------------------------------
                     1) mounts
                        mount_point: /var/opt/cray/aeld [ OK ]<br>mount_point: /var/opt/cray/ncmd [ OK ]
                        mount_point: /var/opt/cray/ncmd [ OK ]<br>mount_point: /var/spool/PBS [ OK
mount_point: /var/spool/PBS [ OK ]
mount_point: /var/spool/pbs_srm          [ OK ]
mount point: /var/opt/cray/apptermd [ OK ]
mount_point: /var/opt/cray/alps [ OK ]
                        mount_point: /var/opt/cray/rdma-credentials [ OK ]
        ---------------------------------------------------------------------------------------
```
a. Enable the service if it is currently disabled (typically this is not the case).

```
Service Configuration Menu (Config Set: p0, type: cle)
 cray persistent data [ status: disabled ] [ validation: skipped ]
...
Cray Persistent Data Menu [default: save & exit - Q] $ E
Service Configuration Menu (Config Set: p0, type: cle)
 cray persistent data [ status: enabled ] [ validation: valid ]
...
```
b. Add a persistent directory entry for DataWarp to the **mounts** setting.

```
Cray Persistent Data Menu [default: save & exit - Q] $ 1
Cray Persistent Data Menu [default: save & exit - Q] $ C
cray persistent data.settings.mounts
[<cr>=set 7 entries, +=add an entry, ?=help, @=less] $ +
cray persistent data.settings.mounts.data.mount point
[<cr>set '', <new value>, ?=help, @=less] $ /var/opt/cray/dws
cray_persistent_data.settings.mounts.data./var/opt/cray/dws.client_groups
[<cr>=set 0 entries, +=add an entry, ?=help, @=less] $ +
Add client groups (Ctrl-d to exit) $ service nodes
Add client_groups (Ctrl-d to exit) $ <Ctrl-d>
cray_persistent_data.settings.mounts.data./var/opt/cray/dws.client_groups
[<cr>=set 1 entries, +=add an entry, ?=help, @=less] $ <cr>
cray persistent data.settings.mounts
[<cr>=set 8 entries, +=add an entry, ?=help, @=less] $ <cr>
```
Service Configuration Menu (Config Set: *p0*, type: cle)

cray\_persistent\_data [ status: enabled ] [ validation: valid ]

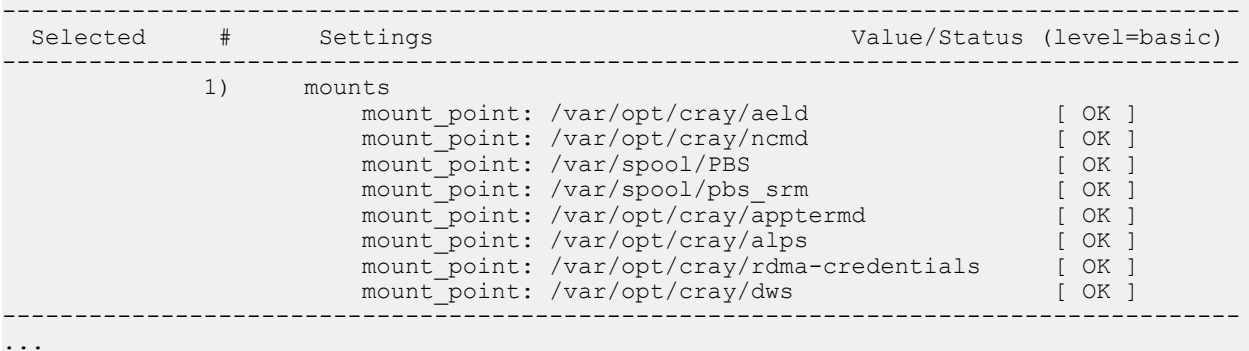

c. Return to the service list.

Cray Persistent Data Menu [default: save & exit - Q] \$ **^^**

**5.** Select the cray dws service and view the settings.

```
Service List Menu [default: save & exit - Q] $ 9
Service List Menu [default: configure - C] $ v
Service Configuration Menu (Config Set: p0, type: cle)
 cray dws [ status: disabled ] [ validation: skipped ]
-----------------------------------------------------------------------------------------
 Selected # Settings Value/Status (level=basic)
  -----------------------------------------------------------------------------------------
                   service
              1) managed_nodes_groups []
```
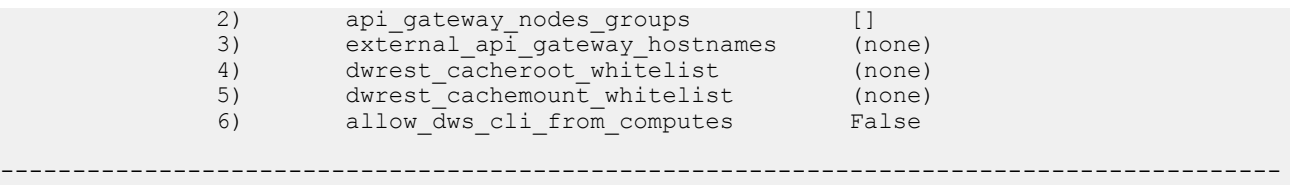

6. Set managed nodes groups to datawarp nodes, the group of DataWarp nodes defined within the cray node groups service.

Cray dws Menu [default: save & exit - Q] \$ **1** Cray dws Menu [default: configure - C] \$ **C** cray dws.settings.service.data.managed nodes groups [<cr>=set 0 entries, +=add an entry, ?=help, @=less] \$ **+** Add managed\_nodes\_groups (Ctrl-d to exit) \$ **datawarp\_nodes** Add managed\_nodes\_groups (Ctrl-d to exit) \$ **<Ctrl-d>** cray dws.settings.service.data.managed nodes groups [<cr>=set 1 entries, +=add an entry, ?=help, @=less] \$ **<cr>**

7. Set api gateway nodes groups to login nodes, the group of internal login nodes defined within cray\_node\_groups.

```
Cray dws Menu [default: save & exit - Q] $ 2
Cray dws Menu [default: configure - C] $ C
cray dws.settings.service.data.api gateway nodes groups
[<cr>=set 0 entries, +=add an entry, ?=help, @=less] $ +
Add api_gateway_nodes_groups (Ctrl-d to exit) $ login_nodes
Add api_gateway_nodes_groups (Ctrl-d to exit) $ <Ctrl-d>
cray dws.settings.service.data.api gateway nodes groups
[<cr>=set 1 entries, +=add an entry, ?=help, @=less] $ <cr>
```
**8.** Set external api gateway hostnames based on the following options:

external api gateway hostnames is a list of the fully qualified domain names (FQDN), also know as DNS Authoritative name records, of internal login nodes with external network connectivity that will run the dwrest service. This will provide native access to DataWarp commands from eLogin nodes. An SSL certificate/key pair will be created for each name.

If external API gateway nodes do not exist, set  $0$  entries:

```
Cray dws Menu [default: save & exit - Q] $ 3
Cray dws Menu [default: configure - C] $ C
cray dws.settings.service.data.external api gateway hostnames
[<cr>=set 0 entries, +=add an entry, ?=help, @=less] $ <cr>
```
If external API gateway nodes exist, add the FQDNs:

```
Cray dws Menu [default: save & exit - Q] $ 3
Cray dws Menu [default: configure - C] $ C
cray_dws.settings.service.data.external_api_gateway_hostnames
[<cr>=set 0 entries, +=add an entry, ?=help, @=less] $ +
Add external_api_gateway_hostnames (Ctrl-d to exit) $ login-1.company.com
Add external_api_gateway_hostnames (Ctrl-d to exit) $ login-2.company.com
Add external_api_gateway_hostnames (Ctrl-d to exit) $ Ctrl-d
cray dws.settings.service.data.external api gateway hostnames
[<cr>=set 2 entries, +=add an entry, ?=help, @=less] $ <cr>
```
**REMEMBER:** For external gateway nodes to work, the MUNGE authentication service must be enabled on each eLogin node from which users will access DataWarp commands. This

procedure is described within the *Upgrade Config Sets for eLogin Nodes* topic of the *XC™ Series eLogin Installation Guide (S-2566)*.

9. Set dwrest cacheroot whitelist if desired.

dwrest cacheroot whitelist is a list of PFS paths on which users are allowed to mount cache file systems. For example, if dwrest cacheroot whitelist is set as /lus/users, a user can mount the cache file system /lus/users/seymour. The PFS paths specified must be set up on all DataWarp service nodes for cache configurations to function. Each file system path specified and any subdirectories are considered valid.

dwrest cacheroot whitelist is not a required setting and can be defined with 0 entries. For a more restrictive setting, sites can specify a list of specific directories as cache file systems by defining dwrest cachemount whitelist in the next step. These two settings can be used either jointly or separately, but at least one must be defined for DataWarp caching to work.

If dwrest cacheroot whitelist and dwrest cachemount whitelist are both defined, the process used for determining if a user-specified cache directory is valid is as follows:

- **1.** Is it an acceptable path given the value for dwrest cacheroot whitelist? If yes, the request succeeds; else,
- **2.** Is it an acceptable path given the value for dwrest cachemount whitelist? If yes, the request succeeds; else,
- **3.** The request fails.

 $\blacktriangle$ 

**WARNING:** Use of dwrest cacheroot whitelist introduces a potential security issue that depends on the permissions of the parent directories used for DataWarp cache. This issue and workarounds are described here.

With the DataWarp caching file system, dwcfs, users can specify which PFS directory to cache. For example, a user may wish to cache /lus/users/seymour/data rather than all of /lus/users. When dwcfs is mounted and made available to compute nodes via DVS, users can only interact with the files in /lus/users/seymour/data or lower.

The security issue is possible when interacting with the cached version of /lus/users/seymour/data, because dwcfs only honors the file system permissions at /lus/users/seymour/data and lower, and not the permissions of the parent directories of the path being cached. Suppose a user does not have execute access to /lus/users/seymour, but the directory /lus/users/seymour/data is world readable, writeable, and executable. If interacting directly with the PFS, the user cannot access /lus/users/seymour/data or any of its files because of the file permissions set on the parent

directory. But, if the same user requests type=cache access to /lus/users/seymour/data, the user can now access and modify files at this level or lower.

The following conditions are necessary for a user to exploit this issue:

- The user has access to DataWarp
- The user knows of the existence of  $/\text{lus}/\text{users/seymour/data}$
- the dwrest cacheroot whitelist setting includes any of the following:
	- $o$  /lus/
	- /lus/users/
	- /lus/users/seymour/
	- /lus/users/seymour/data

To avoid this issue, use dwrest cachemount whitelist to define specific cache mount points. This setting occurs next in this procedure.

To define 0 entries for dwrest cacheroot whitelist:

```
Cray dws Menu [default: save & exit - Q] $ 4
Cray dws Menu [default: configure - C] $ C
cray_dws.settings.service.data.dwrest_cacheroot_whitelist
[<cr>=set 0 entries, +=add an entry, ?=help, @=less] $ <cr>
```
Or, to specify directories for dwrest\_cacheroot\_whitelist.

```
Cray dws Menu [default: save & exit - Q] $ 4
Cray dws Menu [default: configure - C] $ C
cray dws.settings.service.data.dwrest_cacheroot_whitelist
[<cr>=set 0 entries, +=add an entry, ?=help, @=less] $ +
Add dwrest_cacheroot_whitelist (Ctrl-d to exit) $ /pfs/path/scratch
Add dwrest_cacheroot_whitelist (Ctrl-d to exit) $ <Ctrl-d>
cray dws.settings.service.data.dwrest cacheroot whitelist
[<cr>=set 1 entries, +=add an entry, ?=help, @=less] $ <cr>
```
10. Define dwrest cachemount whitelist if desired.

dwrest cachemount whitelist is a list of PFS directories that users are allowed to use as mounted cache file systems. The PFS paths must be set up on all DataWarp service nodes for cache configurations to function.

Only the directories listed for dwrest cachemount whitelist are allowed for cache mount file systems whereas, dwrest cacheroot whitelist contains paths on which users are allowed to mount cache file systems. dwrest cachemount whitelist is more restrictive than dwrest cacheroot whitelist.

dwrest cachemount whitelist is not a required setting and can be defined with 0 entries. These two settings can be used either jointly or separately, but at least one must be defined for DataWarp caching to work.

If dwrest cacheroot whitelist and dwrest cachemount whitelist are both defined, the process used for determining if a user-specified cache directory is valid is as follows:

- **1.** Is it an acceptable path given the value for dwrest cacheroot whitelist? If yes, the request succeeds; else,
- **2.** Is it an acceptable path given the value for dwrest cachemount whitelist? If yes, the request succeeds; else,
- **3.** The request fails.

To define 0 entries for dwrest cachemount whitelist.

```
Cray dws Menu [default: save & exit - Q] $ 5
Cray dws Menu [default: configure - C] $ C
cray dws.settings.service.data.dwrest cachemount whitelist
[<cr>=set 0 entries, +=add an entry, ?=help, @=less] $ <cr>
```
Or, to define list entries for dwrest cachemount whitelist.

```
Cray dws Menu [default: save & exit - Q] $ 5
Cray dws Menu [default: configure - C] $ C
cray dws.settings.service.data.dwrest cachemount whitelist
[<cr>=set 0 entries, +=add an entry, ?=help, @=less] $ +
Add dwrest_cachemount_whitelist (Ctrl-d to exit) $ /pfs/path/user1
Add dwrest_cachemount_whitelist (Ctrl-d to exit) $ /pfs/path/user2
```
Add dwrest\_cachemount\_whitelist (Ctrl-d to exit) \$ **<Ctrl-d>** cray dws.settings.service.data.dwrest cachemount whitelist [<cr>=set 2 entries, +=add an entry, ?=help, @=less] \$ **<cr>**

11. Set allow dws cli from computes.

allow dws cli from computes determines whether commands such as dwstat and dwcli are executable on compute nodes. This is a required setting and is false by default, because scaling problems can occur if large numbers of compute nodes access the dwrest gateway simultaneously.

```
Cray dws Menu [default: save & exit - Q] $ 6
Cray dws Menu [default: configure - C] $ C
cray dws.settings.service.data.allow dws cli from computes
[<cr>=set 'false', <new value>, ?=help, @=less] $ <cr>
Service Configuration Menu (Config Set: p0, type: cle)
cray_dws [ status: enabled ] [ validation: valid ]
--------------------------------------------------------------------------------------
Selected \# Settings \frac{1}{2} Value/Status (level=basic)
                                            --------------------------------------------------------------------------------------
                         service 
                1) managed_nodes ['datawarp_nodes']<br>
2) api_gateway_nodes ['login_nodes']<br>
3) external_api_gateway_hostnames ['login_nodes']<br>
4) dwrest_cacheroot_whitelist (none)<br>
5) dwrest_cachemount_whitelist /pfs/path/user1,
                2) api gateway nodes
                3) external_api_gateway_hostnames
                4) dwrest cacheroot whitelist
                5) dwrest cachemount whitelist
                                                                     /pfs/path/user2
                6) allow_dws_cli_from_computes False
--------------------------------------------------------------------------------------
...
```
**12.** Go to the service list and switch levels to advanced.

```
Cray DWS Configuration Service Menu [default: save & exit - Q] $ ^^
Service List Menu [default: save & exit - Q] $ l
```
All services, including advanced setting services are displayed.

```
-------------------------------------------------------------------------
                                    Status (level=advanced, state=unset)
----------------------------------------------------------------------------------------
 1) cray_node_health [ OK ], 37/37 unconfigured settings
 2) cray_net [ OK ], 55/55 unconfigured settings
 3) cray_storage [ OK ], 1/1 unconfigured settings
...
          9) cray_dw_wlm [ OK ], 6/6 unconfigured settings
           10) cray_dws
          11) cray_elogin_lnet valid, disabled, 11/11 unconfigured settings
...
```
**13.** Enable the cray dw wlm service if it is currently disabled.

The service is enabled if the status displays  $[OK]$ . The service is disabled if the status displays either disabled or unconfigured service.

```
...
            9) cray_dw_wlm unconfigured service, 6/6 unconfigured 
settings
...
Cray dws Menu [default: save & exit - Q] $ 9
Cray dws Menu [default: save & exit - Q] $ E
...
```
 **9) cray\_dw\_wlm [ OK ], 6/6 unconfigured settings**

**14.** Save the settings and exit the configurator session.

Cray dws Menu [default: save & exit - Q] \$ **Q**

**15.** Validate the global and CLE config sets. Correct any discrepancies before proceeding.

```
smw# cfgset validate global
...
INFO - ConfigSet 'global' is valid.
smw# cfgset validate p0
...
INFO - ConfigSet 'p0' is valid.
```
- **16.** (Systems with Fusion IO SSD cards) Complete the *Create a New Service Node Image for Fusion IO SSDs* on page 25 procedure, if not already done, **before** rebooting the system in order to avoid a second reboot.
- **17.** Reboot the system following the typical procedure in order to activate all DataWarp requirements.

DWS is now enabled as part of CLE. Post boot configuration procedures are necessary to define a functional DWS state.

Additionally, if external API gateway nodes were configured to provide native access to DataWarp commands from eLogin nodes, the MUNGE authentication service must be enabled on each eLogin node that will access DataWarp. See *XC™ Series eLogin Installation Guide (S-2566)*.

## **3.4 Create a New Service Node Image for Fusion IO SSDs**

#### **Prerequisites**

<span id="page-24-0"></span>...

- A Cray XC series system with one or more Fusion IO (Sandisk) SSD cards installed
	- Fusion ioScale2 SSD cards are not supported
- Identification (cname) of nodes with SSD hardware

#### **About this task**

Sites with Fusion IO (Sandisk) SSD cards must integrate the driver software into the service node image.

For more information about installation third-party software with a custom image, see *XC™ Series System Administration Guide (S-2393)*.

#### **Procedure**

**1.** Create a new image recipe for FIO service nodes and add a subrecipe of a service node image to it.

Note that the font size is decreased in some examples below, because some line lengths are too wide for a PDF page. Unfortunately, some lines are so incredibly long that they still need to be continued on another line.

**TIP:** Use recipe list to display current recipe names.

```
smw# recipe create fio-service_cle_6.0up03_sles_12_x86-64_ari
smw# recipe update --add-recipe service_cle_6.0up03_sles_12_x86-64_ari fio-service_cle_6.0up03_sles_12_x86-64_ari
smw# recipe update --add-coll datawarp-xtra_cle_6.0up03_sles_12 fio-service_cle_6.0up03_sles_12_x86-64_ari
smw# recipe update --add-repo \
passthrough-common_cle_6.0up03_sles_12_x86-64 fio-service_cle_6.0up03_sles_12_x86-64_ari
smw# recipe update --add-repo \
passthrough-common_cle_6.0up03_sles_12_x86-64_updates fio-service_cle_6.0up03_sles_12_x86-64_ari
smw# recipe update --add-repo common_cle_6.0up03_sles_12_x86-64_ari fio-service_cle_6.0up03_sles_12_x86-64_ari
smw# recipe update --add-repo common_cle_6.0up03_sles_12_x86-64_ari_updates \
fio-service_cle_6.0up03_sles_12_x86-64_ari
```
2. Edit the cray image groups.yaml file to add the image recipe and destination to the end of the default group.

smw# **vi /var/opt/cray/imps/config/sets/global/config/cray\_image\_groups.yaml**

Add:

```
 - recipe: "fio-service_cle_6.0up02_sles_12_x86-64_ari"
 dest: "fio-service{note}_cle_{cle_release}-build{cle_build}{patch}_sles_12-created{date}.cpio"
         nims_group: "fio-service"
  fio-service:
        - recipe: "fio-service_cle_6.0up02_sles_12_x86-64_ari"
         dest: "fio-service{note}_cle_{cle_release}-build{cle_build}{patch}_sles_12-created{date}.cpio"
         nims_group: "fio-service"
```
For example:

```
cray_image_groups:
   default:
       - recipe: "compute_cle_6.0up03_sles_12_x86-64_ari"
         dest: "{compute{note}_cle_{cle_release}-build{cle_build}{patch}_sles_12-created{date}.cpio"
         nims_group: "compute"
       - recipe: "login_cle_6.0up03_sles_12_x86-64_ari"
         dest: "login{note}_cle_{cle_release}-build{cle_build}{patch}_sles_12-created{date}.cpio"
         nims_group: "login"
       - recipe: "service_cle_6.0up03_sles_12_x86-64_ari"
 dest: "service{note}_cle_{cle_release}-build{cle_build}{patch}_sles_12-created{date}.cpio"
 nims_group: "service"
       - recipe: "fio-service_cle_6.0up03_sles_12_x86-64_ari"
         dest: "fio-service{note}_cle_{cle_release}-build{cle_build}{patch}_sles_12-created{date}.cpio"
         nims_group: "fio-service"
   fio-service:
       - recipe: "fio-service_cle_6.0up03_sles_12_x86-64_ari"
         dest: "fio-service{note}_cle_{cle_release}-build{cle_build}{patch}_sles_12-created{date}.cpio"
         nims_group: "fio-service"
```
**3.** Create the new group, and add the nodes to the group.

smw# **cnode update -G service -g fio-service** *cname1 cname2* **...**

**4.** Build the updated image and update the node mappings.

smw# **imgbuilder -g fio-service --map**

**5.** Verify that the image is correctly assigned to the DataWarp nodes.

smw# **cnode list** *cname1 cname2* **...**

If the image is correctly assigned, proceed to the next step; otherwise, execute the following command to instruct NIMS to use the new image.

```
smw# cnode update -p p0 --filter group=fio-service -i image_file
```
Where *image file* is the full path to the image, including the cpio file extension.

- <span id="page-26-0"></span>**6.** Complete the procedure: *[Use the Configurator for Initial DataWarp Setup](#page-17-0)* on page 18, if not already done, **before** rebooting the system in order to avoid a second reboot.
- **7.** Reboot the system following the typical procedure in order to activate all DataWarp requirements.

DWS is now enabled as part of CLE. Post boot configuration procedures are necessary to define a functional DWS state.

## **3.5 Enable and Configure Accounting (Optional)**

DataWarp accounting is enabled and configured through Cray's Resource Utilization Reporting service (cray\_rur). RUR supports a plugin architecture, allowing many types of usage data to be collected while using the same software infrastructure. Cray provides a data plugin  $(dws)$  for collecting DataWarp usage statistics.

The dws plugin can be added to cray rur at any time and does not require a system reboot. For the complete procedure, see *XC™ Series System Administration Guide (S-2393)*.

# <span id="page-27-0"></span>**4 DataWarp Update Following CLE Update**

### **Prerequisities**

The DataWarp update procedures assume the following:

- SanDisk/Fusion ioScale2 SSD cards are not supported.
- SanDisk/Fusion ioMemory3/SX300 SSD cards require firmware version 8.9.5. See *[Update Fusion ioMemory](#page-56-0) [Firmware](#page-56-0)* on page 57.

The CLE software update brings in all new configuration templates. During the update process, the configurator runs in auto mode to merge the new content with CLE and global config sets already on the system. All config sets are updated and validated. Everything is in place for  $\exp d\text{w}_s$  to function properly in an updated environment, there are no additional software update procedures for DataWarp. That said, Cray recommends reviewing all DataWarp settings to verify that they are as expected. Use the following procedures to ensure that DataWarp is configured as desired.

#### **IMPORTANT:**

Cray Field Notice (FN) #6121a describes a performance issue caused by the incorrect over-provisioning of Intel P3608 SSDs. Sites with P3608 SSDs that followed the over-provisioning procedure described in a DataWarp installation guide published prior to the dates listed below **must** complete the recommended fix described within the FN if this has not yet been done.

Corrected versions of the following DataWarp installation guides were available from the Cray release team and on the Cray Publications Portal at *<http://pubs.cray.com>* on October 17, 2016:

- *XC™ Series DataWarp™ Installation and Administration Guide (CLE 6.0.UP01) S-2564 Rev C*
- *DataWarp™ Installation and Configuration Guide S-2547-5204c*

## **4.1 Remove Existing Cache Configurations Before Initiating Updated DWS**

### **Prerequisites**

This procedure assumes the system is being updated from CLE 6.0.UP01. Skip this procedure for systems updating from CLE 6.0.UP02.

### <span id="page-28-0"></span>**About this task**

DataWarp cache configurations created in CLE 6.0.UP01 are not usable in CLE 6.0.UP02 or later and must be removed. If a CLE 6.0.UP01 cache configuration is detected by a CLE 6.0.UP02 or later DataWarp manager daemon (dwmd), the configuration's fuse is blown and messages similar to the following are written to  $d$ wmd.log:

```
2016-09-13 16:06:01 (3519): <77> [testsys]: (cid:1,sid:1,stoken:xxyzz)
dws_realm_member ERROR:realm_member_create2 1 failed: Found old cache_dir setup 
in /var/opt/cray/dws/mounts/fragments/1
...
2016-09-13 16:06:01 (3519): <77> [testsys]: RuntimeError: Found old cache_dir
setup in /var/opt/cray/dws/mounts/fragments/1
...
```
#### **Procedure**

**1.** Check for existing cache configurations.

```
hostname# module load dws
hostname# dwstat --cache configurations
conf state inst type amode activs backing path
 19 CA--- 753 cache stripe 1 /usr/local
```
Exit this procedure if there are no existing cache configurations.

**2.** Find the session corresponding to the instance for this configuration.

```
hostname# dwstat instances
                                     created expiration intact label public confs
 753 CA--- 832 128GiB 1 2016-09-08T16:20:36 never true I832-0 private 1
```
**3.** Remove the session.

The command to remove a session is:

**dwcli rm session --id** *sid*

hostname# **dwcli rm session --id 832**

## **4.2 Verify DataWarp Service Update**

#### **Prerequisites**

This procedure assumes:

- An XC series system with one or more nodes with SSD hardware
- CLE has been updated by following the instructions in *XC™ Series Software Installation and Configuration Guide (S-2559)*

#### **About this task**

During the CLE update procedure, the  $\text{cray}$  dws service template was updated and a new template for cray  $dw$  wlm was added. This procedure verifies that all settings are as expected.

#### **Procedure**

**1.** Display and verify the cray dws settings.

smw# **cfgset search -l advanced -s cray\_dws** *p0*

The configurator displays the basic settings, any advanced settings that have been modified, and some advanced settings that are currently set to their default values.

```
smw# cfgset search -l advanced -s cray_dws p0
INFO - Checking services for valid YAML syntax
INFO - Checking services for schema compliance
# 11 matches for '.' from cray dws config.yaml
#-------------------------------------------------------------------------------
cray dws.settings.service.data.managed nodes groups: datawarp nodes
cray dws.settings.service.data.api gateway nodes groups: login nodes
cray_dws.settings.service.data.external_api_gateway_hostnames: [ ] # (empty)
cray_dws.settings.service.data.dwrest_cacheroot_whitelist: /lus/scratch
cray<sup>dws.settings.service.data.dwrest_cachemount_whitelist: [ ] # (empty)</sup>
cray dws.settings.service.data.allow \overline{d}ws cli from computes: false
cray<sup>dws.settings.service.data.lvm issue<sup>discards: 0</sup></sup>
cray_dws.settings.dwmd.data.dwmd_conf: iscsi_initiator_cred_path: /etc/opt/cray/
dws/iscsi target secret, iscsi target cred path: /etc/opt/cray/dws/
iscsi initiator secret, capmc os cacert: /etc/pki/trust/anchors/
certificate_authority.pem
cray dws.settings.dwsd.data.dwsd conf: log mask: 0x7,
instance optimization default: bandwidth, scratch limit action: 0x3
cray dws.settings.dwrest.data.dwrest conf: port: 2015
cray_dws.settings.dwrestgun.data.dwrestgun_conf: max_requests=1024
```
- **2.** Verify that cray dws configuration is as expected, and correct any discrepencies before proceeding.
	- a. Verify that managed\_nodes\_groups is defined as one or more node groups that contain the cnames of the DataWarp service nodes to be managed by DWS.
	- b. Verify that api gateway nodes groups is defined as  $loginn$  nodes, the group of internal login nodes defined within cray node groups.
	- c. Verify that external api gateway hostnames is empty, as this feature is not yet fully functional.
	- d. Verify that dwrest cacheroot whitelist is defined as expected.
	- e. Verify dwrest cachemount whitelist is defined as expected.
	- f. Verify allow dws cli from computes is defined as expected.
- **3.** Verify cray dws advanced settings if any have been modified, and correct any discrepencies before proceeding.

Some sites choose to modify certain DWS advanced settings in response to their workload specifics. Those settings are displayed and Cray recommends verifying them.

#### <span id="page-30-0"></span>**TIP:**

The configurator displays a handful of advanced settings, whether or not they have been modified, when invoked with  $-1$  advanced. For convenience, these settings and their default values are listed here for comparison.

All other displayed advanced settings have been modified by the site.

```
iscsi initiator cred path: /etc/opt/cray/dws/iscsi target secret
iscsi target cred path: /etc/opt/cray/dws/iscsi initiator secret
capmc_os_cacert: /etc/pki/trust/anchors/certificate_authority.pem
log_mask: 0x7
instance optimization default: bandwidth
scratch limit action: 0x3
port: 2015
max_requests=1024
```
Next, verify that other necessary services are enabled.

## **4.3 Verify Settings of Required Services**

#### **Prerequisites**

This procedure assumes:

- An XC series system with one or more nodes with SSD hardware
- CLE has been updated by following the instructions in *XC™ Series Software Installation and Configuration Guide*

#### **About this task**

During the update of CLE, all service templates were updated. This procedure verifies that the services required by DWS are enabled and configured correctly, if applicable.

#### **Procedure**

- **1.** Verify that cray ipforward is enabled: *[Ensure that cray\\_ipforward is Enabled](#page-15-0)* on page 16.
- **2.** Verify that cray munge is enabled.

```
smw# cfgset search --service-status p0 | grep cray_munge
cray_munge.enabled: True
```
If necessary, run the configurator and enable cray munge.

**3.** Verify that cray dw wlm is enabled.

smw# **cfgset search --service-status -l advanced** *p0* **|grep cray\_dw\_wlm.enabled**

If necessary, run the configurator and enable  $cray\ dw\ wlm$ .

**4.** Verify that a persistent directory entry for DataWarp exists in the mounts setting of cray persistent data.

```
smw# cfgset search -s cray_persistent_data -l advanced p0 |grep dws
cray persistent data.settings.mounts.data./var/opt/cray/dws.alt storage path: # (empty)
cray persistent data.settings.mounts.data./var/opt/cray/dws.options: # (empty)
cray_persistent_data.settings.mounts.data./var/opt/cray/dws.ancestor_def_perms: 0771
cray_persistent_data.settings.mounts.data./var/opt/cray/dws.client_groups: service_nodes
```
If a persistent directory entry for DataWarp doesn't exist, it's likely that it was not configured in the previous version of CLE running on the system. Because of this, all storage pool information is lost. It is necessary to run the configurator to add /var/opt/cray/dws (or site-specific persistent directory) to the mounts setting, as described in the initial configuration procedure, *[Use the Configurator for Initial DataWarp Setup](#page-17-0)* on page 18.

**5.** Validate the global and CLE config sets. Correct any discrepancies before proceeding.

```
smw# cfgset validate global
...
INFO - ConfigSet 'global' is valid.
smw# cfgset validate p0
...
INFO - ConfigSet 'p0' is valid.
```
**6.** Reboot the system following the typical procedure in order to activate any changes to cray dws, cray ipforward, cray munge, cray persistent data, Or cray dw wlm.

Reboot is only necessary if changes were made to the DWS service or any of the required services.

DataWarp is now enabled as part of CLE. Cray recommends verifying that the site's pool configurations are as expected.

# <span id="page-32-0"></span>**5 DataWarp Concepts**

For basic definitions, refer to *[Terminology](#page-110-0)* on page 111.

#### **Instances**

DataWarp storage is assigned dynamically when requested, and that storage is referred to as an *instance*. The space is allocated on one or more DataWarp server nodes and is dedicated to the instance for the lifetime of the instance. A DataWarp instance has a lifetime that is specified when the instance is created, either *job instance* or *persistent instance*. A job instance is relevant to all previously described use cases except the shared data use case.

- **Job instance**: The lifetime of a job instance, as it sounds, is the lifetime of the job that created it, and is accessible only by the job that created it.
- **Persistent instance**: The lifetime of a persistent instance is not tied to the lifetime of any single job and is terminated by command. Access can be requested by any job, but file access is authenticated and authorized based on the POSIX file permissions of the individual files. Jobs request access to an existing persistent instance using a persistent instance name. A persistent instance is relevant only to the shared data use case.

**IMPORTANT:** New DataWarp software releases may require the re-creation of persistent instances.

When either type of instance is destroyed, DataWarp ensures that data needing to be written to the parallel file system (PFS) is written before releasing the space for reuse. In the case of a job instance, this can delay the completion of the job.

## **Application I/O**

The DataWarp service (DWS) dynamically configures access to a DataWarp instance for all compute nodes assigned to a job using the instance. Application I/O is forwarded from compute nodes to the instance's DataWarp server nodes using the Cray Data Virtualization Service (DVS), which provides POSIX based file system access to the DataWarp storage.

A DataWarp instance is configured as scratch, cache, or swap. For scratch instances, all data staging between the instance and the PFS is explicitly requested using the DataWarp job script staging commands or the application C library API (libdatawarp). For cache instances, all data staging between the cache instance and the PFS occurs implicitly. For swap instances, each compute node has access to a unique swap instance that is distributed across all server nodes.

## **Scratch Configuration I/O**

A scratch configuration is accessed in one or more of the following ways:

**Striped**: In striped access mode individual files are striped across multiple DataWarp server nodes (aggregating both capacity and bandwidth *per file*) and are accessible by all compute nodes using the instance.

- **Private**: In private access mode individual files are also striped across multiple DataWarp server nodes (also aggregating both capacity and bandwidth *per file*), but the files are accessible only to the compute node that created them (e.g., /tmp). Private access is not supported for persistent instances, because a persistent instance is usable by multiple jobs with different numbers of compute nodes.
- **Load balanced**: (deferred implementation) In load balanced access mode individual files are replicated (read only) on multiple DataWarp server nodes (aggregating bandwidth but not capacity *per instance*) and compute nodes choose one of the replicas to use. Load balanced mode is useful when the files are not large enough to stripe across a sufficient number of nodes.

There is a separate file namespace for every scratch instance (job and persistent) and access mode (striped, private, loadbalanced) except persistent/private is not supported. The file path prefix for each is provided to the job via environment variables; see the .

The following diagram shows a scratch private and scratch stripe mount point on each of three compute (client) nodes in a DataWarp installation configured with default settings for CLE 6.0.UP01; where  $true$  represents which node manages metadata for the namespace, and data represents where file data may be stored. For scratch private, each compute node reads and writes to its own namespace that spans all allocated DataWarp server nodes, giving any one private namespace access to all space in an instance. For scratch stripe, each compute node reads and writes to a common namespace, and that namespace spans all three DataWarp nodes.

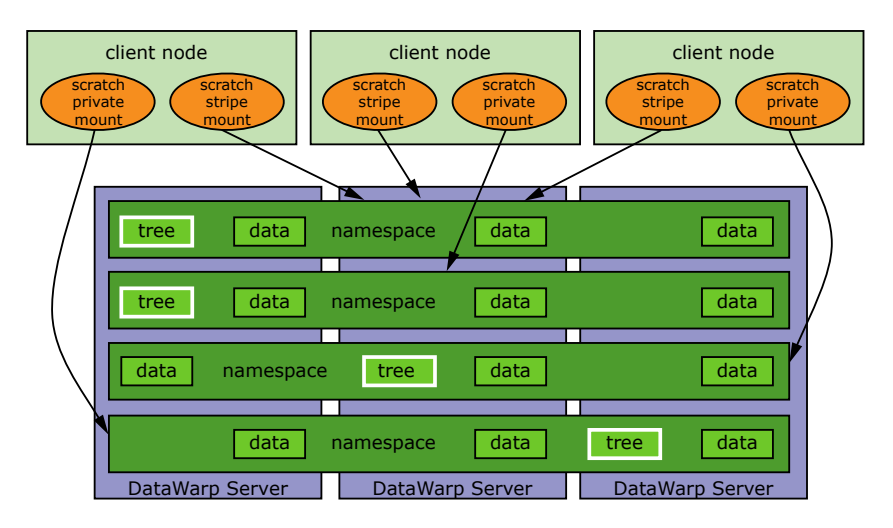

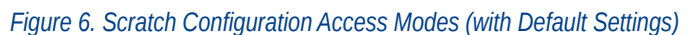

The following diagram shows a scratch private and scratch stripe mount point on each of three compute (client) nodes in a DataWarp installation where the scratch private access type is configured to not behave in a striped manner (scratch\_private\_stripe=no in the dwsd.yaml configuration file). That is, every client node that activates a scratch private configuration has its own unique namespace on only one server, which is restricted to one fragment's worth of space. This is the default for CLE 5.2.UP04 and CLE 6.0.UP00 DataWarp. For scratch stripe, each compute node reads and writes to a common namespace, and that namespace spans all three DataWarp nodes. As in the previous diagram, tree represents which node manages metadata for the namespace, and data represents where file data may be stored.

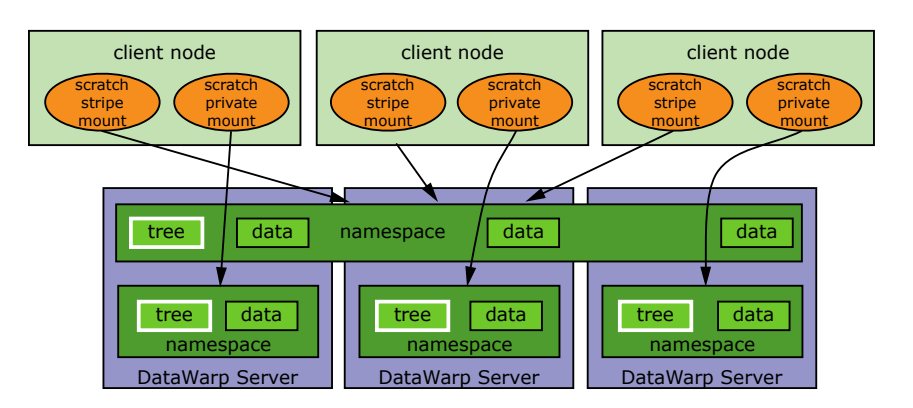

<span id="page-34-0"></span>*Figure 7. Scratch Configuration Access Modes (with scratch\_private\_stripe=no)*

## **Cache Configuration I/O**

A cache configuration is accessed in one or more of the following ways:

- **Striped**: in striped access mode all read/write activity performed by all compute nodes is striped over all DataWarp server nodes.
- **Load balanced** (read only): in load balanced access mode, individual files are replicated on multiple DataWarp server nodes (aggregating bandwidth but not capacity *per instance*), and compute nodes choose one of the replicas to use. Load balanced mode is useful when the files are not large enough to stripe across a sufficient number of nodes or when data is only read, not written.

There is only one namespace within a cache configuration; that namespace is essentially the user-provided PFS path. Private access it is not supported for cached instances because all files are visible in the PFS.

The following diagram shows a cache stripe and cache loadbalance mount point on each of three compute (client) nodes.

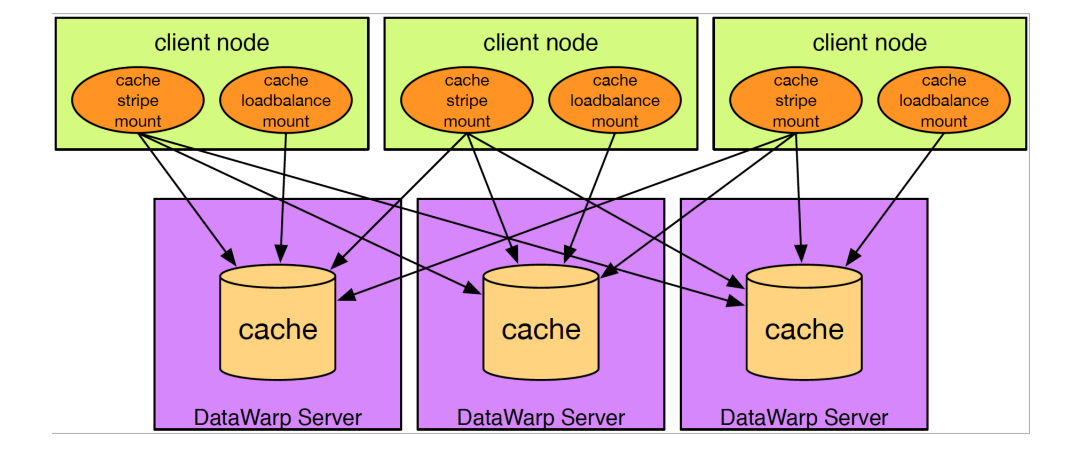

#### *Figure 8. Cache Configuration Access Modes*

## <span id="page-35-0"></span>**5.1 Instances and Fragments - a Detailed Look**

The DataWarp Service (DWS) provides user access to subsets of storage space that exist between an arbitrary file system path (typically that of a parallel file system (PFS)) and a client (typically a compute node in a batch job). Storage space typically exists on multiple server nodes. On each server node, LVM combines block devices and presents them to the DWS as a Logical Volume Manager (LVM) volume group. All of the LVM volume groups on all of the server nodes compose the aggregate storage space. A specific subset of the storage space is called a DataWarp *instance*, and typically spans multiple server nodes. Each piece of a DataWarp instance (as it exists on each server node) is called a DataWarp instance fragment. A DataWarp instance fragment is implemented as an LVM logical volume.

The following figure is an example of three DataWarp instances. DataWarp instance A consists of fragments that map to LVM logical volumes A1, A2, and A3 on servers x, y, z, respectively. DataWarp Instance B consists of fragments that map to LVM logical volumes y and z, respectively. DataWarp Instance C consists of a single fragment that maps to LVM logical volume C1 on server x.

#### *Figure 9. Instances-Fragments LVM Mapping*

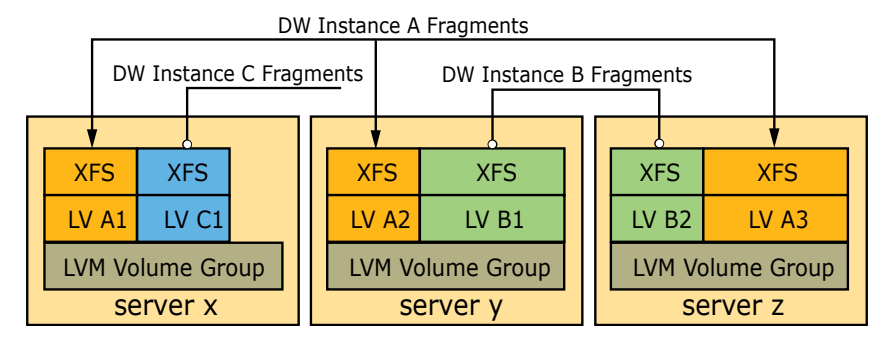

The following diagram uses Crow's foot notation to illustrate the relationship between an instance-fragment and a configuration-namespace. One instance has one or more fragments; a fragment can belong to only one instance. A configuration has 0 or more namespaces; a namespace can belong to only one configuration.

#### *Figure 10. Instance-Fragment and Configuration-Namespace Relationships*

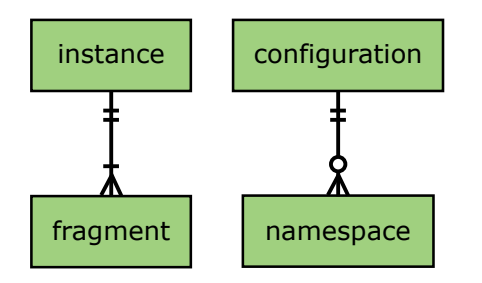

## **5.2 Storage Pools**

A storage pool groups nodes with storage together such that requests for space made against the pool are fulfilled from the nodes associated with the pool with a common allocation granularity. Pools have either byte or node allocation granularity (*pool\_AG*). This release of DataWarp only supports byte allocation granularity. There are tradeoffs in picking allocation granularities too small or too large.

All pools must meet the following requirements:
- The byte-oriented allocation granularity for a pool must be at least 16MiB.
- Each node's volume group (dwcache, configured during SSD initialization) has a Physical Extent size (*PE\_size*) and Physical Volume count (*PV\_count*). The default *PE\_size* is 4MiB, and *PV\_count* is equal to the number of Physical Volumes specified during volume group creation. The DataWarp service (DWS) places the following restriction on nodes associated with a pool:
	- A node can only be associated with a storage pool if the node's granularity (*PE\_size* \* *PV\_count*) is a factor of the pool's allocation granularity (*pool\_AG*). The dwstat nodes command lists the node's granularity in the gran column.

The following diagram shows six different DataWarp nodes belonging to a storage pool  $wlm$  pool with a 1TiB allocation granularity. Each DataWarp node has 6.4TiB of space, which means that 0.4TiB are wasted per node because only 6 allocation granularities fit on any one node.

*Figure 11. Storage Pool Example*

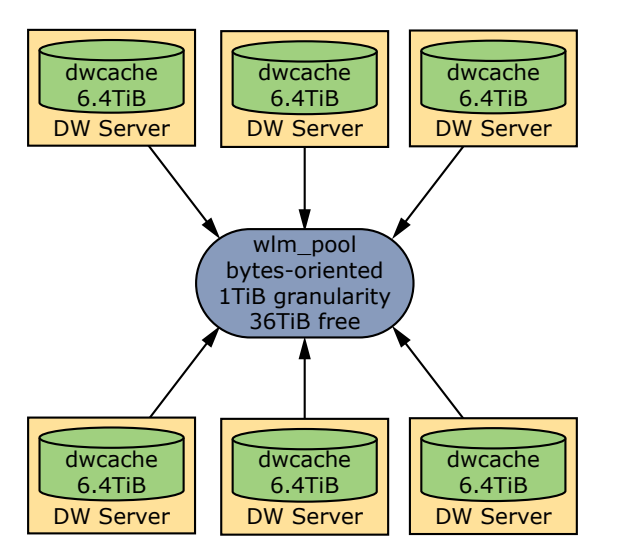

For an in depth look at pools, see *[Create a Storage Pool](#page-61-0)* on page 62.

# **5.3 Registrations**

A configuration represents a way to use the DataWarp space. Configurations are used in one of two ways:

- configurations are activated
- data is staged into or out of configurations

When either of these actions are performed, the action must supply a DataWarp session identifier in addition to other action-specific data such as a mount point. The session identifier is required because the DataWarp Service (DWS) keeps track of whether a configuration is used and which sessions used it. Then, when requested to remove either the configuration or session, the DWS cleans things up correctly.

The first time a configuration is used by a session, the DWS automatically creates a *registration* entry that binds together the session and configuration. The registration is automatically requested to be removed when either the linked configuration or session is requested to be removed. The actions performed at registration removal time depend on the type of configuration linked with the registration and the value of the registration's wait attribute. By default, wait=true, resulting in the execution of some configuration-specific actions prior to the complete removal of the registration.

DWS carries out the following operations for a registration based on the type of configuration with which it is linked:

- **scratch**
	- **1.** Files marked for stage out by a user application (using libdatawarp) in a batch job with the DW\_STAGE\_AT\_JOB\_END stage type are transitioned to being immediately staged out.
	- **2.** All existing stage out activity, including the stage out from the previous step, is allowed to fully complete.
- **cache**:
	- **1.** All existing dirty data in the configuration is written out to the PFS.
- **swap**: no additional operations are carried out at registration removal time.

If the above processes are interrupted, e.g., a DataWarp server node crashes, the DWS attempts to restore everything associated with the node and restart the process after the node reboots. This includes restoring any logical volumes or mount points that are associated with the configuration.

There are times when the previous behavior is not desired. Consider either of the following:

- A DWS or underlying software bug exists that prevents the restoration of the DataWarp state on a crashed server node
- Hardware fails such that data on the SSD is permanently lost

In situations like this, set  $\text{wait}=f$  alse for the registration in order to tell the DWS to abort the normal cleanup process. For example, the following registration is in the process of being destroyed but cannot finish because a linked SSD has failed:

```
user@login> dwstat registrations
reg state sess conf wait
 2 D---- 5 11 wait
```
Instruct the DWS to abort the normal registration removal tasks by setting  $wait =$ haste with the following  $dwell$ command:

user@login> dwcli update registration --id 2 --haste

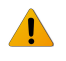

**WARNING:** Use of --haste can lead to data loss because some data may not have been staged out to the PFS.

## **Workload Manager (WLM) Interaction with Registrations**

Registration removal blocks batch job removal because the registration belongs to a session, which in turn belongs to a batch job. Each WLM provides its own way to force the removal of a batch job. Each of the DataWarp-integrated WLMs have been modified to automatically set the wait attribute of registrations to false when the WLM-specific job removal force option is used. It is only necessary to set wait=false using dwcli for registrations without a corresponding WLM batch job to force remove.

# **6 Advanced DataWarp Concepts**

# **6.1 DVS Client-side Caching can Improve DataWarp Performance**

With the advent of DataWarp and faster backing storage, the overhead of network operations has become an increasingly large portion of overall file system operation latency. In this release, DVS provides the ability to cache both read and write data on a client node while preserving close-to-open coherency and without contributing to out-of-memory issues on compute nodes. Instead of using network communication for all read/write operations, DVS can aggregate those operations and reuse data already read by or written from a client. This can provide a substantial performance benefit for these I/O patterns, which typically bear the additional cost of network latency:

- small reads and writes
- reads following writes

 $\bigwedge$ 

multiple reads of the same data

## **Client-side Write-back Caching may not be Suitable for all Applications**

**CAUTION:** Possible data corruption or performance penalty!

Using the page cache may not provide a benefit for all applications. Applications that require very large reads or writes may find that introducing the overhead of managing the page cache slows down I/O handling. Benefit can also depend on write access patterns: small, random writes may not perform as well as sequential writes. This is due to pages being aggregated for write-back. If random writes do not access sequential pages, then less-thanoptimal-sized write-backs may have to be issued when a break in contiguous cache pages is encountered.

More important, successful use of write-back caching on client nodes requires a clear understanding and acceptance of the limitations of close-to-open coherency. It is important for site system administrators to ensure that users at their site understand how client-side write-back caching works before enabling it. Without that understanding, users could experience data corruption issues.

For detailed information about DVS client-side caching, see *XC™ Series DVS Administration Guide* (S-0005).

## **6.1.1 Client-side Caching Options**

Although many workloads can benefit from client-side caching because it can reduce the frequency and necessity of network operations, others will be negatively affected due to the coherency characteristics of the implementation. Therefore, DWS includes both administrator-controlled default configuration settings and DataWarp job script command line options that enable users to opt in or opt out of client-side caching on a peractivation basis.

# **System Configuration Options**

Two dwsd system-level configuration options (considered advanced settings) control the default values for the client-side caching attribute. They are:

### **activation\_cache\_default**

Specifies the default for client-side caching on activation objects for activations that support the feature. This includes scratch and cache but excludes swap. For now, this only applies to stripe access modes. With client-side caching enabled, application performance can be greatly improved but applications must take special care to avoid having application processes on separate client nodes write to the same page.

Default: off.

### **activation\_private\_cache\_default**

Specifies the default for client-side caching on activation objects of private access mode configurations. With stripe access mode, multiple processes on separate nodes can write to the same page, which can lead to what appears to be data corruption. With private access mode, this is not possible since only one client node can ever access a particular file. Consequently the default for client-side caching for private access mode is separately configurable.

Default: on.

# $\sqrt{N}$

### **CAUTION:**

Advanced DataWarp settings must be modified with extreme care. The default values as released are acceptable for most installations. Sites that modify advanced settings are at risk of degrading DataWarp performance, decreasing SSD lifetime, and possibly other unknown outcomes. It is the administrator's responsibility to understand the purpose of any advanced settings changed, the formatting required, and the impact these changes may have.

Options incorrectly spelled or formatted are added but ignored, and the current value is not modified.

For further details on how to change these default settings, see *[Modify DWS Advanced Settings](#page-70-0)* on page 71.

Client-side caching defaults are enumerated by activation type and access mode in the following table:

*Table 2. Default Client-side Caching Configuration Settings*

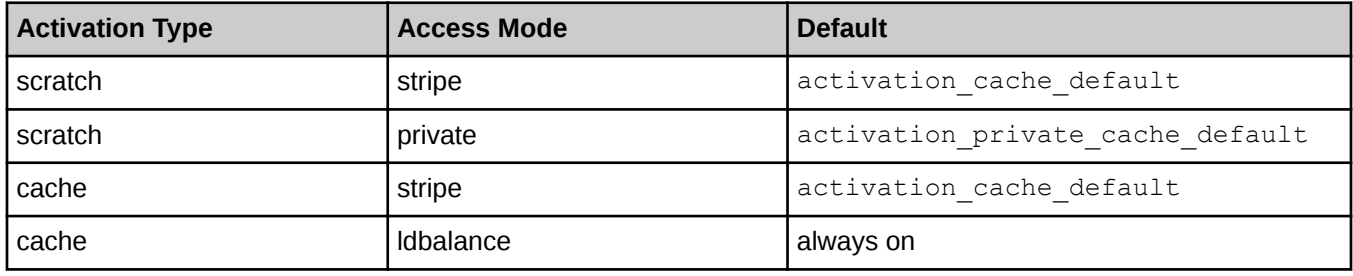

Note that read-only activations always have the client-side caching attribute enabled.

# <span id="page-40-0"></span>**User-defined Options**

Users opt in or out of client-side caching on a per-access mode basis via the  $#DW$  jobdw and  $#DW$ persistentdw job script commands. For example, the following command requests a scratch striped instance with client-side caching enabled and no more than 1000 files able to be created:

```
#DW jobdw type=scratch access_mode=striped(MFC=1000,client_cache=yes)
```
For further details, see *XC™ Series DataWarp™ User Guide* (S-2558).

# **6.2 DataWarp Configuration Files and Advanced Settings**

There are four DataWarp configuration files:

- **1.** The scheduler daemon (dwsd) configuration file: sdb:/etc/opt/cray/dws/dwsd.yaml
- **2.** The manager daemon (dwmd) configuration file: sdb:/etc/opt/cray/dws/dwmd.yaml
- **3.** The DataWarp RESTful service (dwrest) configuration file: api-gw:/etc/opt/cray/dws/dwrest.yaml
- **4.** The dwrest Gunicorn instance configuration file: api-gw:/etc/opt/cray/dws/dwrestgun.conf

Each file contains options that define limits, determine actions for different situations, and specify how to handle various requests. These options are considered *advanced* settings, and are set with default values that are acceptable for most initial DataWarp configurations. Cray recommends not modifying the default values until there is a good understanding of the site's configuration and workload.

### **CAUTION:**

∕N

Advanced DataWarp settings must be modified with extreme care. The default values as released are acceptable for most installations. Sites that modify advanced settings are at risk of degrading DataWarp performance, decreasing SSD lifetime, and possibly other unknown outcomes. It is the administrator's responsibility to understand the purpose of any advanced settings changed, the formatting required, and the impact these changes may have.

Options incorrectly spelled or formatted are added but ignored, and the current value is not modified.

At some point, an administrator very familiar with the site's configuration and usage history may want to modify one or more options to achieve a particular goal. For example, to allow the scheduler (dwsd) to grab more space than requested when processing instance create requests, the equalize fragments option can be enabled using the system configurator. Before modifying any advanced setting, it is extremely important to understand the purpose of the setting, the format used to assign its value, and the impact of changing its value.

The configuration files contain descriptions for each setting. For example, the equalize fragments setting is defined in dwsd.yaml as:

**# Specifies whether the scheduler will attempt to create instances that are # comprised of equal size fragments. By default the scheduler will only pick # as much space (roundup to pool granularity) as was requested at instance # creation request time. With this option, the scheduler will allot more space # to instances in attempt to make all fragments within the instance be of equal # size. This can cause problems for workload managers but can provide for # significantly improved performance to applications using DataWarp. #**

**# equalize\_fragments: no**

In addition to the descriptions provided within the configuration files, certain topics within contain more information about some advanced settings, and Cray support personnel are also an available resource.

### **Configuration File Formats**

Within the YAML configuration files, options are set using the format: option: *value*. For example, the expire grace option in dwsd.yaml is as follows:

```
# The length of time to allow an expired resource to linger before the scheduler
# automatically requests its destruction.
#
# expire_grace: 3600
```
Within the dwrestgun.conf file, options are set using the format: option=value. For example, loglevel accepts a quotation mark delimited text value, and timeout requires an integer value:

```
# the default logging level
loglevel = "info"
# Default timeout for a request, 10 minutes by default
timeout=600
```
# **6.3 The dwsd Configuration File**

The DataWarp scheduler daemon (dwsd) runs on the SDB node and reads the configuration file /etc/opt/cray/dws/dwsd.yaml at startup and when it receives the SIGHUP signal. Keep in mind that the majority of the configuration options are considered advanced settings; see *[Modify DWS Advanced Settings](#page-70-0)* on page 71.

**IMPORTANT:** Do not directly modify any DataWarp configuration files (dwsd.yaml, dwmd.yaml, dwrest.yaml, dwrestgun.conf) as changes do not persist over a reboot. Modify the settings within these files using the configurator only; this ensures that the changes become part of the system config set.

### **CONFIGURATION OPTIONS**

The configuration file /etc/opt/cray/dws/dwsd.yaml contains the following modifiable options:

#### **activation\_cache\_default**

Specifies the default for client-side caching on activation objects for activations that support the feature. This includes scratch and cache but excludes swap. For now, this only applies to stripe access types. With client-side caching enabled, application performance can be greatly improved but applications must take special care to avoid having application processes on separate client nodes write to the same page.

```
activation cache default: no
```
#### **activation\_private\_cache\_default**

Specifies the default for client-side caching on activation objects of private access type configurations. With stripe access type, multiple processes on separate nodes can write to the same page, which can lead to what appears to be data corruption. With private access

type, this is not possible since only one client node can ever access a particular file. Consequently the default for client-side caching for private access type is separately configurable.

```
activation_private_cache_default: yes
```
#### **cache\_limit\_action**

What action to take when one of the cache limits are exceeded. This action applies to all limits.

0x1: log only 0x2: error on filesystem operations 0x3: log and error

```
cache_limit_action: 0x3
```
#### **cache\_max\_file\_size\_default**

Specifies the maximum size (bytes) of any one file that may ever exist in a cache configuration. In other words, the maximum byte offset for a file that may be read from or written to. When the threshold is exceeded, a message will be emitted to the system console and an error will be reported back to the filesystem operation that triggered the limit.

A value of 0 means no limit. User requests may override this value.

```
cache max file size default: 0
```
#### **cache\_max\_file\_size\_max**

The maximum value a user may request when overriding cache max file size default. The value of 0 means there is no max.

cache max file size max: 0

#### **cache\_modified\_threshold\_default**

For cache configurations, the maximum number of dirty bytes (per file) before the file system begins writeback of the dirty bytes to the backing store/PFS.

cache modified threshold default: 268435456

#### **cache\_read\_ahead\_size\_default**

For cache configurations, the number of bytes to be read ahead when read-ahead is enabled.

cache read ahead\_size\_default: 8388608

#### **cache\_read\_ahead\_threshold\_default**

For cache configurations, the number of bytes that must be read sequentially before a readahead starts.

cache read ahead threshold default: 25165824

#### **cache\_stripe\_size**

The stripe size for cache configurations. This must be a power of 2 (enforced) as well as a multiple of the PFS stripe size (unenforced). Most PFS configuration stripe sizes are a factor of the default value given here; therefore, it is unlikely this needs to change.

cache stripe size: 8388608

#### **cache\_substripe\_width**

The number of substripes for each cache stripe. Substriping improves performance when multiple client nodes try to interact with the same stripe on a server.

cache substripe width: 12

#### **cache\_sync\_on\_close\_default**

For cache configurations, this controls the behavior of POSIX  $close($ ). If yes, a file close will not return until all modified data has been flushed to the backing store/PFS.

cache sync on close default: no

#### **cache\_sync\_to\_backing\_store\_default**

For cache configurations, this controls the behavior of POSIX  $fsync()$  and  $fdatasync()$ . If yes, these operations will not close until all data has been flushed to the backing store/ PFS.

cache sync to backing store default: no

#### **device\_health\_interval**

The minimum number of seconds before dwsd asks for a system-wide update on the health of all block devices being used in the DWS. A value of  $0$  means this action is disabled.

device health interval: 3600

#### **dwmd\_heartbeat\_watchdog**

The number of seconds a dwmd may neglect to heartbeat back to dwsd before dwsd considers the dwmd node to be offline. Although dwsd normally detects that a dwmd is down due to node failure or connect failures to the node, there are cases where a dwmd may hang or crash that are only detectable by a lack of heartbeats. A value of  $\circ$  disables the check.

dwmd heartbeat watchdog: 1800

#### **dwsd\_host**

The hostname to which dwmd should connect when responding to tasks distributed by dwsd. On multi-interface hosts running dwsd, the primary hostname may not be appropriate for the remote dwmd to use. This option serves as an override to the primary hostname returned by gethostname().

dwsd host: result of gethostname()

#### **equalize\_fragments**

Specifies whether the scheduler will attempt to create instances that are comprised of equal size fragments. By default the scheduler will only pick as much space (roundup to pool granularity) as was requested at instance creation request time. With this option, the scheduler will allot more space to instances in attempt to make all fragments within the instance be of equal size. This can cause problems for workload managers but can provide for significantly improved performance to applications using DataWarp.

equalize\_fragments: no

#### **equalize\_fragments\_guarantee**

This option tweaks both equalize fragments behavior and how pool "free" space is calculated for pools. This option is only valid when equalize fragments is set to  $yes$ . When equalize fragments and this option are set to yes, this option prevents the scheduler from creating an instance that is not comprised of fragments of equal size. Additionally, the amount of free capacity reported in pool information may be adjusted downward so as to reflect the maximum size a request may be while respecting the modified equalize fragments behavior.

equalize fragments guarantee: yes

#### **expire\_grace**

The length of time in seconds to allow an expired resource to linger before dwsd automatically requests its destruction.

expire grace: 3600

#### **instance\_optimization\_default**

When processing an instance-create request,  $dwsd$  decides how to select space across all of the servers that are under the control of the DWS. It first restricts selection to server nodes that belong to the pool specified in the instance create request itself and are up and responding. It then carves out space from each server according to some policy. When the instance create request does not specify a policy, the

instance optimization default option is used as the default.

#### Valid options:

- **1.** bandwidth pick as many server nodes as possible
- **2.** interference pick as few server nodes as possible, and pick nodes that are unused when possible
- **3.** wear pick nodes based on the health of the underlying block devices. Note that the other options only take device health into account to break ties.

instance optimization default: bandwidth

#### **instance\_write\_window\_length\_default**

The default number of seconds used when calculating the simple moving average of writes to an instance. Note that the configurations using the instance must provide support for this (e.g., does not apply to swap). A value of  $0$  means the write window limit is not used.

instance write window length default: 86400

### **instance\_write\_window\_length\_max**

The maximum value a user may request when overriding

instance write window length default. A value of 0 means there is no maximum.

instance write window length max: 0

#### **instance\_write\_window\_length\_min**

The minimum value a user may request when overriding

instance write window length default. A value of 0 means there is no minimum.

#### instance\_write\_window\_length\_min: 0

#### **instance\_write\_window\_multiplier\_default**

The default multiplier to use against an instance size to determine the maximum number of bytes written portion of the moving average calculation for purposes of detecting anomalous write behavior. The multiplier must be an integer of 0 or more. A value of 0 means the write window limit is not used. For example, if the multiplier is 10, the instance size is 2 TiB, and the write window is 86400, then 20 TiB may be written to the instance in any 24 hour sliding window.

instance write window multiplier default: 10

#### **instance\_write\_window\_multiplier\_max**

The maximum value a user may request when overriding instance write window multiplier default. A value of 0 means there is no maximum.

instance write window multiplier max: 0

#### **log\_mask**

A mask for the various types of messages logged by  $dwsd$ . Bits beyond warning (0x4) are subject to change.

0x0000001: Info 0x0000002: Error 0x0000004: Warning 0x0000080: General-purpose debugging 0x0000100: JSON RPCs 0x0000200: Encrypted messages 0x0000400: JSON notification messages 0x0000800: RCA debugging messages (noisy)

log mask: 0x7

#### **max\_failures**

The maximum number of times dwsd attempts to transition a resource to its non-destroyed state before the scheduler requires an API client interaction to try again through PATCH on fuse\_blown attributes (dwcli update resources --id *id* --replace-fuse).

max\_failures: 2

#### **resource\_failure\_cooldown**

Periodically, performing an action on a resource may fail (e.g., creating an LVM logical volume as part of fragment creation). When this occurs, it can be useful to wait a small period of time to retry the operation, rather than aggressively retrying in a tight loop. This parameter sets the minimum number of seconds before dwsd retries an operation.

resource failure cooldown: 60

#### **resource\_rm\_scan\_interval**

Typically all nodes are up and responding and resources can be created and destroyed without error. If a node becomes unresponsive, the resource is created or destroyed once it comes back online. Occasionally, a node becomes unresponsive for an extended period of time (e.g., it crashes and is not rebooted for some time) and it is desirable to "forget" about the resource on the node. This parameter specifies the minimum number of seconds between scans where dwsd finds all down nodes (using an external data source) and deletes from them any resources that are intended to be destroyed.

resource rm scan interval: 180

#### **scratch\_data\_subdirs**

The underlying XFS file system has points of serialization that can be overcome by distributing data into multiple subdirectories. This variable influences the number of subdirectories used for scratch file systems.

scratch data subdirs: 256

#### **scratch\_limit\_action**

What action to take when one of the scratch limits are exceeded; this action applies to all limits.

0x1: log only 0x2: error on file system operations 0x3: log and error

```
scratch limit action: 0x3
```
#### **scratch\_metadata\_subdirs**

The underlying XFS file system has points of serialization that can be overcome by distributing metadata into multiple subdirectories. This variable influences the number of subdirectories used for scratch file systems.

```
scratch metadata subdirs: 32
```
#### **scratch\_namespace\_max\_file\_size\_default**

The maximum size (bytes) of any one file that may exist in a scratch configuration namespace. When the threshold is exceeded, a message is emitted to the system console and an error is reported back to the file system operation that triggered the limit. A value of 0 means no limit. User requests may override this value.

scratch namespace max file size default: 0

#### **scratch\_namespace\_max\_file\_size\_max**

The maximum value a user may request when overriding scratch namespace max file size default. A value of 0 means there is no max.

scratch\_namespace\_max\_file\_size\_max: 0

#### **scratch\_namespace\_max\_files\_default**

The maximum number of files that may be created in a scratch configuration namespace. When the threshold is exceeded, a message is displayed on the system console and no

new files can be created in the namespace. A value of 0 means no limit. User requests may override this value.

scratch namespace max files default: 0

#### **scratch\_namespace\_max\_files\_max**

The maximum value a user may request when overriding scratch\_namespace\_max\_files\_default. A value of 0 means no limit.

scratch namespace max files max: 0

#### **scratch\_private\_striped**

Specifies whether the scratch private access type should behave in a striped manner. That is, every client node that activates the scratch private configuration will still have its own unique namespace, but each namespace will stripe across all servers in a dwfs realm. This gives any one private namespace access to all space in an instance, rather than being restricted to one fragment's worth of space.

scratch private striped: yes

#### **scratch\_private\_substripe\_width**

The number of substripes to use for each scratch stripe (private access type). Substriping a stripe improves performance when multiple client nodes try to interact with the same stripe on a server. Because only one client node is intended to interact with a stripe at any one time with private access type, substripes are not generally useful with scratch private.

scratch private substripe width: 1

#### **scratch\_stripe\_size**

The stripe size for scratch configurations; this must be a power of 2 (enforced) as well as a multiple of the PFS stripe size (unenforced). Most PFS configuration stripe sizes are a factor of the default value here, so it is unlikely this needs to be changed.

scratch stripe size: 8388608

#### **scratch\_substripe\_size**

The substripe size to use for scratch configurations; this must be a power of 2 (enforced). If the value is less than scratch stripe size, then each complete read/write of a stripe is mapped to two or more substripe files, using round robin across the substripe files as necessary. If the value is equal to scratch stripe size, then each complete read/write of a stripe is mapped to exactly one substripe file. If the value is greater than scratch stripe size, then each complete read/write of a stripe is mapped to a subset of one substripe file.

scratch\_substripe\_size: 8388608

#### **scratch\_substripe\_width**

The number of substripes for each scratch stripe (stripe access type). Substriping a stripe improves performance when multiple client nodes try to interact with the same stripe on a server.

```
scratch substripe width: 12
```
#### **trusted\_uids**

The dwsd only trusts messages from the listed numeric uids. This should be the UIDs of dwmd (root) and the API gateway (non-root).

```
trusted_uids: [0, nginx_uid]
```
# **6.4 The dwmd Configuration File**

The DataWarp management daemon (dwmd) master process reads the configuration

file /etc/opt/cray/dws/dwmd.yaml at startup and when it receives the SIGHUP signal. Keep in mind that the majority of the configuration options are considered advanced settings; (see *[Modify DWS Advanced Settings](#page-70-0)* on page 71).

**IMPORTANT:** Do not directly modify any DataWarp configuration files (dwsd.yaml, dwmd.yaml, dwrest.yaml, dwrestgun.conf) as changes do not persist over a reboot. Modify the settings within these files using the configurator only; this ensures that the changes become part of the system config set.

## **CONFIGURATION OPTIONS**

There are four ways to specify dwmd configuration settings. They are, in order of precedence:

- **1.** environment variables
- **2.** dwmd command line options
- **3.** configuration file changes via the configurator
- **4.** default dwmd settings

Not all configuration settings are meant to be modified by a site. The following subset of configuration options found in dwmd. yaml represent those options that an experienced DataWarp administrator might modify. To implement changes to the configuration file, send a SIGHUP to dwmd.

#### **allow\_scc**

If specified, dwcfs allows the dwc set stripe configuration API to be used and will query the PFS for persistent attributes when a file is first opened. If not specified (default), dwcfs does not attempt to use PFS extended attributes, which avoids the associated overhead in those cases where the PFS does not support or is not configured to allow the use of extended attributes. Only available for dwcfs; value must be  $[0 \mid 1]$ .

```
allow scc: 0
```
### **dvs\_mnt\_opt**

An optional DVS mount option string added to the option string for mount  $-t$  dwfs  $[-\infty]$ option [, option]...]. This option string must be a comma-separated list of valid DVS options.

```
dvs_mnt_opt: ""
```
### **dwfs\_mnt\_opt**

An optional DWfs mount option string added to the option string for mount  $-t$  dwfs  $[-\infty, \infty)$ option [, option]...]. This option string must be a comma-separated list of valid DWfs options.

dwfs\_mnt\_opt: ""

#### **hb\_aggr\_delay**

The minimum initial delay interval (in seconds) before dwmd goes into aggressive heartbeat mode after the first occurrence of detecting a task failure.

```
hb_aggr_delay: 10
```
#### **hb\_val**

The heartbeat to dwsd interval in seconds.

hb\_val: 600

#### **hb\_num\_aggr**

The number of aggressive heartbeats to repeat.

hb\_num\_aggr: 5

#### **hb\_val\_aggr**

The aggressive heartbeat interval used when task failures are detected.

For example, when a task fails, dwmd changes the heartbeat delay from hb val to hb val aggr for hb\_num\_aggr times. If hb\_val\_aggr=5, hb\_val=600, and hb val aggr=30, dwmd sends a heartbeat every 30 seconds for five times before returning to the normal heartbeat (600 seconds), unless another failure occurs and resets the aggressive heartbeat counter.

hb\_val\_aggr: 30

#### **max\_utilization**

The percentage (1 to 100) of the capacity of the underlying file system that dwcfs will use for application file data. XFS can fail catastrophically if the file system fills up under a heavy load, and this avoids filling the file system with application data. Only available for dwcfs; value is a percentage.

max\_utilization: 98

#### **substripe\_type**

Namespace substripe type; value must be [ DEFERRED | NONDEFERRED ].

```
substripe_type: DEFERRED
```
#### **trusted\_uids**

A comma-separated list of trusted numeric UIDs; DataWarp only trusts messages from UIDs within this list. This list must include the UIDs of  $dwsd$  (root) and the API gateway.

Note that the CLE installer sets this option, therefore, it does not need to be changed.

```
trusted_uids: [0, nginx_uid]
```
#### **vgck\_panic**

Flag for panic node when volume group test fails; value must be  $\lceil y \rceil$  yes  $\lceil n \rceil$ .

vgck\_panic: yes

#### **xfs\_mkfs\_opt:**

An optional  $mkfs.xfs$  command option string added to command. This option string must be a space-separated list of valid  $mkfs.xfs$  options. Note that  $-f$  is always added by default.

xfs\_mkfs\_opt: ""

#### **xfs\_mnt\_opt:**

An optional XFS mount option string added to the option string for the mount  $[-\infty]$ option [, option]...] command to mount fragments. This option string must be a comma-separated list of valid XFS mount options.

```
xfs mnt opt: "nodiscard"
```
# **6.5 The dwrest Configuration File**

The DataWarp RESTful gateway daemon (dwrest) reads the configuration

file /etc/opt/cray/dws/dwrest.yaml at startup and when it receives the SIGHUP signal. Keep in mind that the majority of the configuration options are considered advanced settings; see *[Modify DWS Advanced Settings](#page-70-0)* on page 71.

**IMPORTANT:** Do not directly modify any DataWarp configuration files (dwsd.yaml, dwmd.yaml, dwrest.yaml, dwrestgun.conf) as changes do not persist over a reboot. Modify the settings within these files using the configurator only; this ensures that the changes become part of the system config set.

### **CONFIGURATION OPTIONS**

The configuration file /etc/opt/cray/dws/dwrest.yaml contains the following modifiable options: **admin\_mountroot\_blacklist**

> A comma-separated list of mount paths on which an administrator cannot create activations. This list is to prevent mistakes by an administrator accidentally mounting over  $/\text{tmp}$  as an example.

While an admin may choose to mount to subdirectories within this blacklist, e.g., /, depending upon the mount point it may or may not be advisable to do so.

One may choose to change this to allow these directories to be overlaid, however doing so may put DWS or the system into an unknown state.

admin\_mountroot\_blacklist:/sys/fs/cgroup,/var/tmp,/dev/shm, /usr/sbin, /usr/bin, /sbin, /bin, /.snapshots, /root, /boot, /usr, /etc, /tmp, /proc, /sys, /dev, /run, /

**admins**

A comma-separated list of UIDs of MUNGE administration. MUNGE is used to provide user authentication/identification in environments where uids are consistent across machines.

admins: []

#### **user\_mountroot\_whitelist**

List of allowed mount paths on which a user can create activations. Note, all paths are required to be fully rooted or dwrest will not start. The default of an empty list means that users cannot create activations as there is no valid mount path on which to create them.

Additionally, users cannot mount to the whitelist mount itself. That is, if  $/$ one $/$ two is in the whitelist and a user tries to mount to  $/$ one $/$ two, it fails. An activation must be a subdirectory of a mount path in the whitelist. For example /one/two/three.

```
user mountroot whitelist: []
```
# **6.6 The dwrestgun Configuration File**

The dwrestgun.conf file, found on login nodes, contains the configuration options for interfacing with Gunicorn. Gunicorn (Green Unicorn) is a Python WSGI HTTP Server for UNIX. For dwrest, nginx communicates with Gunicorn, which handles the running of multiple instances of dwrest in a number of Unix processes. Keep in mind that the majority of the configuration options are considered advanced settings; see *[Modify DWS Advanced](#page-70-0) [Settings](#page-70-0)* on page 71

**IMPORTANT:** Do not directly modify any DataWarp configuration files (dwsd.yaml, dwmd.yaml, dwrest.yaml, dwrestgun.conf) as changes do not persist over a reboot. Modify the settings within these files using the configurator only; this ensures that the changes become part of the system config set.

### **CONFIGURATION OPTIONS**

The configuration file /etc/opt/cray/dws/dwrestgun.conf contains the following modifiable options: **backlog**

> Maximum number of pending connections – this refers to the number of clients that can be waiting to be served. Exceeding this number results in the client getting an error when attempting to connect. It should only affect servers under significant load.

backlog=128

#### **graceful\_timeout**

Timeout for graceful workers restart – after receiving a restart signal, workers have this much time to finish serving requests. Workers still alive after the timeout (starting from the receipt of the restart signal) are force killed.

```
graceful_timeout=30
```
#### **max\_requests**

Maximum number of requests a worker will process before restarting – any value greater than zero will limit the number of requests a worker will process before automatically

restarting. This is a simple method to help limit the damage of memory leaks. If this is set to zero (the default), the automatic worker restarts are disabled.

max\_requests=1024

#### **max\_requests\_jitter**

Maximum jitter to add to the  $max$  requests setting – the jitter causes the restart per worker to be randomized byrandint (0, max requests jitter). This is intended to stagger worker restarts to avoid all workers restarting at the same time.

max\_requests\_jitter=10

#### **timeout**

Workers silent for more than this many seconds are killed and restarted.

timeout=600

Some dwrestgun.conf options are not listed here because they are not meant to be modified. Additionally, there are Gunicorn settings that, if added to dwrestgun.conf, would be valid, but their use is discouraged by Cray. For further details on all Gunicorn configuration options, see *[http://docs.gunicorn.org/en/19.3/](http://docs.gunicorn.org/en/19.3/settings.html#config-file) [settings.html#config-file](http://docs.gunicorn.org/en/19.3/settings.html#config-file)*.

# **7 Post-boot Configuration**

## **About this task**

After the system boots, DataWarp requires further manual configuration. The steps required are:

## **Procedure**

- **1.** Over-provision all Intel P3608 cards
- **2.** Flash the firmware for all Fusion IO cards
- **3.** Initialize SSDs for use with the DataWarp service (DWS)
- **4.** Create storage pools
- **5.** Assign nodes with space to a storage pool

**IMPORTANT:** Repeat these steps for each SSD-endowed node that DWS manages. i.e., those defined in managed nodes groups during the DataWarp installation.

**6.** Verify the configuration.

# **7.1 Over-provision an Intel P3608 SSD**

## **Prerequisites**

- A Cray XC series system with one or more Intel P3608 SSD cards installed
- Ability to log in as root

# **About this task**

This procedure is only valid for Intel P3608 SSDs.

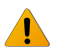

**WARNING:** This procedure destroys any existing data on the SSDs.

Over-provisioning determines the size of the device available to the Logical Volume Manager (LVM) commands and needs to occur prior to executing any LVM commands. Typically, over-provisioning is done when the SSD cards are first installed.

**TIP:** Throughout these procedures, units of bytes are described using the binary prefixes defined by the International Electrotechnical Commission (IEC). For further information, see *[Prefixes for Binary and](#page-111-0) [Decimal Multiples](#page-111-0)* on page 112.

### **Procedure**

**1.** Log in to an Intel P3608 SSD-endowed node as root.

This example uses nid00350.

**2.** Shut down the DataWarp manager daemon (dwmd).

```
nid00350# systemctl stop dwmd
```
**3.** Remove any existing configuration.

**TIP:** Numerous methods exist for creating configurations on an SSD; these instructions may not capture all possible cleanup techniques.

a. Unmount file systems (if any).

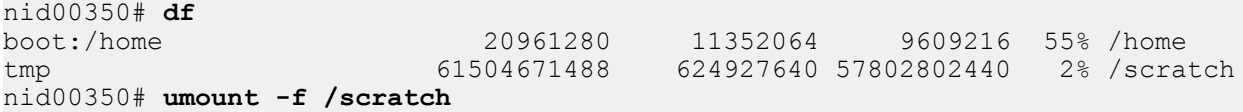

b. Remove logical volumes (if any).

```
nid00350# lvdisplay
  --- Logical volume ---
 LV Path /dev/dwcache/s98i94f104o0<br>LV Name s98i94f104o0
                      s98i94f104o0
 VG Name dwcache<br>
LV UUID 910tio-
                      910tio-RJXq-puYV-s3UL-yDM1-RoQl-HugeTM
  LV Write Access read/write
 LV Creation host, time nid00350, 2016-02-22 13:29:11 -0500<br>LV Status available
 LV Status
 # open 0<br>LV Size 3.64 TiB
 LV Size
 Current LE 953864
 Segments 2
  Allocation inherit
  Read ahead sectors auto
   - currently set to 1024
 Block device
```
nid00350# **lvremove /dev/dwcache**

c. Remove volume groups (if any).

nid00350# **vgs** #PV #LV #SN Attr VSize VFree dwcache 4 0 0 wz--n- 7.28t 7.28t nid00350# **vgremove dwcache** Volume group "dwcache" successfully removed

d. Remove physical volumes (if any).

```
nid00350# pvs
PV VG Fmt Attr PSize PFree
                   lvm2 a-- 1.82t 1.82t
/dev/nvme1n1 lvm2 a-- 1.82t 1.82t
/dev/nvme2n1 lvm2 a-- 1.82t 1.82t
/dev/nvme3n1 lvm2 a-- 1.82t 1.82t
nid00350# pvremove /dev/nvme0n1 /dev/nvme1n1 /dev/nvme2n1 /dev/nvme3n1
  Labels on physical volume "/dev/nvme0n1" successfully wiped
  Labels on physical volume "/dev/nvme1n1" successfully wiped
  Labels on physical volume "/dev/nvme2n1" successfully wiped
  Labels on physical volume "/dev/nvme3n1" successfully wiped
```
e. Clear partitions for each device removed in the previous step (if any).

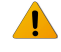

**WARNING:** This operation destroys any existing data on an SSD. Back up any existing data before proceeding.

nid00350# **dd if=/dev/zero of=***phys\_vol* **bs=512 count=1**

nid00350# **dd if=/dev/zero of=/dev/nvme0n1 bs=512 count=1** nid00350# **dd if=/dev/zero of=/dev/nvme1n1 bs=512 count=1** nid00350# **dd if=/dev/zero of=/dev/nvme2n1 bs=512 count=1** nid00350# **dd if=/dev/zero of=/dev/nvme3n1 bs=512 count=1**

#### **4.** Reconfigure the device.

```
nid00350# module load linux-nvme-ctl
nid00350# nvme set-feature device -n 1 -f 0XC1 -v 3125623327
set-feature:193(Unknown), value:00000000
```

```
nid00350# module load linux-nvme-ctl
nid00350# nvme set-feature /dev/nvme0 -n 1 -f 0XC1 -v 3125623327
set-feature:193(Unknown), value:00000000
nid00350# nvme set-feature /dev/nvme1 -n 1 -f 0XC1 -v 3125623327
set-feature:193(Unknown), value:00000000
nid00350# nvme set-feature /dev/nvme2 -n 1 -f 0XC1 -v 3125623327
set-feature:193(Unknown), value:00000000
nid00350# nvme set-feature /dev/nvme3 -n 1 -f 0XC1 -v 3125623327
set-feature:193(Unknown), value:00000000
```
**5.** Confirm the change. Note that 0xba4d3a1f = 3125623327.

```
nid00350# nvme get-feature device -n 1 -f 0XC1 --sel=0
get-feature:193(Unknown), value:0xba4d3a1f
```

```
nid00350# nvme get-feature /dev/nvme0 -n 1 -f 0XC1 --sel=0
get-feature:193(Unknown), value:0xba4d3a1f
nid00350# nvme get-feature /dev/nvme1 -n 1 -f 0XC1 --sel=0
get-feature:193(Unknown), value:0xba4d3a1f
nid00350# nvme get-feature /dev/nvme2 -n 1 -f 0XC1 --sel=0
get-feature:193(Unknown), value:0xba4d3a1f
nid00350# nvme get-feature /dev/nvme3 -n 1 -f 0XC1 --sel=0
get-feature:193(Unknown), value:0xba4d3a1f
```
**6.** Return to the SMW, and warm boot the DataWarp node.

crayadm@smw> **xtnmi** *cname* crayadm@smw> **sleep 60** crayadm@smw> **xtbootsys --reboot -r "warmboot for Intel SSD node"** *cname*

**7.** Log in to the Intel P3608 SSD-endowed node as  $root$ , and confirm that  $size = 1600319143936$  for all volumes.

```
nid00350# lsblk -b
NAME MAJ:MIN RM SIZE RO TYPE MOUNTPOINT<br>loop0 7:0 0 196608 0 loop /var/opt/c
loop0 7:0 0 196608 0 loop /var/opt/cray/imps-distribution/squash/<br>loop1 7:1 0 65536 0 loop /var/opt/cray/imps-distribution/squash/
                               65536 0 loop /var/opt/cray/imps-distribution/squash/
nvme0n1 259:0 0 1600319143936 0 disk
                  0 1600319143936 0 disk
nvme2n1 259:1 0 1600319143936 0 disk
nvme3n1 259:3 0 1600319143936 0 disk
```
Contact Cray service personnel if SIZE is incorrect.

# **7.2 Update Fusion ioMemory Firmware**

## **Prerequisites**

- A Cray XC series system with one or more nodes with Fusion IO SSD hardware
- Identification of the nodes with Fusion IO SSD hardware
- Fusion ioScale2 cards are not supported

# **About this task**

After the Fusion ioMemory VSL software is integrated in the FIO service node image (during the initial DataWarp installation), it is necessary to ensure that the Fusion ioMemory device firmware is up-to-date. For ioMemory3/ SX300 cards, CLE 6.0.UP02 and beyond requires the use of the SLES12 version of SanDisk/Fusion driver – VSL 4.2.5. This driver requires firmware version 8.9.5.

### **WARNING:**

 $\blacktriangle$ 

- It is extremely important that the power not be turned off during a firmware upgrade, as this could cause device failure.
- Do not use this utility to downgrade the Fusion ioMemory device to an earlier version of the firmware. Doing so may result in data loss and void your warranty.
- After reflashing, the firmware level cannot be reverted to a previous level, and therefore, the drives are no longer usable with pre-CLE6.0.UP02 releases.

For further details, see *Fusion ioMemory™ VSL® 4.2.x User Guide for Linux*.

# **Procedure**

**1.** Log in to a node with Fusion IO SSD hardware installed and determine the firmware status.

If the firmware needs to be updated, running the "fio-status -a" command displays the following message, "The firmware on this device is not compatible with the currently installed version of the driver," and the device will not attach.

nid00078# **fio-status -a** Found 1 VSL driver package: 4.2.x build 1137 Driver: loaded Found 1 ioMemory device in this system ... The firmware on this device is not compatible with the currently installed version of the driver ... There are active errors or warnings on this device! Read below for details. ... This means the firmware needs to be updated.

- **2.** Skip the remainder of this procedure if the firmware is compatible with the driver.
- **3.** Determine the location of the fio-firmware-fusion file.

```
nid00078# rpm -q --list fio-firmware-fusion
/usr/share/doc/fio-firmware/copyright
/usr/share/fio/firmware/fusion_4.2.x-date.fff
```
**4.** Update the firmware.

nid00078# **fio-update-iodrive** *firmware-path*

For example:

nid00078# **fio-update-iodrive /usr/share/fio/firmware/fusion\_4.2.***x-date***.fff** WARNING: DO NOT TURN OFF POWER OR RUN ANY IODRIVE UTILITIES WHILE THE FIRMWARE UPDATE IS IN PROGRESS Please wait...this could take a while

Updating: [====================] (100%) fct0 - successfully updated the following: Updated the firmware from *old\_level* to *new\_level* Updated CONTROLLER from *old\_level* to *new\_level* Updated SMPCTRL from *old\_level* to *new\_level* Updated NCE from *old\_level* to *new\_level*

Reboot this machine to activate new firmware.

- **5.** Repeat the previous steps for all nodes with Fusion IO SSD hardware.
- **6.** Warm boot the node(s).

```
crayadm@smw> xtnmi cname
crayadm@smw> sleep 60
crayadm@smw> xtbootsys --reboot -r "warmboot for Fusion IO SSD node" cname
```
**7.** Log in to the node(s) and verify that the firmware update is recognized.

#### nid00078# **fio-status -a**

If no error messages are displayed, the node is ready for initialization. Otherwise, contact Cray service personnel.

# **7.3 Initialize an SSD**

## **Prerequisites**

- root privileges
- **Intel P3608 SSDs** must be over-provisioned
- Up-to-date firmware on **Fusion IO SSDs**

## **About this task**

During the DataWarp installation process, the system administrator defines SSD-endowed nodes whose space the DataWarp service (DWS) will manage. This step ensures that the DataWarp manager daemon, dwmd, is started at boot time on these nodes. It **does not** prepare the SSDs for use with the DWS; this is performed manually using the following instructions.

After CLE boots, the following one-time manual device configuration must be performed **for each node** specified in the managed\_nodes setting for the cray\_dws service.

The diagram below shows how the Logical Volume Manager (LVM) volume group dwcache is constructed on each DW node. In this diagram, four SSD block devices have been converted to LVM physical devices with the pvcreate command. These four LVM physical volumes were combined into the LVM volume group dwcache with the vgcreate command.

### *Figure 12. LVM Volume Group*

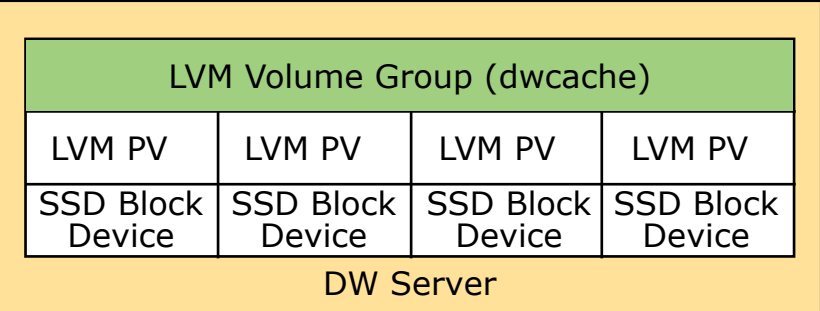

**TIP:** Throughout these procedures, units of bytes are described using the binary prefixes defined by the International Electrotechnical Commission (IEC). For further information, see *[Prefixes for Binary and](#page-111-0) [Decimal Multiples](#page-111-0)* on page 112.

## **Procedure**

**1.** Log in to an SSD-endowed node as root.

This example uses nid00350.

**2.** Stop the dwmd service.

nid00350# **systemctl stop dwmd**

**3.** Identify the SSD block devices.

NVMe SSDs:

```
nid00350# lsblk
NAME MAJ:MIN RM SIZE RO MOUNTPOINT
loop0 7:0 0 196608 0 loop /var/opt/cray/imps-distribution/squash/
loop1 7:1 0 65536 0 loop /var/opt/cray/imps-distribution/squash/
nvme0n1 259:0 0 1600319143936 0 disk
nvme1n1 259:1 0 1600319143936 0 disk
nvme2n1 259:2 0 1600319143936 0 disk
nvme3n1 259:3 0 1600319143936 0 disk
```
Fusion IO SSDs:

```
nid00350# s
NAME MAJ:MIN RM SIZE RO TYPE MOUNTPOINT
fioa 254:0 0 2.9T 0 disk
fiob 254:1 0 2.9T 0 disk
loop0 7:0 0 196608 0 /var/opt/cray/impsdistribution/squash/
loop1 7:1 0 65536 0 /var/opt/cray/impsdistribution/squash/
```
- **4.** (Intel P3608 SSDs only) Proceed to step *[6](#page-60-0)* on page 61 as the following step was completed during the overprovisioning procedure.
- **5.** (All non-Intel P3608 SSDs) Remove any existing configuration.

**TIP:** Numerous methods exist for creating configurations on an SSD; these instructions may not capture all possible cleanup techniques.

a. Unmount file systems (if any).

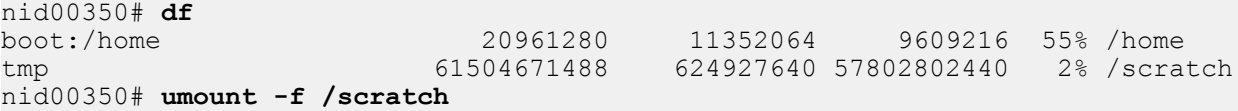

b. Remove logical volumes (if any).

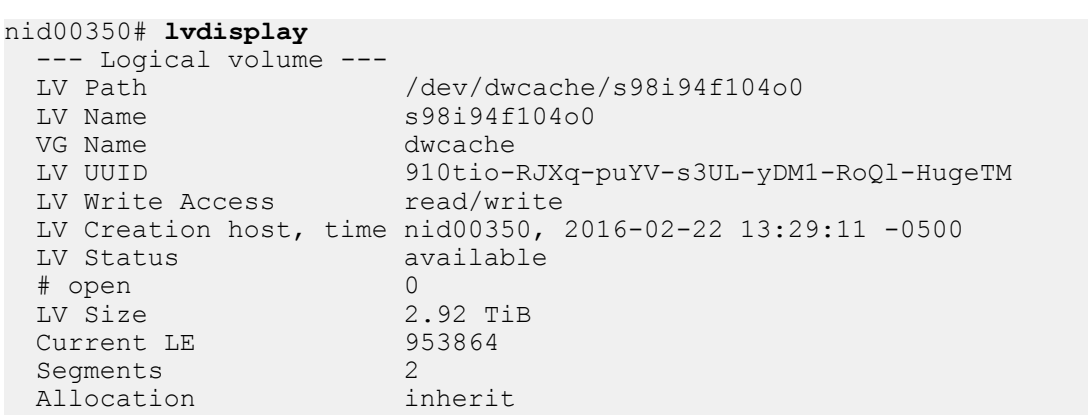

<span id="page-60-0"></span> Read ahead sectors auto - currently set to 1024<br>Block device 253:0 Block device

nid00350# **lvremove /dev/dwcache**

c. Remove volume groups (if any).

nid00350# **vgs** VG #PV #LV #SN Attr VSize VFree dwcache 2 0 0 wz--n- 2.92t 2.92t nid00350# **vgremove dwcache** Volume group "dwcache" successfully removed

d. Remove physical volumes (if any).

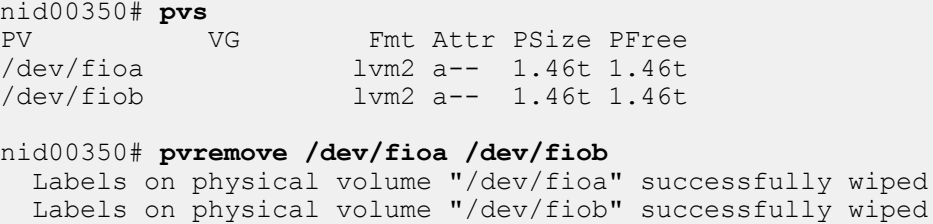

e. Remove partitions for each device removed in the previous step (if any).

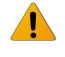

**WARNING:** This operation destroys any existing data on an SSD. Back up any existing data before proceeding.

nid00350# **dd if=/dev/zero of=***phys\_vol* **bs=512 count=1**

```
nid00350# dd if=/dev/zero of=/dev/fioa bs=512 count=1
nid00350# dd if=/dev/zero of=/dev/fiob bs=512 count=1
```
**6.** Initialize each physical device for later use by LVM. Note that Cray currently sells systems with 1, 2, or 4 physical devices on a node.

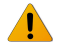

**WARNING:** This operation destroys any existing data on an SSD. Back up any existing data before proceeding.

nid00350# **pvcreate** *phys\_vol* **[***phys\_vol***...]**

NVMe SSDs:

```
nid00350# pvcreate /dev/nvme0n1 /dev/nvme1n1 /dev/nvme2n1 /dev/nvme3n1
Physical volume "/dev/nvme0n1" successfully created
Physical volume "/dev/nvme1n1" successfully created
Physical volume "/dev/nvme2n1" successfully created
Physical volume "/dev/nvme3n1" successfully created
```
FIO SSDs:

```
nid00350# pvcreate /dev/fioa /dev/fiob
Physical volume "/dev/fioa" successfully created
Physical volume "/dev/fiob" successfully created
```
**7.** Create an LVM volume group called dwcache that uses these physical devices.

<span id="page-61-0"></span>Requirements for the LVM physical volumes specified are:

- Any number of physical devices may be specified.
- Each physical volume specified **must be** the exact same size.
	- To verify physical volume size, execute the command: pvs --units b and examine the PSize column of the output.

**TIP:** If sizes differ between physical volumes, it is likely that either an over-provisioning step was forgotten or there is mixed hardware on the node. Address this issue before proceeding.

nid00350# **vgcreate dwcache** *phys\_vol* **[***phys\_vol***...]**

NVMe SSDs:

nid00350# **vgcreate dwcache /dev/nvme0n1 /dev/nvme1n1 /dev/nvme2n1 /dev/nvme3n1** Volume group "dwcache" successfully created

FIO SSDs:

nid00350# **vgcreate dwcache /dev/fioa /dev/fiob** Volume group "dwcache" successfully created

**8.** Start the dwmd service.

nid00350# **systemctl start dwmd**

**9.** Verify that DWS recognizes the node with storage.

NVMe SSDs:

```
nid00350# module load dws
nid00350# dwstat nodes
    node pool online drain gran capacity insts activs
nid00350 - online fill 8MiB 3.64TiB 0 0
```
FIO SSDs:

```
nid00350# module load dws
nid00350# dwstat nodes
    node pool online drain gran capacity insts activs
nid00350 - online fill 4MiB 2.92TiB 0 0
```
# **7.4 Create a Storage Pool**

A storage pool groups nodes with storage together such that requests for space made against the pool are fulfilled from the nodes associated with the pool with a common allocation granularity. Pools have either byte or node allocation granularity (*pool\_AG*). This release of DataWarp only supports byte allocation granularity. There are tradeoffs in picking allocation granularities too small or too large.

Choosing a pool allocation granularity equal to the capacity of each node prevents sharing of nodes across usages of DataWarp. However, application performance is more deterministic as bandwidth is dedicated and unrelated usages of DataWarp are less likely to perturb each other. Further, requests for a small amount of capacity will be placed on only one server node.

Picking a small pool allocation granularity allows for higher utilization of DataWarp resources and potentially greatly increased performance, but at the cost of less deterministic and potentially worse performance. With a small pool allocation granularity, each usage of DataWarp capacity is more likely to be spread out over more or all DataWarp servers. If only one application is actively performing I/O to DataWarp, then it gets all of the bandwidth provided by all of the servers. Multiple applications performing I/O concurrently to the same DataWarp servers will share the available bandwidth. Finally, even requests for a small amount of capacity are more likely to be placed on multiple server nodes.

# **Considerations When Determining Pool Allocation Granularity**

Determining an optimal pool allocation granularity for a system is a function of several factors, including the number of SSD nodes, the number of SSD cards per node, the size of the SSDs, as well as software requirements, limitations, and bugs. Therefore, the best value is site specific and likely to change over time.

All pools must meet the following requirements:

- The byte-oriented allocation granularity for a pool must be at least 16MiB.
- Each node's volume group (dwcache, configured during SSD initialization) has a Physical Extent size (*PE\_size*) and Physical Volume count (*PV\_count*). The default *PE\_size* is 4MiB, and *PV\_count* is equal to the number of Physical Volumes specified during volume group creation. The DataWarp service (DWS) places the following restriction on nodes associated with a pool:
	- A node can only be associated with a storage pool if the node's granularity (*PE\_size* \* *PV\_count*) is a factor of the pool's allocation granularity (*pool AG*). The dwstat nodes command lists the node's granularity in the gran column.

Ideally, a pool's allocation granularity is defined as a factor of the aggregate space of each node within the pool; otherwise, some space is not usable and, therefore, is wasted. For example, if a node contributes 6.4TiB of capacity, but the pool allocation granularity is 1TiB, then 0.4TiB of capacity is wasted per node.

With this release of DataWarp, valid pool granularities are those that meet the above requirements. For most installations, this means that the pool allocation granularity must be a multiple of 16MiB. Choosing such a pool allocation granularity will result in a functioning, but perhaps non-optimal, DataWarp environment.

# **How DataWarp Interacts with Pool Allocation Granularity**

The default behavior of DataWarp leads to space allocation imbalances that can lead to poor performance. A request for space through DataWarp is called an instance. When DataWarp processes an instance create request, the request is fulfilled by carving out some capacity from one or more nodes. Each piece of the instance is called a fragment. If even one fragment of an instance is sized differently from other fragments in the instance, the result can be greatly reduced performance. By default, DataWarp creates fragments such that only as much space as was requested, rounded up to the nearest multiple of the pool allocation granularity, is taken to satisfy the request. This frequently leads to at least one instance fragment being sized differently from all other fragments.

Optionally, the equalize fragments configuration setting in  $dwsd$ . yaml directs the scheduler to avoid this situation by attempting to only create instances of equal-sized fragments. With equalize fragments the scheduler is given the freedom to grab more space than requested when processing instance create requests. The option is off by default, because not every Workload Manager functions correctly with it on.

Additionally, the equalize fragments quarantee setting prevents the scheduler from ever creating an instance that is not comprised of fragments of equal size. By default, it is set to yes, but is only applicable when equalize fragments is also set to yes. Because equalize fragments guarantee has implications for

how free space is calculated, the amount of free capacity reported in pool information may be adjusted downward so as to reflect the maximum size a request may be while respecting the modified equalize fragments behavior. See *[Modify DWS Advanced Settings](#page-70-0)* on page 71 for more information.

Certain usages of DataWarp have limitations where having too small of a pool allocation granularity can lead to situations where not all capacity requested is accessible by that usage. For scratch usages of DataWarp, any instance consisting of more than 4096 allocation granularities is not guaranteed to have all of its space usable by the scratch usage. The scratch usage is still functional, but not as much data may be able to be written to it as expected. Requesting more space than is strictly necessary helps to alleviate the problem. If having the guarantee is important, the dwpoolhelp command can suggest pool allocation granularity values for a particular system that provide the guarantee.

## **The dwpoolhelp command**

**TIP:** The dwpoolhelp command is only needed for DataWarp configurations of type scratch when the administrator wants to guarantee that all of the requested space is usable for scratch usages. If equalize fragments is enabled, there is no need to use dwpoolhelp.

dwpoolhelp calculates and displays pool allocation granularity values for a range of node granularity units along with waste per node and waste per pool values in bytes.

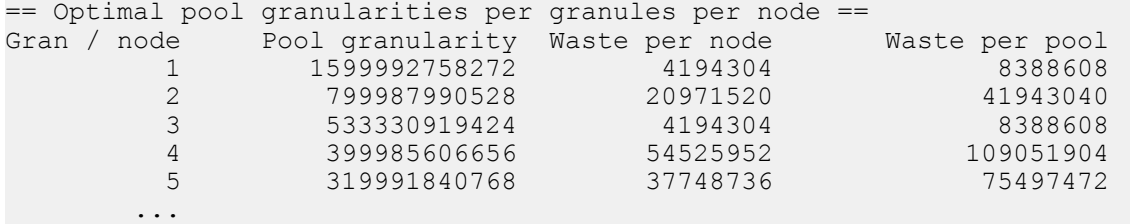

As mentioned earlier, the best pool allocation granularity value is site specific; therefore, when using dwpoolhelp, there are no set guidelines for choosing the best value. In general, the goal is to pick a pool allocation granularity value that minimizes the Waste per pool value, although this might not be the case if smaller pool granularity is important. *[Example 2: Create a storage pool using dwpoolhelp to first determine](#page-64-0) [allocation granularity](#page-64-0)* on page 65 shows the dwpoolhelp output sorted by amount of waste per node. See the dwpoolhelp(8) man page for further details.

# **Recommendations**

Taken together, Cray recommends the following:

- For performance reasons, create pools that only contain nodes with homogeneous SSD hardware.
- If possible, turn on the equalize\_fragments dwsd.yaml option. See *[Modify DWS Advanced Settings](#page-70-0)* on page 71.
- Keep the equalize fragments quarantee option set to its default value, yes.
- Use the smallest possible pool allocation granularity, which is typically 16MiB.
- If having the guarantee of being able to access all requested space for scratch usages of DataWarp is important **and** equalize\_fragments is set to no, use the dwpoolhelp command to pick an alternative pool allocation granularity. Note that dwpoolhelp assumes a homogeneous system and is not likely to calculate pool allocation granularity values that will provide optimal performance for systems with more than one type of SSD installed.

<span id="page-64-0"></span>Do not use  $d$ wpoolhelp for pools with only one node. Single node pools should always use a pool granularity value of 16MiB or the node granularity (gran column in dwstat nodes  $-b$ ), whichever is greater.

### **Example 1: Create a storage pool with allocation granularity = 16MiB.**

As a DataWarp administrator logged on to a CLE service node:

```
crayadm@login> module load dws
crayadm@login> dwcli create pool --name wlm_pool --granularity 16777216
created pool id wlm_pool
```
Verify the pool was created.

```
crayadm@login> dwstat pools
    pool unit quantity free gran
wlm pool bytes 0 0 0 16MiB
```
### **Example 2: Create a storage pool using dwpoolhelp to first determine allocation granularity**

**IMPORTANT:** Note that this is for example purposes only; optimal pool allocation granularity is site specific.

As a DataWarp administrator logged on to a CLE service node:

**1.** Determine node capacity and allocation granularity.

```
crayadm@login> dwstat -b nodes
node pool online drain gran capacity insts activs<br>nid00028 - online fill 8388608 4000795590656 0 0
nid00028 - online fill 8388608 4000795590656 0 0<br>nid00029 - online fill 8388608 4000795590656 0 0
                     - online fill 8388608 4000795590656
nid00089 - online fill 8388608 4000795590656 0 0<br>nid00090 - online fill 8388608 4000795590656 0 0
            nidd - online fill 8388608 4000795590656
```
**2.** Use the above information with the dwpoolhelp command.

```
crayadm@login> dwpoolhelp -n 4 -g 8388608 -c 4000795590656
== Starting Values ==
Number of nodes: 4
Node capacity: 4000795590656
Allocation granularity on nodes: 8388608
Using 16777216 bytes for actual allocation granularity on nodes to satisfy XFS 
requirements
== Calculating maximum granules per node ==
Max number of granules in an instance while still being able to access all capacity is 
4096
floor(max stripes / nodes) \rightarrow floor(4096 / 4) = 1024Maximum granules per node: 409
== Optimal pool granularities per granules per node ==
Gran / node Pool granularity Waste per node Waste per pool
         \begin{array}{ccccccc} 1 & 4000795590656 & & & & 0 & & & & 0 \ 2 & 2000397795328 & & & & 0 & & & & & 0 \ \end{array} 2 2000397795328 0 0
          3 1333587345408 33554432 134217728
          4 1000190509056 33554432 134217728
                   800155762688
 ...
```
**3.** Sort on 'Waste per pool,' as there is too much output to weed through.

```
crayadm@login> dwpoolhelp -n 4 -g 8388608 -c 4000795590656 | egrep '^ |Gran' | sort -bg 
--key=3
             Pool granularity Waste per node Waste per pool
        \begin{array}{ccccccc} 1 & 4000795590656 & & & 0 & & & 0 \ 2 & 2000397795328 & & & 0 & & & 0 \ \end{array}2000397795328
        185 21625831424 16777216 67108864
         37 108129157120 16777216 67108864
        5 800155762688 16777216 67108864
                  37044092928
```
**4.** Create a pool with 185 granularities per node.

crayadm@login> **dwcli create pool --name wlm\_pool2 --granularity 21625831424** created pool id wlm\_pool2

**5.** Verify the pool was created.

...

```
crayadm@login> dwstat pools
      pool unit quantity free gran<br>pool bytes 0 0 16MiB
 wlm_pool bytes 0 0 0 16MiB<br>vlm pool2 bytes 0 0 20.1GiB
wlm pool2 bytes
```
# **7.5 Assign a Node to a Storage Pool**

### **Prerequisites**

- At least one storage pool exists
- At least one SSD is initialized for use with the DataWarp service (DWS)
- DataWarp administrator privileges

### **About this task**

Follow this procedure to associate an SSD-endowed node with an existing storage pool.

### **Procedure**

- **1.** Log in to a booted CLE service node as a DWS administrator.
- **2.** Load the DataWarp Service module.

```
crayadm@login> module load dws
```
**3.** Associate an SSD-endowed node with a storage pool.

crayadm@login> **dwcli update node --name** *hostname* **--pool** *pool\_name*

For example, to associate a node (hostname  $nid00349$ ) with a storage pool called wlm  $pool$ :

crayadm@login> **dwcli update node --name nid00349 --pool wlm\_pool**

The association may fail. If it does, ensure that the pool exists (dwstat pools) and that the node's granularity (dwstat nodes  $-b$ ) is a factor of the pool's granularity (dwstat pools  $-b$ ).

**4.** Verify the node is associated with the pool.

```
crayadm@login> dwstat pools nodes
    pool units quantity free gran
wlm pool bytes 3.64TiB 3.64TiB 910GiB
    node pool online drain gran capacity insts activs
nid00349 wlm pool online fill 8MiB 3.64TiB 0 0
```
# **7.6 Verify the DataWarp Configuration**

### **Prerequisites**

- At least one SSD node is assigned to a storage pool
- DataWarp administrator privileges

## **About this task**

There are a few ways to verify that the DataWarp configuration is as desired.

## **Procedure**

**1.** Log in to a booted service node and load the DataWarp Service (DWS) module.

crayadm@login> **module load dws**

**2.** Request status information about DataWarp resources.

```
crayadm@login> dwstat pools nodes
      pool units quantity free gran
wlm pool bytes 4.0TiB 3.38TiB 128GiB
      node pool online drain gran capacity insts activs
nid00065 wlm_pool online fill 16MiB 1TiB 1 0<br>nid00066 wlm_pool online fill 16MiB 1TiB 0 0
nid00066 wlm_pool online fill 16MiB 1TiB 0 0<br>nid00069 wlm_pool online fill 16MiB 1TiB 0 0
nid00069 wlm_pool online fill 16MiB 1TiB 0 0<br>nid00070 wlm_pool online fill 16MiB 1TiB 0 0
nid00070 wlm_pool online fill 16MiB 1TiB 0 0<br>nid00004 - online fill 16MiB 3.64TiB 0 0
nid00004 - online fill 16MiB 3.64TiB 0 0<br>nid00005 - online fill 16MiB 3.64TiB 0 0
                   - online fill 16MiB 3.64TiB
```
- **3.** Check the following combinations for each row.
	- If **pool** is and **capacity** ≠ 0: This is a server node that has not yet been associated with a storage pool. See *[Assign a Node to a Storage Pool](#page-65-0)* on page 66.
	- If **pool** is and **capacity** is 0: This is a non-server node (e.g., client/compute) and does not need to be associated with a storage pool.
	- If **pool** is *something* and **capacity** ≠ 0: This is a server node that belongs to the pool called <something>.

● If **pool** is *something* and **capacity** is 0: This is a non-server node that belongs to a pool. Since the nonserver node contributes no space to the pool, this association is not necessary but harmless.

This completes the process to configure DataWarp with DWS. Refer to the site-specific workload manager (WLM) documentation for further configuration steps to integrate the WLM with Cray DataWarp.

# **8 DataWarp Administrator Tasks**

# **8.1 Check the Status of DataWarp Resources**

### **Prerequisites**

The dws module must be loaded:

#### > **module load dws**

**TIP:** On external login nodes (eLogin), the eswrap service may be configured for dwstat, in which case, the dws module should not be loaded. The following message is displayed if this command collision occurs:

Cannot determine gateway via libdws\_thin fatal: Cannot find a valid api host to connect to or no config file found.

This is fixed by removing the dws module from the shell environment:

elogin> **module unload dws**

### **The dwstat command**

To check the status of various DataWarp resources, invoke the dwstat command, which has the following format:

```
dwstat [-h] [unit_options] [RESOURCE [RESOURCE]...]
```
Where:

**unit\_options**

Includes a number of options that determine the SI or IEC units with which output is displayed. See the dwstat $(1)$  man page for details.

#### *RESOURCE*

May be: activations, all, configurations, fragments, instances, most, namespaces, nodes, pools, registrations, or sessions.

By default, dwstat displays the status of pools:

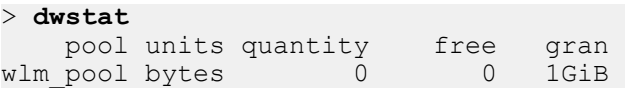

 scratch bytes 7.12TiB 2.88TiB 128GiB mypool bytes 0 0 1 6MiB

In contrast, dwstat all reports on all resources for which it finds data:

```
> dwstat all
    pool units quantity free gran 
wlm_pool bytes 14.38TiB 13.88TiB 128GiB
   sess state token creator owner created expiration nodes
     4 CA--- 1527 MOAB-TORQUE 1226 2016-09-19T21:16:12 never 0
     7 CA--- 1534 MOAB-TORQUE 1226 2016-09-19T23:53:17 never 0
 138 CA--- 1757 MOAB-TORQUE 827 2016-09-29T14:46:09 never 0 
 139 CA--- 1759 MOAB-TORQUE 10633 2016-09-29T16:06:26 never 32
  inst state sess bytes nodes created expiration intact label public confs
     4 CA--- 4 128GiB 1 2016-09-19T21:16:12 never intact I4-0 private 1
 7 CA--- 7 128GiB 1 2016-09-19T23:53:17 never intact I7-0 private 1
  138 CA--- 138 128GiB 1 2016-09-29T14:46:09 never intact 1138-0 private 1<br>139 CA--- 139 128GiB 1 2016-09-29T16:06:26 never intact I139-0 private 1
 139 CA--- 139 128GiB 1 2016-09-29T16:06:26 never intact I139-0 private 1
  conf state inst type activs
    4 CA---   4 scratch   0<br>
7 CA---   7 scratch   0
              7 scratch
  138 CA--- 138 scratch 0<br>139 CA--- 139 scratch 0
  139 CA--- 139 scratch
  reg state sess conf wait
 4 CA--- 4 4 wait
 7 CA--- 7 7 wait
  137 CA--- 139 139 wait
  frag state nst capacity node
 10 CA-- 4 128GiB nid00350
 15 CA-- 7 128GiB nid00350
   180 CA-- 138 128GiB nid00350
   181 CA-- 139 128GiB nid00350
  nss state conf frag span
   4 CA-- 4 10 1<br>7 CA-- 7 15 1
    7 CA-- 7 15 1
 138 CA-- 138 180 1<br>139 CA-- 139 181 1
 139 CA-- 139 181
 node pool online drain gran capacity insts activs
nid00322 wlm_pool online fill 8MiB 5.82TiB 0 0 
nid00349 wlm_pool online fill 4MiB 1.46TiB 0 0 
nid00350 wlm_pool online fill 16MiB 7.28TiB 4 0 
did not find any cache configurations, swap configurations, activations
```
For further information, see the  $d$ wstat $(1)$  man page.

# **8.2 Check Remaining Life of an SSD**

The xtcheckssd command queries the health of one or more SSDs (both FusionIO and NVMe), including remaining life expectancy. The command is located in /opt/cray/ssd/bin, and must be run as root on an SSD service node or from a login node.  $x$ tcheckssd runs as a daemon or as a one-time command. It reports output to:

- <span id="page-70-0"></span>the console (when not run as a daemon)
- the SMW, via the  $/$ dev/console log
- the CLE system log (syslog) via the RCA event ec\_rca\_diag

### **Examples**

**1.** Report on all SSDs for a node:

```
nid00433# /opt/cray/ssd/bin/xtcheckssd
PCIe slot#:2,Name:INTEL SSDPECME040T4Y,SN:CVF86242005T4P0DGN-1,Size:
2000GB,Remaining life:100%,Temperature:21(c)
PCIe slot#:2,Name:INTEL SSDPECME040T4Y,SN:CVF86242005T4P0DGN-2,Size:
2000GB,Remaining life:100%,Temperature:22(c)
PCIe slot#:3,Name:INTEL SSDPECME040T4Y,SN:CVF86242003T4P0DGN-1,Size:
2000GB,Remaining life:100%,Temperature:23(c)
PCIe slot#:3,Name:INTEL SSDPECME040T4Y,SN:CVF86242003T4P0DGN-2,Size:
2000GB,Remaining life:100%,Temperature:22(c)
xtcheckssd-terminate. exit code: 0 Normal program termination
```
**2.** Run xtcheckssd as a deamon generating a report every 24 hours.

#### nid00433# **/opt/cray/ssd/bin/xtcheckssd -d**

**3.** Run xtcheckssd for multiple nodes, originating from a login node.

```
login# module load pdsh
login# pdsh -w nid00426,nid00433 /opt/cray/ssd/bin/xtcheckssd
nid00433: PCIe slot#:2,Name:INTEL SSDPECME040T4Y,SN:CVF86242005T4P0DGN-1,Size:
2000GB,Remaining life:100%,Temperature:21(c)
nid00433: PCIe slot#:2,Name:INTEL SSDPECME040T4Y,SN:CVF86242005T4P0DGN-2,Size:
2000GB,Remaining life:100%,Temperature:22(c)
nid00433: PCIe slot#:3,Name:INTEL SSDPECME040T4Y,SN:CVF86242003T4P0DGN-1,Size:
2000GB,Remaining life:100%,Temperature:23(c)
nid00433: PCIe slot#:3,Name:INTEL SSDPECME040T4Y,SN:CVF86242003T4P0DGN-2,Size:
2000GB,Remaining life:100%,Temperature:22(c)
nid00426: PCIe slot#:1,Name:INTEL SSDPECME040T4,SN:CVF85156006N4P0DGN-1,Size:
2000GB,Remaining life:100%,Temperature:24(c)
nid00426: PCIe slot#:1,Name:INTEL SSDPECME040T4,SN:CVF85156006N4P0DGN-2,Size:
2000GB,Remaining life:100%,Temperature:25(c)
nid00426: PCIe slot#:0,Name:INTEL SSDPECME040T4,SN:CVF85153001J4P0DGN-1,Size:
2000GB,Remaining life:100%,Temperature:19(c)
nid00426: PCIe slot#:0,Name:INTEL SSDPECME040T4,SN:CVF85153001J4P0DGN-2,Size:
2000GB,Remaining life:100%,Temperature:20(c)
nid00426: xtcheckssd-terminate. exit code: 0 Normal program termination
```
See the pdsh(1) and xtcheckssd(8) man pages for further details.

# **8.3 Modify DWS Advanced Settings**

### **Prerequisites**

Ability to log in to the SMW as  $root$ 

# **About this task**

This procedure describes how to modify DataWarp advanced settings using the system configurator. Cray recommends that DataWarp administrators have a thorough understanding of these settings before modifying them. *[DataWarp Configuration Files and Advanced Settings](#page-40-0)* on page 41 provides an overview of the advanced settings and the configuration files in which they are defined. The configuration files include a description of each setting, and various topics within the *XC™ Series DataWarp™ Installation and Administration Guide* provide additional information for certain advanced settings.

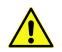

### **CAUTION:**

Advanced DataWarp settings must be modified with extreme care. The default values as released are acceptable for most installations. Sites that modify advanced settings are at risk of degrading DataWarp performance, decreasing SSD lifetime, and possibly other unknown outcomes. It is the administrator's responsibility to understand the purpose of any advanced settings changed, the formatting required, and the impact these changes may have.

Options incorrectly spelled or formatted are added but ignored, and the current value is not modified.

## **Procedure**

**1.** Invoke the configurator to access the advanced DataWarp settings.

The configurator displays the basic settings, as defined during the initial installation, as well as **some** of the advanced DataWarp settings. All advanced DataWarp settings are modifiable whether or not they are displayed by the configurator. Any advanced settings that have been modified through the configurator are displayed, and some settings that are currently set to their default values are also displayed.

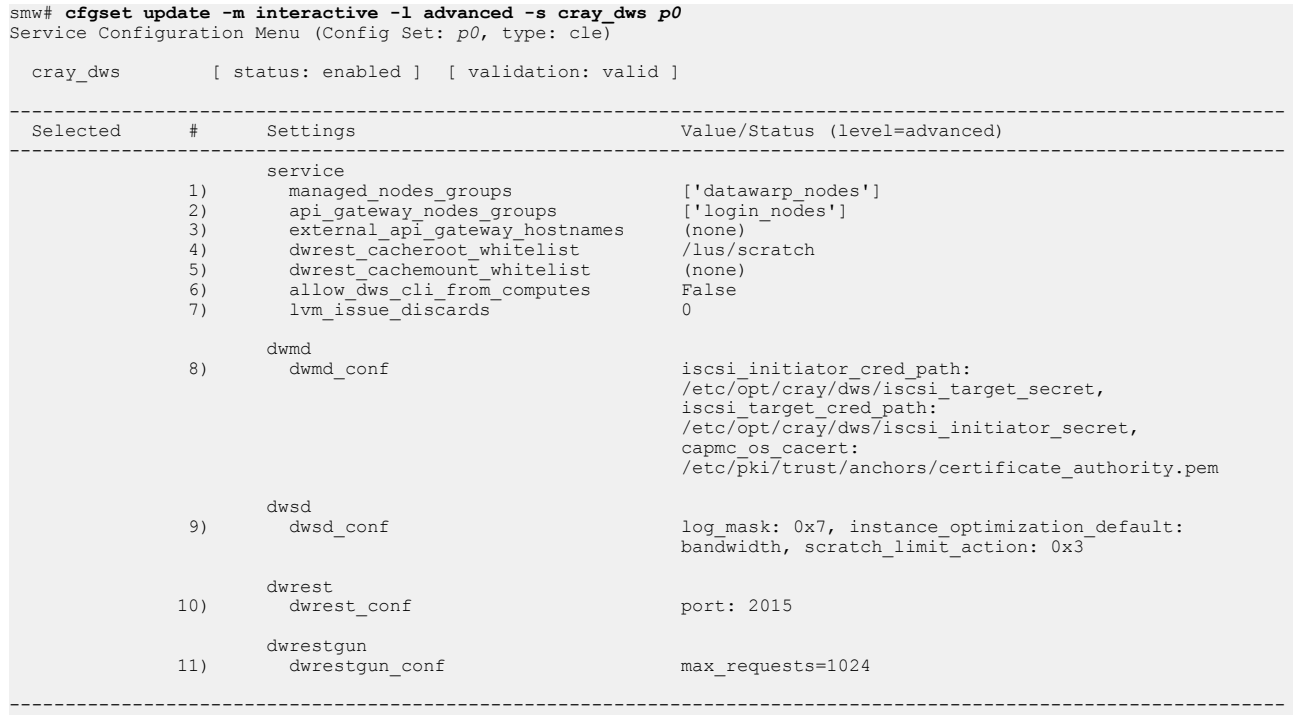

- **2.** Proceed based on the setting to be modified:
	- To modify a displayed setting, proceed to step *[3](#page-72-0)* on page 73.
- To modify a non-displayed setting, proceed to step *4* on page 73.
- To reset a displayed setting to its default value, proceed to step *[5](#page-73-0)* on page 74.
- **3.** Modify a displayed setting:

This example changes the value of instance optimization default within the dwsd settings.

a. Select dwsd.

**TIP:** The configurator uses index numbering to identify configuration items. This numbering may vary; the value used in the examples may not be correct for all systems. The user must search the listing displayed on the screen to determine the correct index number for the service/setting being configured.

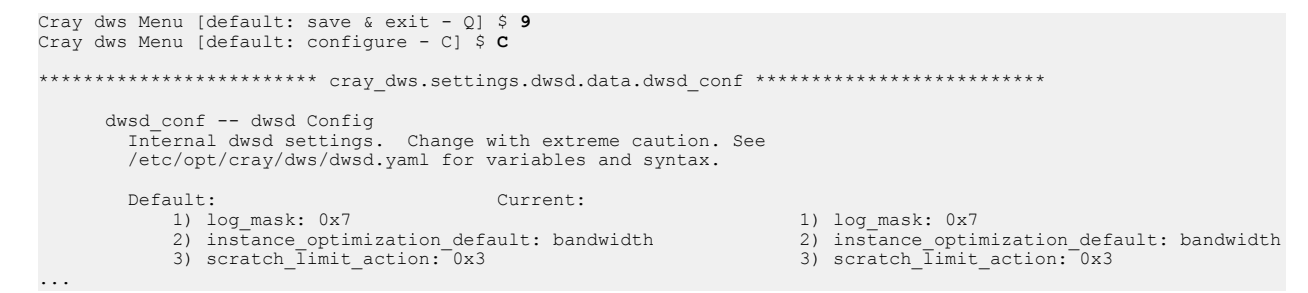

b. Choose to change the entry for instance optimization default, enter the new value, and then set the entries.

Use the format *#*\* to indicate which entry to change, where *#* is the index number for

instance optimization default.

```
cray dws.settings.dwsd.data.dwsd conf
[<cr>=set 3 entries, +=add an entry, ?=help, @=less] $ 2*
Modify dwsd_conf:instance_optimization_default: bandwidth (Ctrl-d to exit) $ wear
...
         Default: Current:
            1) log_mask: 0x7 1) log_mask: 0x7 1) log_mask: 0x7 1) log_mask: 0x7 2) instance_optimization_default: wear
             2) instance optimization default: bandwidth 2) instance optimization default: 2) instance optimization default: 3) scratch limit action: 0x3
             3) scratch \overline{l}imit action: \overline{0x3}...
cray_dws.settings.dwsd.data.dwsd_conf
[<cr>=set 3 entries, +=add an entry, ?=help, @=less] $ <cr>
```
The configurator displays all  $\text{cray}$  dws basic and visible advanced settings (as in step 1), including the new value for instance\_optimization\_default.

- c. Continue to modify advanced settings if desired; otherwise, proceed to step *[6](#page-74-0)* on page 75.
- **4.** Modify a non-displayed setting:

This example enables the equalize fragments option that is defined in the dwsd settings.

a. Select dwsd conf.

```
Cray dws Menu [default: save & exit - Q] $ 9
Cray dws Menu [default: configure - C] $ C
************************* cray_dws.settings.dwsd.data.dwsd_conf **************************
       dwsd_conf -- dwsd Config
          Internal dwsd settings. Change with extreme caution. See
          /etc/opt/cray/dws/dwsd.yaml for variables and syntax.
        Default: Current: 1) log_mask: 0x7 Current:
 1) log_mask: 0x7 1) log_mask: 0x7
 2) instance_optimization_default: bandwidth 2) instance_optimization_default: bandwidth
 3) scratch_limit_action: 0x3 3) scratch_limit_action: 0x3
...
```
<span id="page-73-0"></span>b. Choose to add entries.

```
cray dws.settings.dwsd.data.dwsd conf
[<cr>=set 3 entries, +=add an entry, ?=help, @=less] $ +
```
c. Enter the setting(s).

**TIP:** Use the format: *option*: *value* to set a value for dwsd conf, dwmd conf, and dwsrest\_conf options. Use the format: *option*=value for dwrestgun\_conf options, with text values delimited by quotation marks.

```
Add dwsd_conf (Ctrl-d to exit) $ equalize_fragments: yes
Add dwsd_conf (Ctrl-d to exit) $ <Ctrl-d>
****************************** cray_dws.settings.dwsd.data.dwsd_conf ********************************
       dwsd_conf -- dwsd Config
         Internal dwsd settings. Change with extreme caution. See
         /etc/opt/cray/dws/dwsd.yaml for variables and syntax.
 Default: Current:
            1) log_mask: 0x7<br>2) instance_optimization_default: bandwidth 1) log_mask: 0x7<br>2) instance_optimization_default: bandwidth 2) instance_optimization_default: bandwidth
            2) instance_optimization_default: bandwidth 2) instance_optimization_default: 3) scratch_limit_action: 0x3
            3) scratch_limit_action: 0x3
                                                                       4) equalize fragments: yes
...
cray_dws.settings.dwsd.data.dwsd_conf
[<cr>=set 4 entries, +=add an entry, ?=help, @=less] $ <cr>
```
The configurator displays all cray\_dws basic and visible advanced settings (as in step 1), including the new value for equalize fragments.

- d. Continue to modify advanced settings if desired; otherwise, proceed to step *[6](#page-74-0)* on page 75.
- **5.** Reset a displayed setting to its default value:

This example resets equalize fragments to its default value.

a. Select dwsd conf.

```
Cray dws Menu [default: save & exit - Q] $ 9
Cray dws Menu [default: configure - C] $ C
***************************** cray_dws.settings.dwsd.data.dwsd_conf ********************************
...
 Default: Current:
             1) log_mask: 0x7<br>2) instance_optimization_default: bandwidth 1) log_mask: 0x7<br>2) instance_optimization_default: bandwidth 12) instance_optimization_default: bandwidth
             2) instance_optimization_default: bandwidth 2) instance_optimization_default: 2) instance_optimization_default: 3) scratch limit action: 0x3
             3) sratch_imit_action: 0x34) equalize fragments: yes
...
```
b. Remove the equalize fragments setting.

Use the format *#*- to remove a setting, thereby resetting it to its default value.

```
cray_dws.settings.dwsd.data.dwsd_conf
[<cr>=set 4 entries, +=add an entry, ?=help, @=less] $ 4-
|--- Information
       Entry 'equalize fragments: yes' removed successfully. Press <cr> to set.
|---cray_dws.settings.dwsd.data.dwsd_conf
[<cr>=set 3 entries, +=add an entry, ?=help, @=less] $ <cr>
Service Configuration Menu (Config Set: p0, type: cle)
  cray_dws [ status: enabled ] [ validation: valid ]
-----------------------------------------------------------------------------------------------------------
  Selected # Settings Value/Status (level=advanced)
-----------------------------------------------------------------------------------------------------------
                     service 
              1) managed_nodes_groups ['datawarp_nodes']
```
<span id="page-74-0"></span>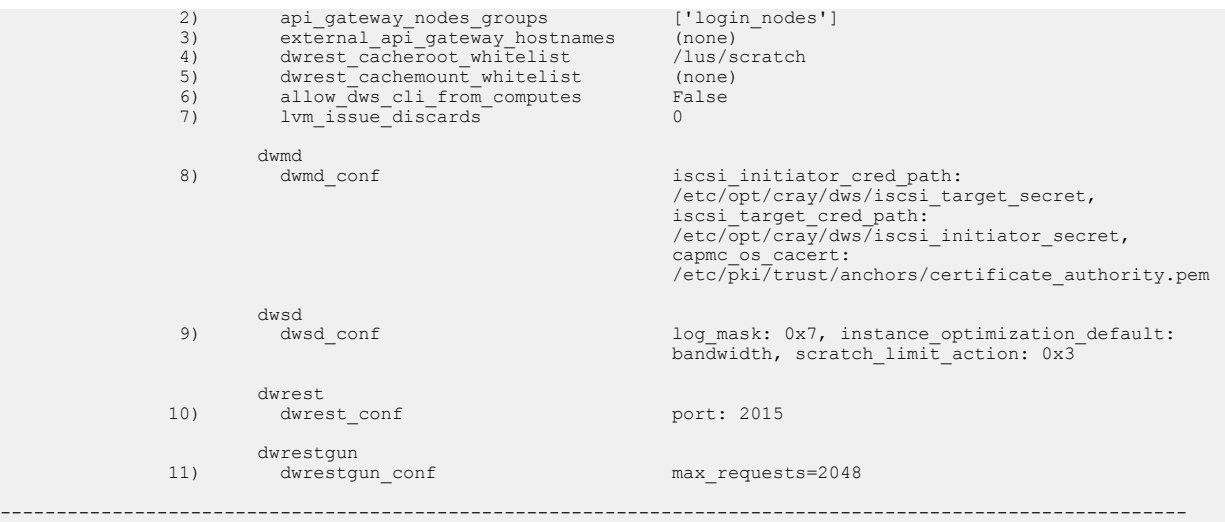

- c. Continue to modify advanced settings if desired; otherwise, proceed to the next step.
- **6.** Save and exit the configurator.

Cray dws Menu [default: save & exit - Q] \$ **Q**

- **7.** Activate the changes on all appropriate nodes. Proceed based on the configuration files modified.
	- dwsd\_conf: execute the following commands on the scheduler node.

sdb# **/etc/init.d/cray-ansible start** sdb# **systemctl reload dwsd**

dwmd conf: execute the following commands on all DataWarp managed nodes.

```
nid# /etc/init.d/cray-ansible start
nid# systemctl reload dwmd
```
dwrest\_conf or dwrestgun\_conf: execute the following commands on the API gateway node.

```
api-gw# /etc/init.d/cray-ansible start
api-gw# systemctl reload dwrest
api-gw# systemctl reload nginx
```
# **8.4 Configure SSD Protection Settings**

### **Prerequisites**

- Ability to log in as root
- Read *[Modify DWS Advanced Settings](#page-70-0)* on page 71

### **About this task**

The possibility exists for a user program to unintentionally cause excessive activity to SSDs, and thereby diminish the lifetime of the devices. To mitigate this issue, DataWarp includes both administrator-defined configuration

options and user-specified job script command options that help the DataWarp service (DWS) detect when a program's behavior is anomalous and then react based on configuration settings.

This procedure describes how to modify the administrator-defined SSD protection settings using the system configurator. For user-defined settings, see the *XC™ Series DataWarp™ User Guide (S-2558)*.

**IMPORTANT:** Do not directly modify any DataWarp configuration files (dwsd.yaml, dwmd.yaml, dwrest.yaml, dwrestgun.conf) as changes do not persist over a reboot. Modify the settings within these files using the configurator only; this ensures that the changes become part of the system config set.

### **Protection Settings within the dwsd Configuration File**

The DataWarp scheduler daemon (dwsd) configuration file (sdb:/etc/opt/cray/dws/dwsd.yaml) contains options for the following DataWarp SSD protection features:

- Action upon error
- Write tracking
- **File creation limits**
- **File size limits**

The configurable SSD protection options are:

### **cache\_limit\_action**

The action to take when one of the cache limits is exceeded; this action applies to all limits. Default: 0x3

0x1: log only 0x2: error on file system operations 0x3: log and error

### **cache\_max\_file\_size\_default**

The maximum size (bytes) of any one file that may exist in a cache configuration. In other words, the maximum byte offset for a file that may be read from or written to. When the threshold is exceeded, a message displays on the system console and an error is reported back to the file system operation that triggered the limit. A value of 0 means no limit. User requests may override this value. Default: 0

### **cache\_max\_file\_size\_max**

The maximum value a user may request when overriding

cache max file size default. The value of 0 means there is no max. Default: 0

### **instance\_write\_window\_length\_default**

The default number of seconds used when calculating the simple moving average of writes to an instance. Note that the configurations using the instance must provide support for this (e.g., does not apply to swap). A value of 0 means the write window limit is not used. Default: 86400

### **instance\_write\_window\_length\_max**

The maximum value a user may request when overriding

instance\_write\_window\_length\_default. A value of 0 means there is no maximum. Default: 0

### **instance\_write\_window\_length\_min**

The minimum value a user may request when overriding

instance write window length default. A value of 0 means there is no minimum. Default: 0

### **instance\_write\_window\_multiplier\_default**

The default multiplier to use against an instance size to determine the maximum number of bytes written portion of the moving average calculation for purposes of detecting anomalous write behavior. The multiplier must be an integer of 0 or more. A value of 0 means the write window limit is not used. For example, if the multiplier is 10, the instance size is 2 TiB, and the write window is 86400, then 20 TiB may be written to the instance in any 24 hour sliding window. Default: 10

### **instance\_write\_window\_multiplier\_max**

### The maximum value a user may request when overriding

instance write window multiplier default. A value of 0 means there is no maximum. Default: 0

### **scratch\_limit\_action**

The action to take when one of the scratch limits is exceeded; this action applies to all limits. Default: 0x3

0x1: log only 0x2: error on file system operations 0x3: log and error

### **scratch\_namespace\_max\_files\_default**

The maximum number of files that may be created in a scratch configuration namespace. When the threshold is exceeded, a message displays on the system console and no new files can be created in the namespace. A value of 0 means no limit. User requests may override this value. Default: 0

#### **scratch\_namespace\_max\_files\_max**

The maximum value a user may request when overriding scratch namespace max files default. A value of 0 means no limit. Default: 0

### **scratch\_namespace\_max\_file\_size\_default**

The maximum size (bytes) of any one file that may exist in a scratch configuration namespace. When the threshold is exceeded, a message displays on the system console and an error is reported back to the file system operation that triggered the limit. A value of 0 means no limit. User requests may override this value. Default: 0

#### **scratch\_namespace\_max\_file\_size\_max**

#### The maximum value a user may request when overriding

scratch namespace max file size default. The value of 0 means there is no maximum. Default: 0

The administrator selects default values, min/max user limits, and the action taken when a limit is exceeded. The options within /etc/opt/cray/dws/dwsd.yaml are considered *advanced* options and must be modified with extreme caution. This procedure describes how to modify these advanced settings using the system configurator.

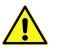

**CAUTION:**

Advanced DataWarp settings must be modified with extreme care. The default values as released are acceptable for most installations. Sites that modify advanced settings are at risk of degrading DataWarp performance, decreasing SSD lifetime, and possibly other unknown outcomes. It is the administrator's responsibility to understand the purpose of any advanced settings changed, the formatting required, and the impact these changes may have.

Options incorrectly spelled or formatted are added but ignored, and the current value is not modified.

For further details, see *[Modify DWS Advanced Settings](#page-70-0)* on page 71.

### **Procedure**

**1.** Invoke a configurator session to modify cray dws advanced settings.

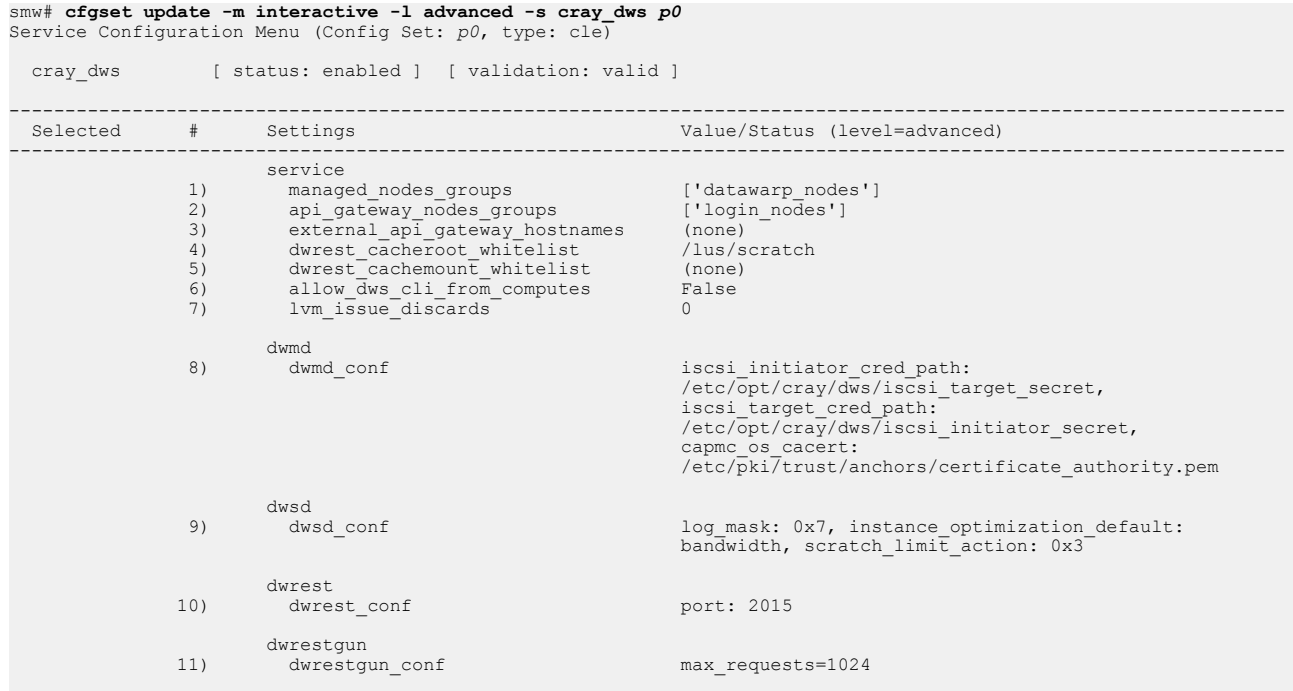

#### smw# **cfgset update -m interactive -l advanced -s cray\_dws** *p0* Service Configuration Menu (Config Set: *p0*, type: cle)

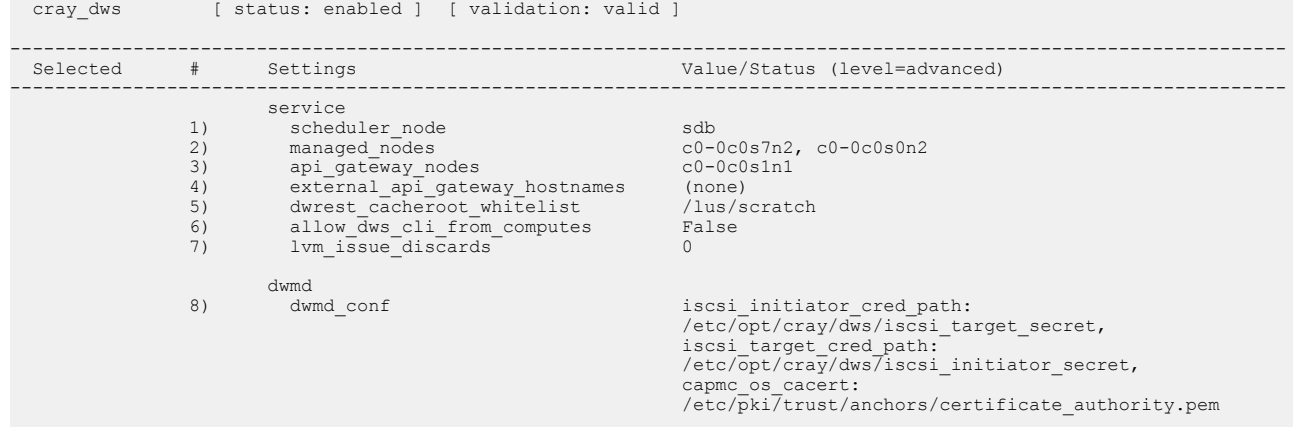

------------------------------------------------------------------------------------------------------------------

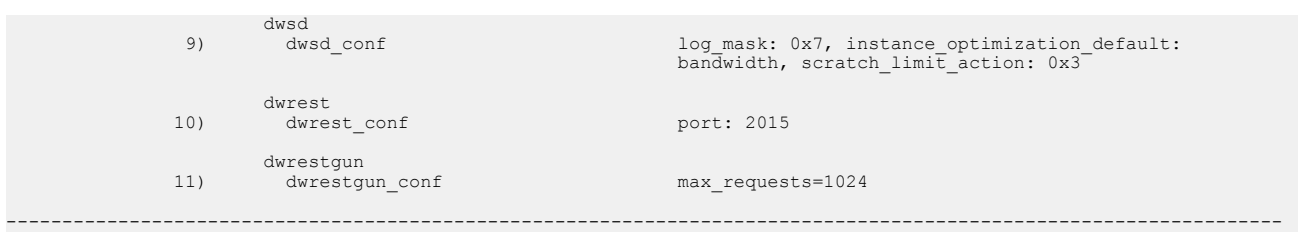

2. Select dwsd\_conf.

**TIP:** The configurator uses index numbering to identify configuration items. This numbering may vary; the value used in the examples may not be correct for all systems. The user must search the listing displayed on the screen to determine the correct index number for the service/setting being configured.

```
Cray dws Menu [default: save & exit - Q] $ 9<br>Cray dws Menu [default: configure - C] $ C<br>***************************** cray dws.settings.dwsd.data.dwsd conf ********************************
         dwsd_conf -- dwsd Config
            Internal dwsd settings. Change with extreme caution. See
            /etc/opt/cray/dws/dwsd.yaml for variables and syntax.
Default:<br>
1) log_mask: 0x7 1) log_mask: 0x7<br>
2) instance_optimization_default: bandwidth 2) instance_optimization_default: bandwidth<br>
3) scratch_limit_action: 0x3 3) scratch_limit_action: 0x3
```
...

Only a sampling of the dwsd conf settings are displayed, although all settings are modifiable.

**3.** Modify one or more settings.

This example demonstrates how to modify the scratch namespace max files default and scratch\_namespace\_max\_files\_max settings.

```
cray_dws.settings.dwsd.data.dwsd_conf
[<cr>=set 3 entries, +=add an entry, ?=help, @=less] $ +<br>Add dwsd_conf (Ctrl-d to exit) $ scratch_namespace_max_files_default: 10000<br>Add dwsd_conf (Ctrl-d to exit) $ scratch_namespace_max_files_max: 30000
Add dwsd_conf (Ctrl-d to exit) $<Ctrl-d>
cray dws.settings.dwsd.data.dwsd conf
[<cr>=set 3 entries, +=add an entry, ?=help, @=less] $ +
Add dwsd_conf (Ctrl-d to exit) $ scratch_namespace_max_files_default: 10000
Add dwsd_conf (Ctrl-d to exit) $ scratch_namespace_max_files_max: 30000
Add dwsd_conf (Ctrl-d to exit) $
****************************** cray_dws.settings.dwsd.data.dwsd_conf *******************************
         dwsd_conf -- dwsd Config
            Internal dwsd settings. Change with extreme caution. See
            /etc/opt/cray/dws/dwsd.yaml for variables and syntax.
           Default: Current: Current: Current: Current: Current: 1) log mask: 0x7
 1) log_mask: 0x7 1) log_mask: 0x7
 2) instance_optimization_default: bandwidth 2) instance_optimization_default: bandwidth
 3) scratch_limit_action: 0x3 3) scratch_limit_action: 0x3
                                                                                                  2) instance_optimization_default: bandwidth<br>3) scratch_limit_action: 0x3<br>4) scratch_namespace_max_files_default: 10000
                                                                                                    5) scratch_namespace_max_files_max: 30000
...
cray_dws.settings.dwsd.data.dwsd_conf
[<cr>=set 5 entries, +=add an entry, ?=help, @=less] $ <cr>
# Complete cray dws displayed here with new settings included
...
Cray dws Menu [default: save & exit - Q] $ Q
INFO -...
INFO - ConfigSet 'p0' has been updated.
INFO - Run 'cfgset search -s cray_dws --level advanced p0' to review the current settings.
```
**4.** Validate the config set.

```
smw# cfgset validate p0
...
INFO - ConfigSet 'p0' is valid.
```
Correct any discrepancies before proceeding.

**5.** Log in to the sdb node and activate the config set changes.

```
sdb# /etc/init.d/cray-ansible start
sdb# systemctl reload dwsd
```
## **8.5 Back Up and Restore DataWarp State Data**

The DataWarp scheduler daemon, dwsd, relies on specific node and pool information for correct operation. This information is stored in a state database and should be backed up periodically to minimize any potential impact of events that may cause loss of this information (e.g., drive failure or backwards incompatible DWS upgrade). Cray recommends creating a DataWarp backup cron job or including it as part of a periodic maintenance checklist. Additionally, it is important to create a backup of the DataWarp configuration data at the following times:

- after initial installation and configuration of DataWarp
- after configuration changes
- prior to system upgrades

Note that the dws module must be loaded to use the backup and restore commands.

sdb# **module load dws**

### **Back Up**

Two commands are available to back up the configuration data from the  $dwsd$  database,  $dwcli$  config backup and dwbackup. Any DataWarp administrator (e.g., root, crayadm) can run dwcli config backup when the dwrest service is running. This is slightly less restrictive and may be preferable to dwbackup, which must be run by root from the node on which dwsd runs (typically sdb).

The dwbackup command reads data from sdb:/var/opt/cray/dws/dwsd.db, whereas the dwcli config backup command reads data through the RESTful API (i.e., through dwrest). Both commands output the node and pool properties to stdout, and neither command backs up any user data.

The dwbackup command is normally used after an upgrade if the state database configuration information was not backed up using either command prior to the upgrade. This is because the upgrade may include a backwards incompatible change to the database. In this case, DataWarp fails to come up properly and dwrest fails to run, which prevents the use of dwcli config backup.

#### **Example 1: Run dwbackup with default option settings**

As root on to the sdb node:

```
sdb# dwbackup
{
     "nodes": [
\left\{\begin{array}{ccc} \end{array}\right\} "links": {
```

```
 "pool": "example"
       },
       "drain": false,
       "id": "example-node"
     }
   ],
   "pools": [
     {
       "id": "example",
        "units": "bytes",
       "granularity": 16777216
     }
   ]
}
```
**Example 2: Use dwbackup to create a backup file**

As root on the sdb node:

sdb# **dwbackup > /persistent/storage/***my\_dws\_backup***.json**

**Example 3: Use dwcli config backup to create a backup file**

As a DataWarp administrator on a login node:

crayadm@login> **dwcli config backup > /persistent/storage/***my\_dws\_backup***.json**

### **Restore**

Any DataWarp administrator can run dwcli config restore to restore a DataWarp configuration as captured in a backup created by either backup command.

### **Example 4: Restore a saved configuration**

crayadm@sdb> **dwcli config restore < /persistent/storage/***my\_dws\_backup***.json**

For further information, see the  $d$ wcli(8) and  $d$ wbackup(8) man pages.

# **8.6 Recover After a Backwards-incompatible Upgrade**

### **Prerequisites**

DataWarp administrator privileges (e.g., root, crayadm)

### **About this task**

The DataWarp scheduler daemon, dwsd, relies on specific node and pool information, stored in state files, for correct operation. Occasionally, a DataWarp software upgrade may modify these state files such that the DataWarp service (DWS) is not backwards compatible with any state created by a previous DataWarp release. If this occurs, DataWarp does not come up correctly, and:

- The dwcli and dwstat commands fail and report a connection error to the dwsd daemon
- Messages similar to the following appear in both:

○ sdb:/var/opt/cray/dws/log/dwsd.log

```
○ smw:/var/opt/cray/log/p#-timestamp/dws/dwsd-timestamp
```
**2015-11-13 15:51:07 State file is at v0.0 2015-11-13 15:51:07 ADMIN ALERT -> This version of dwsd expects state file v1.0, you have v0.0. 2015-11-13 15:51:07 ADMIN ALERT -> This version of dwsd is incompatible with the existing state file located at /var/opt/cray/dws/dwsd.db. If you roll back to an older version of the DWS as well as underlying dependencies like DVS and kdwfs, you may be able to retrieve any existing data stored in your DataWarp instances. Otherwise, to get DWS working again, you can back up some DWS state (like pools) with the dwbackup tool and then later restore that state with the dwcli config restore tool. See the DataWarp man pages and other documentation for further details. 2015-11-13 15:51:07 src/dwsd/context.c:dwsd\_context\_init():356 -> Unable to initialize sqlite 2015-11-13 15:51:07 Daemon ran for 2 seconds 2015-11-13 15:51:07 src/dwsd/dwsd.c:main():66 -> Context initialization failed. 2015-11-13 15:51:07 Shutting down**

This procedure describes the steps to back up some DataWarp state (if not done prior to the software upgrade), remove the incompatible  $dwsd$ .  $db$  file, and restore the backed up state to an upgraded state file.

### **Procedure**

**1.** Log in to the sdb node as  $root$ , and back up the DataWarp state if it was not backed up just prior to the software upgrade.

```
sdb# module load dws
sdb# dwbackup > /persistent/storage/my_dws_backup.json
```
**2.** Stop the dwsd service.

```
sdb# systemctl stop dwmd
```
**3.** Move the existing DataWarp state file.

```
sdb# mv /var/opt/cray/dws/dwsd.db /var/opt/cray/dws/dwsd.db.old-$(date "+%Y%m%d%H%M%S")
```
**4.** Start the dwsd service.

sdb# **systemctl start dwmd**

**5.** Wait 600 seconds, or restart dwmd on all SSD-endowed nodes.

```
sdb# module load pdsh
sdb# pdsh -w dwnode1,dwnode2,... 'kill -USR1 $(</var/opt/cray/dws/dwmd.pid)'
```
Where *dwnode#* is the hostname of any DataWarp server node.

**6.** Restore the backed up state to the upgraded state file.

```
sdb# dwcli config restore </persistent/storage/my-dw-backup.json
```
## **8.7 Do Not Quiesce a DataWarp Node**

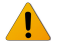

**WARNING:** DVS, which provides software infrastructure for DataWarp storage, includes a quiesce capability that enables administrators to temporarily suspend traffic to a DVS-projected file system, allowing them to safely repair a file system or take a DVS server node out of service. This capability must never be used on DataWarp service nodes because of the risk for data corruption.

Draining a DataWarp node produces similar results. For details, see *Drain a Storage Node* on page 83.

## **8.8 Drain a Storage Node**

### **About this task**

After an administrator assigns a node to a pool, any capacity on the node may be used when satisfying instance requests. There are times when a site does not want to allow new instances to be placed on a node and also does not want to disassociate the node from a pool. The drain attribute on a node controls this behavior. If a node is in a drain state, the DataWarp service (DWS) will not place new instances on the node and will also remove that node's free capacity contribution to a pool. The dwstat nodes pools command displays this information.

### **Procedure**

**1.** Check the node and pool information.

```
crayadm@sdb> module load dws
crayadm@sdb> dwstat nodes pools
     node pool online drain gran capacity insts activs
nid00022 wlm_pool online fill 8MiB 3.64TiB 0 0
nid00023 wlm pool online fill 8MiB .64TiB 0 0
    pool units quantity free gran
wlm pool bytes 7.28TiB 7.28TiB 128GiB
```
**2.** Drain the storage node.

crayadm@sdb> **dwcli update node --name** *hostname* **--drain**

where *hostname* is the hostname of the node to be drained

For example:

crayadm@sdb> **dwcli update node --name nid00022 --drain** crayadm@sdb> **dwstat nodes pools** node pool online drain gran capacity insts activs nid00022 wlm pool online fill 8MiB 3.64TiB 0 0 nid00023 wlm pool online fill 8MiB 3.64TiB 0 0 pool units quantity free gran wlm pool bytes 7.28TiB 3.64TiB 128GiB

**3.** (Optional) If shutting down a node after draining it, wait for existing instances to be removed from the node. The dwstat nodes command displays the number of instances present in the inst column; 0 indicates no instances are present. In a healthy system, instances are removed over time as batch jobs complete. If it takes longer than expected, or to clean up the node more quickly, identify the fragments (pieces of instances) on the node by consulting the node column output of the dwstat fragments command and then finding the corresponding instance by looking at the inst column output:

```
crayadm@sdb> dwstat fragments
frag state inst capacity node
 102 CA-- 47 745.19GiB nid00022
```
**4.** (Optional) Remove that instance.

```
crayadm@sdb> dwcli rm instance --id 47
```
Persistent DataWarp instances, which have a lifetime that may span multiple batch jobs, must also be removed, either through a WLM-specific command or with  $dwcl$ .

**5.** When the node is fit for being used by the DWS again, unset the drain, thereby allowing the DWS to place new instances on the node.

```
crayadm@sdb> dwstat nodes pools
     node pool online drain gran capacity insts activs
nid00022 wlm_pool true false 8MiB 3.64TiB 0 0
nid00023 wlm_pool true false 8MiB 3.64TiB 0 0 
    pool units quantity free gran
wlm pool bytes 7.28TiB 7.28TiB 128GiB
```
## **8.9 Remove a Node From a Storage Pool**

### **Prerequisites**

DataWarp administrator privileges

### **About this task**

If a node no longer exists or is no longer a DataWarp server node, it should be removed from the pool to which it is assigned.

### **Procedure**

**1.** Log in to a CLE service node as a DataWarp administrator and load the dws module.

crayadm@login> **module load dws**

**2.** Verify node names.

```
crayadm@login> dwstat pools nodes
    pool units quantity free gran
wlm pool bytes 4.0TiB 4.0TiB 128GiB
```

```
 node pool online drain gran capacity insts activs
nid00065 wlm_pool online fill 16MiB 1TiB 0 0<br>nid00066 wlm_pool online fill 16MiB 1TiB 0 0
nid00066 wlm pool online fill 16MiB
nid00069 wlm pool online fill 16MiB 1TiB 0 0
nid00070 wlm pool online fill 16MiB 1TiB 0 0
nid00004 - online fill 16MiB 3.64TiB 0 0
nid00005 - online fill 16MiB 3.64TiB 0 0
```
**3.** Remove the desired node from its pool.

crayadm@login> **dwcli update node --name** *hostname* **--rm-pool**

For example:

crayadm@login> **dwcli update node --name nid00066 --rm-pool**

The node is no longer assigned to the pool:  $wlm$  pool, decreasing the pool's storage capacity.

```
crayadm@login> dwstat pools nodes
pool units quantity free gran<br>wlm pool bytes 3.0TiB 3.0TiB 128GiB
                   3.0TiB 3.0TiB 128GiB
     node pool online drain gran capacity insts activs
nid00065 wlm_pool online fill 16MiB 1TiB 0 0<br>nid00069 wlm_pool online fill 16MiB 1TiB 0 0
nid00069 wlm_pool online fill 16MiB 1TiB 0 0<br>nid00070 wlm_pool online fill 16MiB 1TiB 0 0
nid00070 wlm_pool online fill 16MiB 1TiB 0 0<br>nid00004 - online fill 16MiB 3.64TiB 0 0
nid00004 - online fill 16MiB 3.64TiB 0 0
nid00005 - online fill 16MiB 3.64TiB 0 0
nid00065 - online fill 16MiB 3.64TIB 0 0<br>nid00066 - online fill 16MiB 1TiB 0 0
```
## **8.10 Change a Node's Pool**

### **Prerequisites**

DataWarp administrator privileges

### **About this task**

Changing a node's pool involves reassigning it to a different pool; there is no need to remove it from its original pool.

### **Procedure**

**1.** Log in to a CLE service node as a DataWarp administrator and load the dws module.

crayadm@login> **module load dws**

**2.** Verify pool and node names.

```
crayadm@login> dwstat pools nodes
    pool units quantity free gran
pvt pool bytes 3.64TiB 3.64TiB 16GiB
wlm pool bytes 4.0TiB 4.0TiB 128GiB
```
 node pool online drain gran capacity insts activs nid00004 pvt pool online fill 16MiB 3.64TiB 0 0 nid00065 wlm pool online fill 16MiB 1TiB 0 0 nid00066 wlm pool online fill 16MiB 1TiB 0 0 nid00069 wlm\_pool online fill 16MiB 1TiB 0 0 nid00070 wlm\_pool online fill 16MiB 1TiB 0 0 nid00005 - online fill 16MiB 3.64TiB 0 0

**3.** Reassign the desired node to the desired pool.

crayadm@login> **dwcli update node --name** *hostname* **--pool** *pool\_name*

To reassign node nid00066 to pool pvt pool:

crayadm@login> **dwcli update node --name nid00066 --pool pvt\_pool**

Node nid00066 is assigned to the pool:  $pvt$  pool; resulting in increased storage capacity for  $pvt$  pool and decreased capacity for  $wlm$  pool.

crayadm@login> **dwstat pools nodes** pool units quantity free gran pvt pool bytes 4.64TiB 4.64TiB 16GiB wlm\_pool bytes 3.0TiB 3.0TiB 128GiB node pool online drain gran capacity insts activs nid00004 pvt\_pool online fill 16MiB 3.64TiB 0 0<br>nid00066 pvt pool online fill 16MiB 1TiB 0 0 nid00066 pvt\_pool online fill 16MiB 1TiB 0 0<br>nid00065 wlm pool online fill 16MiB 1TiB 0 0 nid00065 wlm\_pool online fill 16MiB 1TiB 0 0<br>nid00069 wlm\_pool online fill 16MiB 1TiB 0 0 nid00069 wlm\_pool online fill 16MiB 1TiB 0 0 0<br>nid00070 wlm\_pool online fill 16MiB 1TiB 0 0 nid00070 wlm\_pool online fill 16MiB 1TiB 0 0 0<br>nid00005 - online fill 16MiB 3.64TiB 0 0  $nid00005$  - online fill  $16MiB$  3.64TiB crayadm@login> **dwstat pools nodes** pool units quantity free gran pvt pool bytes 4.64TiB 4.64TiB 16GiB wlm\_pool bytes 3.0TiB 3.0TiB 128GiB node pool online drain gran capacity insts activs<br>0004 pyt pool true false 16MiB 3.64TiB 0 0 nid00004 pvt\_pool true false 16MiB 3.64TiB 0 0<br>nid00066 pvt\_pool true false 16MiB 1TiB 0 0 nid00066 pvt\_pool true false 16MiB 1TiB nid00065 wlm pool true false 16MiB 1TiB 0 0 nid00069 wlm\_pool true false 16MiB 1TiB 0 0 nid00070 wlm\_pool true false 16MiB 1TiB 0 0 nid00005 - true false 16MiB 3.64TiB 0 0

## **8.11 Replace a Blown Fuse**

After a workload manager sends DataWarp requests to the DataWarp service (DWS), the DWS begins preparing the SSDs and compute nodes for the corresponding batch job. When things are working well, this process is quick and does not require admin intervention. The  $d$ wstat command reports  $CA---$  or  $CA---$  in the state column for all objects associated with the batch job.

If the DWS encounters difficulty creating or destroying an object, it retries a configurable number of times but eventually stops trying. To convey that the retry threshold has been exceeded, the DWS borrows terminology from another domain and reports that the object's *fuse* is blown. The dwstat command reports this as an F in the 3rd hyphen position of the state column. For example,  $C-F--$  as in the following dwstat activations output:

```
crayadm@sdb> module load dws
crayadm@sdb> dwstat activations
activ state sess conf nodes
   2 C-F-- 5 11
```
When dwstat reports that an object's fuse is blown, it likely indicates a serious error that needs investigating. Clues as to what broke and why may be found in the Lightweight Log Manager (LLM) log file for dwmd, found at smw:/var/opt/cray/log/p*#*-current/dws/dwmd-*date*. In this log file, each session/instance/ configuration/registration/activation is abbreviated as sid/iid/cid/rid/aid; therefore, information for the resource with the blown fuse is searchable by ID. For example, if a fuse is blown on configuration 16,  $q_{\text{rep}}$  the log for cid:16:

```
crayadm@smw> cd /var/opt/cray/log/p3-current/dws
crayadm@smw> grep -A 4 cid:16 dwmd-20160520
2016-05-20 12:39:41 (11964): <76> [os-172-30-196-191]: (cid:16,sid:32,stoken:987333) dws_realm_member 
ERROR:Invalid host found nid12345 in [u'nid12345']
2016-05-20 12:39:41 (11964): <76> [os-172-30-196-191]: (cid:16,sid:32,stoken:987333) dws_realm_member 
ERROR:realm_member_create2 2 failed: gen_host_list_file failed for dwfs2_id=2 realm_id=2
2016-05-20 12:39:41 (11964): <76> [os-172-30-196-191]: Traceback (most recent call last):<br>2016-05-20 12:39:41 (11964): <76> [os-172-30-196-191]: File "/opt/cray/dws/1.3-1.0000.67025.34.35.tcp/
2016-05-20 12:39:41 (11964): <76> [os-172-30-196-191]:
lib/dws realm member.py", line 223, in realm_member_create2
2016-05-20 12:39:41 (11964): <76> [os-172-30-196-191]: % (dwfs id, realm id))
2016-05-20 12:39:41 (11964): <76> [os-172-30-196-191]: RuntimeError: gen_host_list_file failed for 
dwfs2_id=2 realm_id=2
```
Alternatively, if the batch job experiencing the failure is known,  $\sigma$ rep the same dwmd log file for the batch job ID. For example:

```
crayadm@smw> cd /var/opt/cray/log/p3-current/dws
crayadm@smw> grep -A 4 stoken:987333 dwmd-20160520
```
2016-05-20 12:39:41 (11964): <76> [os-172-30-196-191]: (cid:16,sid:32,stoken:987333) dws\_realm\_member ERROR:Invalid host found nid12345 in [u'nid12345'] 2016-05-20 12:39:41 (11964): <76> [os-172-30-196-191]: (cid:16,sid:32,stoken:987333) dws\_realm\_member ERROR:realm\_member\_create2 2 failed: gen\_host\_list\_file failed for dwfs2\_id=2 realm\_id=2 2016-05-20 12:39:41 (11964): <76> [os-172-30-196-191]: Traceback (most recent call last):  $2016-05-20$  12:39:41 (11964): <76> [os-172-30-196-191]: lib/dws realm\_member.py", line 223, in realm\_member\_create2  $2016-05-20$   $12:39:41$   $(11964):$   $\langle 76 \rangle$   $[os-172-30-196-19\overline{1}]$ : %  $(dwfs_id,$  realm\_id)) 2016-05-20 12:39:41 (11964): <76> [os-172-30-196-191]: RuntimeError: gen\_host\_list\_file failed for dwfs2\_id=2 realm\_id=2 ...

When the issue is understood and resolved, use the  $dwcl$  command to replace the blown fuse associated with the object, and thereby inform DWS to retry the operations associated with the failed object. For example, continuing with the above failed activation:

crayadm@sdb> **dwcli update activation --id 2 --replace-fuse**

Use dwstat to find the status of the object again. Fuses are replaceable as many times as necessary.

For further information, see the dwstat  $(1)$  and dwcli(8) man pages.

# **8.12 Enable the Node Health Checker DataWarp Plugin (if Necessary)**

### **Prerequisites**

Ability to log in as root

### **About this task**

The Node Health Checker (NHC) DataWarp plugin is enabled by default at system installation but may become disabled. This procedure describes how to verify that the DataWarp plugin is enabled and, if not, walks through the steps to enable it.

When enabled, NHC is automatically invoked upon the termination of every application. It performs specified tests to determine if compute nodes allocated to the application are healthy enough to support running subsequent applications. The DataWarp plugin is a script to check that any reservation-affiliated DataWarp mount points have been removed; it can only detect a problem once the last reservation on a node completes. The behavior of NHC after a job has terminated is determined through settings in the configurator.

The configurator guides the user through the configuration process with explanations, options, and prompts. The majority of this dialog is not displayed in the steps below, only prompts and example responses are displayed.

**TIP:** The configurator uses index numbering to identify configuration items. This numbering may vary; the value used in the examples may not be correct for all systems. The user must search the listing displayed on the screen to determine the correct index number for the service/setting being configured.

For further information about NHC, see the intro NHC(8) man page and.

### **Procedure**

**1.** Determine if Plugin DataWarp is enabled in the cray node health service of the CLE config set.

```
smw# cfgset search -s cray_node_health -l advanced -t DataWarp p0
```
a. Exit this procedure if the DataWarp plugin is enabled.

```
# 11 matches for 'DataWarp' from cray_node_health_config.yaml
#--------------------------------------------------------------------------------
cray node health.settings.plugins.data.Plugin DataWarp.name: Plugin
cray_node_health.settings.plugins.data.Plugin DataWarp.enabled: True
cray node health.settings.plugins.data.Plugin DataWarp.command: datawarp.sh -v
cray_node_health.settings.plugins.data.Plugin DataWarp.action: Admindown
cray_node_health.settings.plugins.data.Plugin DataWarp.warntime: 30
cray_node_health.settings.plugins.data.Plugin DataWarp.timeout: 360
cray_node_health.settings.plugins.data.Plugin DataWarp.restartdelay: 65
cray<sup>node</sup>health.settings.plugins.data.Plugin DataWarp.uid: 0
cray<sup>node</sup>health.settings.plugins.data.Plugin DataWarp.gid: 0
cray_node_health.settings.plugins.data.Plugin DataWarp.sets: Reservation
cray_node_health.settings.plugins.data.Plugin DataWarp.command: datawarp.sh -v
```
b. Continue with this procedure if the DataWarp plugin is not enabled.

# No matches found in the configuration data for the given search terms. INFO - Matches may be hidden by level/state/service filtering. INFO - See 'cfgset search -h' for filtering options.

**2.** Invoke the configurator for the cray node health service.

smw# **cfgset update -m interactive -l advanced -s cray\_node\_health** *p0* Service Configuration Menu (Config Set:  $p0$ , type: cle)<br>cray node health [status: enabled ] [valion [ status: enabled ] [ validation: valid ] ---------------------------------------------------------------------------- Selected # Settings Xalue/Status (level=advanced)

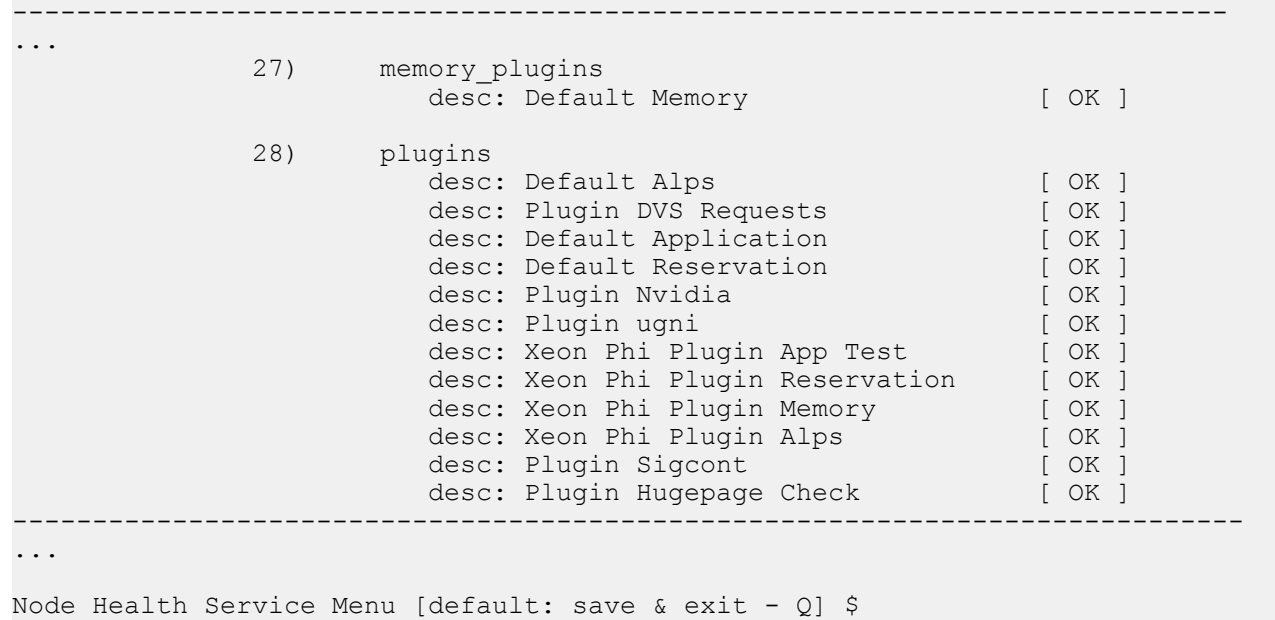

**3.** Select the **plugins** setting using the index numbering.

**TIP:** The configurator uses index numbering to identify configuration items. This numbering may vary; the value used in the examples may not be correct for all systems. The user must search the listing displayed on the screen to determine the correct index number for the service/setting being configured.

Node Health Service Menu [default: save & exit - Q] \$ **28**

**4.** Configure **plugins**.

Node Health Service Menu [default: configure - C] \$ **C**

- **5.** Add an entry.
	- a. Enter **+**.

cray node health.settings.plugins [<cr>=set 12 entries, +=add an entry, ?=help, @=less] \$ **+**

b. Set **desc** to Plugin DataWarp.

cray node health.settings.plugins.data.desc [<cr>=set '', <new value>, ?=help, @=less] \$ **Plugin DataWarp**

c. Set **name** to Plugin.

cray\_node\_health.settings.plugins.data.Plugin DataWarp.name [<cr>=set 'Plugin', <new value>, ?=help, @=less] \$ **<cr>**

d. Set **enabled** to true.

cray node health.settings.plugins.data.Plugin DataWarp.enabled [<cr>=set 'false', <new value>, ?=help, @=less] \$ **true**

e. Set **command** to datawarp.sh -v.

cray node health.settings.plugins.data.Plugin DataWarp.command [<cr>=set<sup>-</sup>'', <new value>, ?=help, @=less] \$ **datawarp.sh -v** 

f. Set **action** to Admindown.

cray node health.settings.plugins.data.Plugin DataWarp.command [<cr>=set '', <new value>, ?=help, @=less] \$ **Admindown**

g. Set **warntime** to 30.

cray node health.settings.plugins.data.Plugin DataWarp.warntime  $\sqrt{c}$  =set<sup>-1</sup>0', <new value>, ?=help, @=less  $\frac{1}{2}$  \$ 30

h. Set **timeout** to 360.

cray node health.settings.plugins.data.Plugin DataWarp.timeout [<cr>=set '0', <new value>, ?=help, @=less] \$ **360**

i. Set **restartdelay** to 65.

cray node health.settings.plugins.data.Plugin DataWarp.restartdelay [<cr>=set '0', <new value>, ?=help, @=less] \$ **65**

j. Set **uid** to 0.

```
cray node health.settings.plugins.data.Plugin DataWarp.uid
[<cr>=set '0', <new value>, ?=help, @=less] $ 0
```
k. Set **gid** to 0.

cray node health.settings.plugins.data.Plugin DataWarp.gid [<cr>=set '0', <new value>, ?=help, @=less] \$ **0**

l. Set **sets** to Reservation.

cray\_node\_health.settings.plugins.data.Plugin DataWarp.sets [<cr>=set 'Application', <new value>, ?=help, @=less] \$ **Reservation**

m. Accept the settings.

```
cray node health.settings.plugins
[<cr>=set 13 entries, +=add an entry, ?=help, @=less] $ <cr>
...
              28) plugins
                       desc: Default Alps [ OK ]<br>desc: Plugin DVS Requests [ OK ]
desc: Plugin DVS Requests [ OK ]
desc: Default Application [ OK ]
                       desc: Default Reservation [ OK ]<br>desc: Plugin Nvidia [ OK ]
                       desc: Plugin Nvidia [ OK ]<br>desc: Plugin ugni [ OK ]
                       desc: Plugin ugni
desc: Xeon Phi Plugin App Test [ OK ]
 desc: Xeon Phi Plugin Reservation [ OK ]
                       desc: Xeon Phi Plugin Memory [ OK ]<br>desc: Xeon Phi Plugin Alps [ OK ]
                       desc: Xeon Phi Plugin Alps [ OK ]<br>desc: Plugin Sigcont [ OK ]
                       desc: Plugin Sigcont
                       desc: Plugin Hugepage Check [ OK ]
                       desc: Plugin DataWarp [ OK ]
```
n. Save the changes and exit the configurator.

```
Node Health Service Menu [default: save & exit - Q] $ Q
INFO - Configuration worksheets will be saved to
     - /var/opt/cray/imps/config/sets/p0/worksheets
INFO - Changelog will be written to
    - /var/opt/cray/imps/config/sets/p0/changelog/
changelog_2016-04-08T17:19:18.yaml
INFO - Running post-configuration scripts
INFO - Locally cloning ConfigSet 'p0' to 'p0-autosave-2016-04-08T17:19:29'.
INFO - Successfully cloned to ConfigSet 'p0-autosave-2016-04-08T17:19:29'.
INFO - Removed ConfigSet 'p0-autosave-2016-04-06T17:09:08'.
INFO - ConfigSet 'p0' has been updated.
INFO - Run 'cfgset search -s cray_node_health --level advanced p0' to review 
the current settings.
```
**6.** Verify the settings.

```
smw# cfgset search -s cray_node_health -l advanced -t DataWarp p0
...
# 11 matches for 'DataWarp' from cray node health config.yaml
#-------------------------------------------------------------------------------
-
cray node health.settings.plugins.data.Plugin DataWarp.name: Plugin
cray_node_health.settings.plugins.data.Plugin DataWarp.enabled: True
cray_node_health.settings.plugins.data.Plugin DataWarp.command: datawarp.sh -v
cray_node_health.settings.plugins.data.Plugin DataWarp.action: Admindown
cray_node_health.settings.plugins.data.Plugin DataWarp.warntime: 30
cray_node_health.settings.plugins.data.Plugin DataWarp.timeout: 360
cray node health.settings.plugins.data.Plugin DataWarp.restartdelay: 65
cray node health.settings.plugins.data.Plugin DataWarp.uid: 0
cray node health.settings.plugins.data.Plugin DataWarp.gid: 0
cray_node_health.settings.plugins.data.Plugin DataWarp.sets: Reservation
cray_node_health.settings.plugins.data.Plugin DataWarp.command: datawarp.sh -v
smw#
```
Correct any discrepancies before proceeding.

**7.** Reboot the system.

# **8.13 Deconfigure DataWarp**

### **Prerequisites**

- root privileges
- The system is not running

### **About this task**

Follow this procedure to remove the DataWarp configuration from a system.

### **Procedure**

**1.** Invoke the configurator in interactive mode to update the CLE config set.

```
smw# cfgset update -m interactive -s cray_dws p0
```
**2.** Disable the service by entering **E**.

Cray dws Menu [default: save & exit - Q] \$ **E**

**3.** Save and exit the configurator.

Cray dws Menu [default: save & exit - Q] \$ **Q**

- **4.** Reboot the system.
- **5.** Log in to an SSD-endowed node as root.

This example uses nid00349.

- **6.** Remove the data.
	- a. Remove the Logical Volume Manager (LVM) volume group.

nid00349# **vgremove dwcache**

A confirmation prompt may appear:

```
Do you really want to remove volume group "dwcache" containing 1 logical 
volumes? [y/n]:
```
- b. Answer yes.
- c. Identify the SSD block devices.

```
nid00349# pvs
 PV VG Fmt Attr PSize PFree
  /dev/nvme0n1 dwcache lvm2 a-- 1.46t 1.46t
  /dev/nvme1n1 dwcache lvm2 a-- 1.46t 1.46t
  /dev/nvme2n1 dwcache lvm2 a-- 1.46t 1.46t
  /dev/nvme3n1 dwcache lvm2 a-- 1.46t 1.46t
```
d. Remove LVM ownership of devices. Specify all SSD block devices on the node.

```
nid00349:# pvremove /dev/nvme0n1 /dev/nvme1n1 /dev/nvme2n1 /dev/nvme3n1
Labels on physical volume "/dev/nvme0n1" successfully wiped
Labels on physical volume "/dev/nvme1n1" successfully wiped
Labels on physical volume "/dev/nvme2n1" successfully wiped
Labels on physical volume "/dev/nvme3n1" successfully wiped
```
**7.** Repeat steps *5* on page 92 through *6* on page 92 for all SSD nodes listed within the node group(s) defined as managed nodes groups.

DataWarp is deconfigured.

# **8.14 Prepare to Replace a DataWarp SSD**

## **Prerequisites**

- DataWarp administrator privileges
- Knowledge of the configuration of the blade on which the failing SSD is located

## **About this task**

SSDs may require replacement due to hardware failure or low remaining endurance. Before replacing an SSD, the DataWarp service (DWS) is instructed to temporarily stop using it for future usages, and any existing usages are cleaned up. After the SSD is replaced, it is initialized and DWS is informed that the new hardware is available for use.

**IMPORTANT:** SSD replacement involves powering down a blade and physically removing it from a cabinet. Because a blade consists of more than one node, SSD replacement likely impacts more than just the SSD-endowed node. If the other nodes on the blade are used by DataWarp, which is the typical configuration, then DataWarp is told to stop using them as well. If the other nodes on the blade are not used by DataWarp, they are shut down gracefully in accordance with their respective software.

This procedure covers three node types:

- **1.** Failing DWS-managed SSD nodes
- **2.** Healthy DWS-managed nodes on the same blade as a failing SSD
- **3.** Nodes not managed by DWS on the same blade as a failing SSD

## **Procedure**

**1.** Log in to the sdb node and load the dws module.

```
crayadm@sdb> module load dws
```
**2.** Drain the failing SSD node. This prevents the creation of new instances on the node and also removes the node's free capacity contribution from the pool.

crayadm@sdb> **dwcli update node --name** *hostname* **--drain**

Throughout these examples, nid00350 is the failing SSD node and nid00349 is located on the same blade.

crayadm@sdb> **dwcli update node --name nid00350 --drain**

**3. WAIT** for all existing instances to be removed from the node.

crayadm@sdb> **watch -n 10 dwstat nodes**

a. If no instances or activations remain, proceed to step *[4](#page-93-0)* on page 94.

```
crayadm@sdb> watch -n 10 dwstat nodes
Every 10.0s: dwstat nodes 
    node pool online drain gran capacity insts activs
nid00322 wlm pool online fill 16MiB 7.28TiB 0 0
```
<span id="page-93-0"></span>nid00349 wlm\_pool online fill 16MiB 7.28TiB 0 0<br>nid00350 wlm\_pool online fill 16MiB 7.28TiB 0 0 nid00350 wlm pool online fill 16MiB 7.28TiB

b. Determine the IDs of any persistent instances and remove them.

This example shows that the site needs to wait or take action for one instance on nid00350.

```
crayadm@sdb> watch -n 10 dwstat nodes
Every 10.0s: dwstat nodes 
     node pool online drain gran capacity insts activs
nid00322 wlm pool online fill 16MiB 7.28TiB 0 0
nid00349 wlm_pool online fill 16MiB 7.28TiB 0 0<br>nid00350 wlm_pool online fill 16MiB 7.28TiB 1 0
nid00350 wlm_pool online fill 16MiB 7.28TiB 1 0
crayadm@sdb> dwstat fragments | grep nid00350
 frag state inst capacity node 
88071 CA-- 2227 596.16GiB nid00350 
88072 CA-- 2227 596.16GiB nid00350 
88073 CA-- 2227 596.16GiB nid00350 
88074 CA-- 2227 596.16GiB nid00350 
crayadm@sdb> dwcli rm instance --id 2227
```
**WAIT** for the instance to be removed. An instance that cannot be removed is likely blocked by a reservation trying to copy data back out to the parallel file system (PFS). In which case, the reservation may need to be set to --no-wait. For further information, see *[Registrations](#page-36-0)* on page 37.

**4.** Log in to the failing SSD node as root.

This example uses nid00350.

**5.** Display and remove the logical volume(s).

**TIP:** Use  $-f$  to force removal.

```
nid00350# lvdisplay
 --- Logical volume ---<br>LV Path
                    /dev/dwcache/s98i94f104o0
 LV Name s98i94f104o0
  VG Name dwcache
  LV UUID 910tio-RJXq-puYV-s3UL-yDM1-RoQl-HugeTM
 LV Write Access read/write
  LV Creation host, time nid00350, 2016-02-22 13:29:11 -0500
  LV Status available
  # open 0
  LV Size 3.64 TiB
 Current LE 953864
 Segments 2
  Allocation inherit
  Read ahead sectors auto
 - currently set to 1024<br>Block device 253:0
 Block device
```
nid00350# **lvremove /dev/dwcache**

**6.** Display and remove the volume group(s).

nid00350# **vgs** VG #PV #LV #SN Attr VSize VFree

```
 dwcache 2 0 0 wz--n- 3.64t 3.64t
nid00350# vgremove dwcache
 Volume group "dwcache" successfully removed
```
**7.** Display and remove the physical volume(s).

```
nid00350# pvs
                    Fmt Attr PSize PFree
/dev/nvme0n1 lvm2 a-- 1.46t 1.26t
/dev/nvme1n1 lvm2 a-- 1.46t 1.26t
/dev/nvme2n1 lvm2 a-- 1.46t 1.26t
                   lvm2 a-- 1.46t 1.26t
nid00350# pvremove /dev/nvme0n1 /dev/nvme1n1 /dev/nvme2n1 /dev/nvme3n1
  Labels on physical volume "/dev/nvme1n1" successfully wiped
  Labels on physical volume "/dev/nvme0n1" successfully wiped
  Labels on physical volume "/dev/nvme1n1" successfully wiped
 Labels on physical volume "/dev/nvme1n1" successfully wiped
```
The failing SSD is disabled and ready for replacement; however, the other node(s) on the blade must first be quiesced. Repeat the previous steps if there are multiple failing nodes.

- **8.** Quiesce the non-failing nodes that share the blade with the failing SSD. Proceed based on node type:
	- DWS-managed SSD nodes: drain the nodes and remove all instances. **Do not** remove logical volumes, volume groups, physical volumes or labels.

**dwcli update node --name nid00349 --drain**

- Nodes not managed by DWS: refer to the software-specific documentation
- **9.** Follow appropriate hardware procedures to power down the blade and replace the SSD node.

Further software configuration is required after the SSD node is physically replaced, see *Complete the Replacement of an SSD Node* on page 95.

# **8.15 Complete the Replacement of an SSD Node**

### **Prerequisites**

- DataWarp administrator privileges
- Completion of *[Prepare to Replace a DataWarp SSD](#page-91-0)* on page 92

### **About this task**

SSDs may require replacement due to hardware failure or low remaining endurance. After replacing an SSD, a one-time manual device configuration that defines the Logical Volume Manager (LVM) structure is done, and then the DataWarp service (DWS) is informed that the new hardware is available for use.

**IMPORTANT:** SSD replacement involves power cycling the blade on which the new SSD is located. Because a blade consists of more than one node, SSD replacement likely impacts more than just the SSD-endowed node. If the other nodes on the blade are used by DataWarp, which is the typical configuration, then DataWarp is told to enable them as well. If the other nodes on the blade are not used by DataWarp, they are enabled in accordance with their respective software.

This procedure covers three node types:

- **1.** Newly-replaced SSD nodes for DataWarp
- **2.** DWS-managed nodes on the same blade as a newly-replaced node
- **3.** Nodes not managed by DWS on the same blade as a newly-replaced node

### **Procedure**

- **1.** Power up the blade and boot the nodes according to standard procedure.
- **2.** Over-provision the new SSD if it is an Intel P3608; see *[Over-provision an Intel P3608 SSD](#page-53-0)* on page 54.
- **3.** Verify that the new SSD has the proper PCIe generation and width:
	- Intel P3608:
		- On-board PLX switch trains as Gen3 and x8 width
		- Each card has two x4 SSD devices connected by the PLX switch
	- Samsung SM1725 trains as Gen3 and x8 width
	- SX300 (ioMemory3) trains as Gen2 and x4 width
	- Fusion ioScale2 cards are not supported with CLE 6.0/SMW 8.0 and beyond

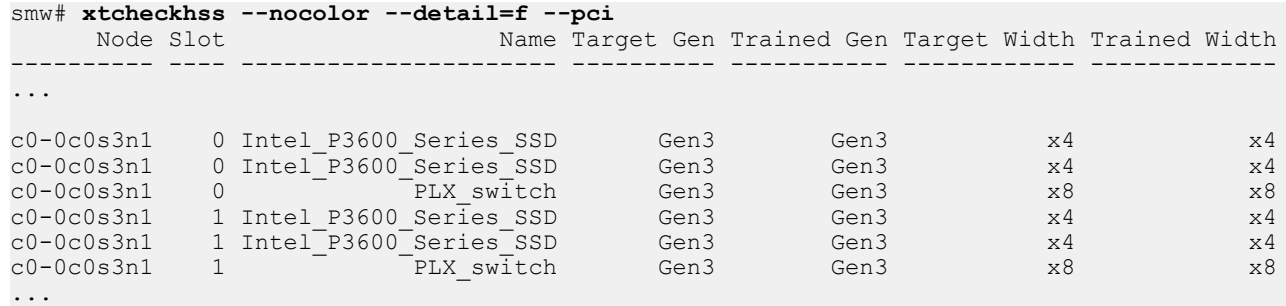

- **4.** Initialize the new SSD to define the LVM structure, see *[Initialize an SSD](#page-58-0)* on page 59.
- **5.** Set  $-\text{fill}$  for the new SSD node.

crayadm@sdb> **dwcli update node --name hostname --fill**

In this example, nid00350 is the new SSD node and nid00349 is a DWS-managed node located on the same blade.

```
crayadm@sdb> dwcli update node --name nid00350 --fill
crayadm@sdb> dwstat nodes
    node pool online drain gran capacity insts activs
nid00322 wlm pool online fill 16MiB 7.28TiB 0 0
nid00349 wlm pool online fill 16MiB 7.28TiB 0 0
nid00350 wlm pool online fill 16MiB 7.28TiB 0 0
```
The new SSD is enabled and its storage is added to the pool; however, the other nodes on the blade must also be enabled. Repeat the previous steps if there are multiple new DataWarp nodes.

**6.** Enable the nodes that share the blade with the new SSD. Proceed based on node type:

● DWS-managed SSD nodes: set the nodes to not drain.

```
dwcli update node --name nid00349 --fill
```
● Nodes not managed by DWS: refer to the software-specific documentation.

This completes the process of replacing a DataWarp SSD node.

# **8.16 Flash the Intel P3608 Firmware**

## **Prerequisites**

- A Cray XC series system with one or more Intel P3608 SSD cards installed
- Ability to log in as  $root$
- Access to an Intel P3608 image flash file (location provided by Cray)

## **About this task**

This procedure, typically only done at Cray's recommendation, ensures that the firmware of any Intel P3608 SSD cards is up-to-date with an image flash file. The xtiossdflash command compares the current flash version to the image flash file and flashes the device (up or down) only if the two are different.

For further information, see the xtiossdflash(8) man page.

boot# **man -l /opt/cray/ssd-flash/man/man8/xtiossdflash.8**

### **Procedure**

**1.** Log on to the boot node as root and load the pdsh module.

```
smw:# ssh root@boot
boot:# module load pdsh
```
**2.** Copy the firmware image to the target nodes.

boot:# **scp** *P3608\_fw\_image\_file target:/location*

For example:

boot:# **scp /P3608\_FW/FW1B0\_BL133 c0-1c0s9n2:/tmp**

**3.** Flash the firmware.

```
boot:# /opt/cray/ssd-flash/bin/xtiossdflash -f -i /location/P3608_fw_image_file target
```
Where: */location/P3608\_fw\_image\_file* Specifies the path to the Intel P3608 flash image

*target*

Specifies a single node with SSDs, a comma-separated list of nodes (with SSDs), or the keyword all service

For example:

#### boot:# **/opt/cray/ssd-flash/bin/xtiossdflash -f -i /tmp/FW1B0\_BL133 c0-1c0s9n2**

If the firmware updates successfully, one of the following messages is displayed.

- Firmware application requires conventional reset.
- Firmware application requires NVM subsystem reset.

If the firmware does not update successfully, one of the following messages is displayed.

- No devices available No /dev/nymeX devices were found.
- The file /root/8DV101B0\_8B1B0133\_signed.bin does not exist. Skipping. The firmware image flash file could not be found.
- Could not find image file compatible with /dev/nvmeX. Skipping The device exists, but no firmware image was found that matches the device.
- /dev/nvmeX already flashed to firmware version <version>. Skipping The device is already flashed to the firmware selected.

If applicable, rectify the problem and try again.

**4.** Reboot the *target* node(s) to load the new firmware.

```
boot# xtbootsys --reboot c0-1c0s9n2
```
**5.** Verify the flash version.

The firmware version displayed below is for example purposes only and should not be expected.

```
boot# /opt/cray/ssd-flash/bin/xtiossdflash -v c0-1c0s9n2
c0-1c0s9n2: <nvme_flash>: /dev/nvme3: Model = INTEL SSDPECME040T4Y , FW Version = 8DV101B0
c0-1c0s9n2: <nvme_flash>: /dev/nvme2: Model = INTEL SSDPECME040T4Y , FW Version = 8DV101B0
c0-1c0s9n2: <nvme_flash>: /dev/nvme1: Model = INTEL SSDPECME040T4Y , FW Version = 8DV101B0
c0-1c0s9n2: <nvme_flash>: /dev/nvme0: Model = INTEL SSDPECME040T4Y , FW Version = 8DV101B0
```
## **8.17 Examples Using dwcli**

The dwcli command provides a command line interface to act upon DataWarp resources. This is primarily an administration command, although a user can initiate some actions using it. With full WLM support, a user does not have a need for this command. For complete details, see the  $dwcl_i(8)$  man page.

The dws module must be loaded to execute DataWarp commands.

```
> module load dws
```
### **EXAMPLE: Create a pool**

Only an administrator can execute this command.

```
# dwcli create pool --name wlm-pool --granularity 16777216
created pool name wlm-pool
```
### **EXAMPLE: Assign a node to the pool**

Only an administrator can execute this command.

```
# dwcli update node --name nid00030 --pool wlm-pool
```
### **EXAMPLE: Create a scratch session, instance, configuration, and activation**

Only an administrator can create a session or instance.

```
# dwcli create session --expiration 1462815522 --creator crayadm --token \
ok-scratch --owner 12345 --hosts nid00030
created session id 126
# dwcli create instance --expiration 1462815522 --public --session 126 \
--pool wlm_pool --capacity 1099511627776 --label my-scratch
created instance id 122
# dwcli create configuration --type scratch --access-mode stripe \
--root-permissions 0755 --instance 122 --group 513
created configuration id 113
# dwcli create activation --mount /mnt/dw/my_mount --caching \
--configuration 113 --session 126
created activation id 110
```
### **EXAMPLE: Create a swap session, instance, configuration, and activation**

Only an administrator can create a session or instance.

```
# dwcli create session --expiration 1462815522 --creator crayadm --token ok-swap \
--owner 12345 --hosts nid00030
created session id 127
# dwcli create instance --expiration 1462815522 --public --session 1267 \
--pool wlm_pool --capacity 1099511627776 --label my-swap
created instance id 123
# dwcli create configuration --type swap --swap-size 40960 --instance 123 \
--group 513
created configuration id 114
# create activation --configuration 114 --session 127
created activation id 111
```
### **EXAMPLE: Create a cache session, instance, configuration, and activation**

Only a DataWarp administrator can create a session or instance.

```
# dwcli create session --expiration 1462815522 --creator crayadm --token ok-cache \
--owner 12345 --hosts nid00030
created configuration id 7
```
### **EXAMPLE: Create an activation**

```
# create activation --mount /some/pfs/mount/directory --configuration 7 \
--session 10
created session id 128
# dwcli create instance --expiration 4000000000 --public --session 128 \
--pool wlm_poolname --capacity 1099511627776 --label my-cache
created instance id 124
# dwcli create configuration --type cache --access-mode stripe \
--backing-path /lus/scratch --instance 124 --group 513
created configuration id 115
```
# **create activation --mount /mnt/dw/my\_mount2 --configuration 115 --session 128** created activation id 112

### **EXAMPLE: View results from above create commands**

```
# dwstat most
$dwstat most
    pool units quantity f ree gran
wlm pool bytes 8.59TiB 2.15TiB 200GiB
sess state boken creator owner created expiration nodes
 126 CA--- ok-scratch crayadm 12345 11:48:45 12:38:42 1 
 127 CA--- ok-swap crayadm 12345 11:48:45 12:38:43 1
 128 CA--- ok-cache crayadm 12345 11:48:46 12:38:43 1
inst state sess bytes nodes created expiration intact label public confs
 122 CA--- 126 200GiB 1 11:48:46 12:38:43 intact my-scratch public 1
 123 CA--- 127 200GiB 1 11:48:46 12:38:43 intact my-swap public 1
 124 CA--- 128 200GiB 1 11:48:48 12:38:44 intact my-cache public 1
conf state inst type activs
113 CA--- 122 scratch 1<br>114 CA--- 123 swap 1
114 CA--- 123 swap 1<br>115 C---- 124 cache 1
115 C---- 124 cache
reg state sess conf wait
110 CA--- 126 113 wait
111 CA--- 127 114 wait
112 C---- 128 115 wait
activ state sess conf nodes cache mount
  110 CA--- 126 113 1 yes /mnt/dw/my_mount
 111 CA--- 127 114 1 no<br>112 C---- 128 115 1 no
                      1 no /mnt/dw/my_mount2
```
### **EXAMPLE: Set a registration to --haste**

Directs DWS to not wait for associated configurations to finish asynchronous activities such as waiting for all staged out data to finish staging out to the PFS. Note that no output after this command indicates success.

```
# dwcli update registration --id 1 --haste
```
### **EXAMPLE: Remove a pool**

Only an administrator can execute this command.

```
# dwstat pools
  pool units quantity free gran
canary bytes 3.98GiB 3.97GiB 16MiB
# dwcli rm pool --name canary
# dwstat pools
no pools
```
### **EXAMPLE: Remove a session**

Only an administrator can execute this command.

```
$ dwstat sessions
sess state token creator owner expected expiration nodes
   1 CA--- ok test 12345 2016-09-18T16:31:24 expired 1
$ dwcli rm session --id 1
sess state token creator owner experience created expiration nodes
   1 D---- ok test 12345 2016-09-18T16:31:24 expired 0
After some time...
$ dwstat sessions
no sessions
```
### **EXAMPLE: Fuse replacement**

```
$ dwstat instances<br>inst state sess bytes nodes
                                     created expiration intact label public confs
   1 D-F-M 1 16MiB 1 2016-09-18T17:47:57 expired false canary-instance public 1
$ dwcli update instance --replace-fuse --id 1
$ dwstat instances<br>inst state sess bytes nodes
inst state sess bytes nodes created expiration intact label public confs
 1 D---M 1 16MiB 1 2016-09-18T17:47:57 expired false canary-instance public 1
```
### **EXAMPLE: Stage in a directory, query immediately, then stage list**

```
# dwcli stage in --session $session --configuration $configuration --dir=/tld/. \
--backing-path=/tmp/demo/
path backing-path nss ->c ->q ->f <-c <-q <-f <-m 
/tld/2 - 1 3 1 -
# dwcli stage query --session $session --configuration $configuration
path backing-path nss ->c ->q ->f <-c <-q <-f <-m /. - 1 4 - - - - - - - -
```

```
\begin{array}{cccc} \sqrt{1} & - & - & 1 & 4 & - \\ \sqrt{1} & d & - & 1 & 4 & - \end{array}/tld/ -
```
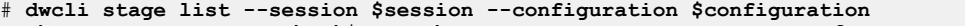

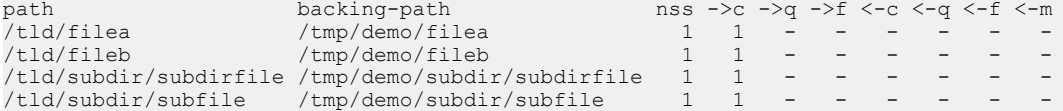

## **EXAMPLE: Stage a file in afterwards, stage list, then query**

Note the difference in the stage query output.

```
# dwcli stage in --session $session --configuration $configuration --file /dwfsfile \
--backing-path /tmp/demo/filea
       path backing-path nss ->c ->q ->f <-c <-q <-f <-m
/dwfsfile /tmp/demo/filea 1 1 - -
# dwcli stage list --session $session --configuration $configuration<br>backing-path nss ->c ->q ->f <-<br>
path backing-path nss ->c ->q ->f <-c <-q <-f <-m<br>
/dwfsfile /tmp/demo/filea 1 1 - - - - -
/dwfsfile /tmp/demo/filea 1 1 - - - - -<br>/tld/filea /tmp/demo/filea 1 1 - - - - -<br>/tld/fileb /tmp/demo/fileb 1 1 - - - - -
/tld/filea /tmp/demo/filea 1 1 - - - - - -
/tld/fileb /tmp/demo/fileb 1 1 - - - - - -
/tld/subdir/subdirfile /tmp/demo/subdir/subdirfile 1 1 - - - - - -
/tld/subdir/subfile /tmp/demo/subdir/subfile
# dwcli stage query --session $session --configuration $configuration
path backing-path nss ->c ->q ->f <-c <-q <-f <-m
/. - 1 5 - - - - - -
/tld/ - 1 4 - - - - - -
/dwfsfile /tmp/demo/filea 1 1 - - -
```
### **EXAMPLE: Terminate stage operations**

To terminate a directory stage:

```
# dwcli stage terminate -c 4 -s 4 -d /testdir/.
path backing-path nss ->c ->q ->f <-c <-q <-f <-m
\vert /testdir/. - 1 - -
# dwcli stage terminate -c 4 -s 4 -d /.
path backing-path nss ->c ->q ->f <-c <-q <-f <-m
/. - 1 - - - - - - -
```
And similarly to terminate a file stage:

```
# dwcli stage terminate -c 5 -s 5 -f /testdir/file
request accepted
# dwcli stage terminate -c 5 -s 5 -f /testdir/file
Unexpected error codes -22 found in dwmd reply: {u'-22': [4]}
```
Where the "unexpected error" message indicates the file no longer exists.

### **EXAMPLE: Back up and restore the DataWarp configuration**

Only a DataWarp administrator can execute these  $dwcl_i$  commands. For this example, the following configuration is assumed:

```
# dwstat nodes pools
         node pool online drain gran capacity insts activs
datawarp12-s5 backup online fill 8MiB 3.99GiB 0 0
  pool units quantity free gran
backup bytes 3.98GiB 3.98GiB 16MiB
demo bytes
```
- **1.** Backup the configuration.
	- # **dwcli config backup > backup.json**
- **2.** Remove the demo pool.

# **dwcli rm pool --name demo**

**3.** Restore the configuration as captured by the backup.

```
# dwcli config restore < backup.json
note: recreating pool(s) 'demo'
note: creating pool demo with granularity=16MiB and units=bytes
pool add progress [===========] 1/1 100% done
pool chk progress [===========] 1/1 100% done
node chk progress [===========] 1/1 100% done
```
**4.** Verify the configuration.

```
> dwstat nodes pools
        node pool online drain gran capacity insts activs
datawarp12-s5 backup online fill 8MiB 3.99GiB 0 0
  pool units quantity free gran
backup bytes 3.98GiB 3.98GiB 16MiB
demo bytes 0 0 0 16MiB
```
# **9 Troubleshooting**

## **9.1 Why Do dwcli and dwstat Fail?**

The dwcli and dwstat commands fail for a variety of reasons, some of which are described here.

**1.** Both commands fail if the DataWarp service is not configured or not up and running.

```
> dwstat
Cannot determine gateway via libdws_thin
fatal: Cannot find a valid api host to connect to or no config file found.
```
**Fix**: contact site support personnel.

**2.** Both commands fail if the dws module is not loaded. See item [5](#page-103-0) on page 104 if executing on an external login node (eLogin).

```
> dwstat
If 'dwstat' is not a typo you can use command-not-found to lookup the package 
that contains it, like this:
cnf dwstat
```
**Fix**: load the module and try again.

```
> module load dws
> dwstat
       pool units quantity free gran
  wlm pool bytes 53.12TiB 16.74TiB 1GiB
```
**3.** Both commands fail if the DataWarp scheduler daemon goes offline.

```
> dwstat
cannot communicate with dwsd daemon at sdb-hostname port 2015
[Errno 111] Connection refused
```
**TIP:**

One reason the scheduler daemon  $dwsd$  may go offline is if DataWarp state files are upgraded such that the DWS is not backwards compatible with any state file from the previous release. This should only be a concern immediately following an upgrade.

**Fix**: A backup of the most recent state file prior to upgrade must be restored to the upgraded format. For details, see *[Back Up and Restore DataWarp State Data](#page-79-0)* on page 80.

**4.** Both commands fail when SSL certificate verification fails.

```
login# dwstat all
Connecting to https://c1-0c0s0n2:81 yielded fatal error: 
[SSL: CERTIFICATE VERIFY FAILED] certificate verify failed ( ssl.c:581)
```
<span id="page-103-0"></span>**TIP:** One reason SSL certification may fail is if SMW HA was recently installed on a system already running DataWarp. The installation creates a new certificate chain, thereby invalidating any client certificates that were generated by the prior non-HA installation. To remedy, the host certificates must be re-created. See *XC™ Series SMW HA Installation Guide (S-0044)*.

**5.** Both commands fail when executed by a user on an external login node (eLogin) on which the eswrap service has been configured for dwcli and dwstat after loading the dws module.

```
elogin> module load dws
elogin > dwstat
Cannot determine gateway via libdws_thin
fatal: Cannot find a valid api host to connect to or no config file found.
```
**Fix**: determine if dwstat/dwcli are among the available wrapped commands, and if so, remove the dws module from the shell environment.

```
elogin> eswrap
eswrap version 2.0.3
...
     Valid commands:
...
         dwstat
         dwcli
...
elogin> module unload dws
elogin> dwstat
        pool units quantity free gran
   wlm pool bytes 53.12TiB 16.74TiB 1GiB
```
- 6. Both commands fail if the DataWarp configuration option allow dws cli from computes is set to false and one of the following is true:
	- the command is executed from a batch script
	- the command is executed from a compute node

Both commands output an error message similar to the following:

```
Connecting to https://dwrest-nodename yielded fatal error:
[SSL: CERTIFICATE VERIFY FAILED] certificate verify failed ( ssl.c:581)
```
**Fix**: to have this functionality, the system administrator must change the configuration setting and restart DataWarp.

**7.** Both commands fail when there is a MUNGE authentication issue.

> **dwstat** You must be authenticated to request this resource.

**Fix**: DWS components depend on MUNGE authentication, which requires client/server clock times to be in sync (within a range). This message may indicate that the time discrepancy between the client and server node exceeded the threshold. Check client/server clock times, and sync if necessary. There is no need to restart any services.

**8.** Depending on the options and actions invoked,  $dwcl$  is can fail when  $dwm$  is not functional.

```
> dwcli stage in -c 1 -s 1 --backing-path /etc/lvm/ --dir /test
cannot communicate with backend dwmd daemon at datawarp port 49214 
[Errno 111] Connection refused
```
**Fix**: contact site support personnel.

# **9.2 Where are the Log Files?**

The DataWarp scheduler daemon (dwsd), manager daemon (dwmd), and RESTful service (dwrest) write to local log files, the console log, and to log files managed by the Lightweight Log Manager (LLM). logrotate manages the following local log files on the specified nodes:

- API gateway:/var/opt/cray/dws/log/dwmd.log, gunicorn.log
- API gateway:/var/log/nginx/access.log, error.log
- Scheduler node:/var/opt/cray/dws/log/dwsd.log
- Managed nodes:/var/opt/cray/dws/log/dwmd.log

By default, logrotate runs as a daily cron job. For further information, see the logrotate  $(8)$  and cron  $(8)$ man pages.

The following LLM-managed log files are located on the SMW at /var/opt/cray/log/p*#*-*bootsession*/dws:

- dwmd-*date*: multiple daemons (one for every managed node) log to this file
- dwsd-*date*: one daemon logs to this file
- dwrest-date: multiple daemons (one for every API gateway) can log to this file

For further information about LLM, see the intro LLM(8) man page.

# **9.3 What Does this Log Message Mean?**

DataWarp daemons and the utilities they invoke write log messages for many different reasons, and not all are of interest or concern. Additionally, a message can occur during a transient condition and not be interesting, but become interesting during certain non-transient conditions. It is important to keep this in mind when browsing through a log file.

## **Low SSD Life Remaining**

When a DataWarp SSD reaches 90% of its life expectancy, a message is written to the console log file.

```
Mon 8/17/2015 3:17 PM
SEC: 15:17 sitename-systemname: Low SSD Life Remaining 8% c3-0c0s2n1 PCIe slot -1
```
**Fix:** contact Cray personnel to acquire a replacement SSD.

### **dwmd Daemon Triggers a Crash**

The dwmd daemon triggers a server node panic and writes a message to the console log when it detects a faulty LVM logical volume, which indicates the likelihood of bad hardware.

**2017-01-04T15:01:53.663992-06:00 c0-1c0s1n0 DataWarp dwmd daemon triggering a crash after detecting a failed LVM volume group. Check for failing hardware!** **Fix:** be suspicious of the hardware on the mentioned node. If an SSD comes online with no issues after reboot, then it is possible that a problem was incorrectly detected. If it does not come online, then it must be re-seated and/or replaced. Continue to monitor the node for some time to see if a pattern emerges. Perhaps the device is faulty in specific situations, e.g., after a heavy load. Contact Cray support for further information.

### **SSD Protection Limits Exceeded**

The possibility exists for a user program to unintentionally cause excessive activity to SSDs, and thereby diminish the lifetime of the devices. To mitigate this issue, DataWarp includes both administrator-defined configuration options and user-specified job script command options that help the DataWarp service (DWS) detect when a program's behavior is anomalous and then react based on configuration settings.

If the SSD protection settings are configured to log SSD overuse events (default setting), then a message similar to the following, including identification of the offending batch job, is written to the console log file when an SSD protection setting is exceeded.

```
[1008369.719959] kdwfs: KDWFS protection limit(s) exceeded!
[1008369.719967] kdwfs: Write threshold (16777216) exceeded. label=sid:1;stoken:"WLM.111"
```
See *[Configure SSD Protection Settings](#page-74-0)* on page 75 for further details.

### **MUNGE Authentication Error**

Scenario: Execution of dwstat failed with the error: You must be authenticated to request this resource. At the same time, the MUNGE authentication service wrote the following message to a DataWarp log file:

```
MUNGE decrypt error: Rewound credential
```
DWS components depend on MUNGE authentication, which requires client/server clock times to be in sync (within a range). This message may indicate that the time discrepancy between the client and server node exceeded the threshold.

**Fix**: Sync client/server clock times. There is no need to restart any services.

# **9.4 Dispatch Requests**

The DataWarp scheduler daemon, dwsd, is designed to dispatch requests to the dwmd processes as soon as there is work for the dwmd processes to perform. If the dwsd gets confused or has a bug, it may fail to dispatch a request at the appropriate time. If this is suspected, send SIGUSR1 to the dwsd process on the sdb node, forcing it to look for tasks to perform.

```
sdb# kill -USR1 $(</var/opt/cray/dws/dwsd.pid)
sdb# tail -6 /var/opt/cray/dws/log/dwsd.log
2015-09-17 15:24:05 ========== Event on fd 4
2015-09-17 15:24:05 Caught signal User defined signal 1
2015-09-17 15:24:05 Alerting the task manager to wake up
2015-09-17 15:24:05 ========== Event on fd 7
2015-09-17 15:24:05 Finding tasks to spawn
2015-09-17 15:24:05 Nothing can be done right now
```
More likely than not, the dwsd cannot yet perform the action in question. Check if any nodes are not online (dwstat nodes) and if all prerequisites to the action are met. For example, the dwsd will not dispatch a request to create a configuration until after the corresponding instance has been created.

# **9.5 Stage In or Out Fails When Transferring a Large Number of Files**

The stage in and stage out operations associated with DataWarp scratch configurations have default timeout settings that are configured in both the NGINX webserver and the dwrest application runner, Gunicorn. If the staging of a large number of files fails, the default settings may need increasing. The following symptoms may indicate that timeouts have been hit:

- Stage in of a directory generates error 404 and job becomes JobHeldAdmin
- HTTP 500 errors appear in the NGINX logs (API gateway:/ $var/log/nginx/access.log, error.log)$
- WLM user receives a stage in or out failure after dwrest is forcibly restarted

The default timeout settings (in seconds) are as follows:

- NGINX proxy read timeout: 645
- dwrestgun timeout: 600

The disparity between the timeouts is due to a 30 second grace period with a 15 second buffer when data is actively transferred back to clients.

**TIP:** Maintain at least a 30 second buffer for the NGINX timeout when modifying these default values.

These default values routinely allow for 3,000 to 10,000 files to stage in or out each minute with the transfer of 100,000 files typically not triggering the timeout. This is a general heuristic, and Cray recommends adjusting these timeouts based on both the worst-case anticipated load and stage in/out performance measurements from the system.

### **Modify the Default Settings**

The following is an overview of the procedure to modify the NGINX and  $dweest$  timeout settings.

**1.** Create a site-local Ansible play in smw:/var/opt/cray/imps/config/sets/*configset*/ansible to modify the default timeout setting for NGINX, a third-party package not directly affected by the Cray system configurator. Set *numsecs* as desired.

```
# Datawarp site local play.
 - name: Datawarp site local
  hosts: localhost
  roles:
   vars:
    run_after:
     - early
     - dws
   tasks:
      - name: fixup dwrest.conf
       lineinfile: >
         dest=/etc/nginx/conf.d/dwrest.conf
         regexp="^#?\s*proxy_read_timeout=" 
                                \overline{\text{prox}} read timeout=numsecs"
      when: not ansible local.cray system.in init and
              ansible_local.cray_system.hostid in cray_dws.settings.service.data.api_gateway_nodes
     - name: restart nginx
```

```
 service: name=nginx state=restarted
 when: not ansible_local.cray_system.in_init and
       ansible_local.cray_system.hostid in cray_dws.settings.service.data.api_gateway_nodes
```
**2.** Follow the procedure in *[Modify DWS Advanced Settings](#page-70-0)* on page 71 to modify the default dwrestgun setting: timeout and to activate the changes and run the Ansible play.

> **IMPORTANT:** Use the format timeout=*secs* if defining it for the first time; that is, if it is a nondisplayed setting (as explained in the procedure).

# **9.6 Staging Failure Might be Caused by Insufficient Space**

 $A$  #DW stage in or  $#$ DW stage out job script request can fail if there is insufficient space to complete the request. If a user reports a hung job or that a stage in/out request has failed, it could be due to insufficient space to fulfill the request. If this occurs, the job goes into a hold state and an error message is written to the dwmd log file on the SMW.

### **DataWarp Stage Out Failure**

At the end of a batch job, the DWS transitions any files that are marked for deferred stage out to actually staging out. If there is insufficient space in the PFS to accommodate the data, the  $#DW$  stage out command fails. Output from dwcli stage query will be similar to the following:

> **dwcli stage query -s \$***sid* **-c \$***cid* **-f /demo** path backing-path nss ->c ->q ->f <-c <-q <-f <-m  $/\text{demo}$   $/\text{tmp}/\text{demo}$  1 - - - - - 1

Additionally, a message similar to:

```
__udwfs_activate_deferred_stage failed: -28
```
will be written to smw:/var/opt/cray/log/\$PARTITION-current/dws/dwmd-\$DATE.

If the DataWarp session, configuration, and instance do not expire, then the job and all of its DataWarp resources will remain until the system fails or an administrator intervenes. Expirations set on the resources could cause resource teardown before user or administrator intervention.

When sufficient space is available, the stage out request can be submitted manually. Monitor the PFS to validate that it has enough space to complete the request. Cray also recommends validating that enough inodes are available, although this is much less likely to occur.

> **df /***pfs\_mount***; df -hi /***pfs\_mount*

When sufficient space is available, manually resubmit the staging request via dwcli stage out. For example:

```
> dwcli stage out --configuration $configuration --session $session \
--backing-path /pfs/path --dir /dwfs/dir
```
After the data is staged out, either the user or an administrator must remove the WLM job following the WLMspecific procedures.
### **DataWarp Stage In Failure**

A  $#DW$  stage in request will fail if the DataWarp instance requested in not large enough for the amount of data being transferred. If this happens output from dwcli stage query will be similar to the following:

```
> dwcli stage query -s $sid -c $cid -f /demo
 path backing-path nss ->c ->q ->f <-c <-q <-f <-m
/\text{demo} /\text{tmp}/\text{demo} 1 - - 1
```
and a message similar to:

**\_\_udwfs\_activate\_deferred\_stage failed: -28**

will be written to sdb:/var/opt/cray/dws/log/dwsd.log.

The user or an administrator must remove the WLM job following the WLM-specific procedures, after which the user can resubmit the job with a DataWarp allocation large enough to cover the requirements of files needing to be staged in.

## **9.7 Old Nodes in dwstat Output**

The DataWarp Service (DWS) learns about node existence from two sources:

- **1.** Heartbeat registrations between the dwsd process and the dwmd processes
- **2.** Hostnames provided by workload managers as users are granted access to compute nodes as part of their batch jobs

The dwsd process on the sdb node stores the DWS state in its state file and controls the information displayed by dwstat nodes. On dwsd process restart, dwsd removes a node from its state file if the node meets the following criteria:

- **1.** the node is not in a pool
- **2.** there are no instances on the node
- **3.** there are no activations on the node
- **4.** the node does not belong to a session

If a node lingers in the dwstat nodes output longer than expected, verify the above criterion are met, and then restart the dwsd process on the sdb node.

sdb# **systemctl restart dwsd**

## **10 Diagnostics**

## **10.1 SEC Notification when 90% of SSD Life Expectancy is Reached**

When a DataWarp SSD reaches 90% of its life expectancy, a message is written to the console log file. If enabled, the Simple Event Correlator (SEC) monitors system log files for significant events such as this and sends a notification (either by email, IRC, writing to a file, or some user-configurable combination of all three) that this has happened. The notification for nearing the end of life of an SSD is as follows:

```
Mon 8/17/2015 3:17 PM
SEC: 15:17 sitename-systemname: Low SSD Life Remaining 8% c3-0c0s2n1 PCIe slot 
-1
 Please contact your Cray support personnel or sales representative for SSD card 
replacements. 
  12 hours -- skip repeats period, applies on a per SSD basis. 
  System: sitename-systemname, sn9000
 Event: Low ioMemory SSD Life Remaining (8%) c3-0c0s2n1 PCIe faceplate slot: 
Unknown (only one slot is populated in this node)
  Time: 15:17:04 in logged string.
 Mon Aug 17 15:17:05 2015 -- Time when SEC observed the logged string. 
  Entire line in log file:
  /var/opt/cray/log/p0-20150817t070336/console-20150817
 -----
  2015-08-17T15:17:04.871808-05:00 c3-0c0s2n1 PCIe slot#:-1,Name:ioMemory 
SX300-3200,SN:1416G0636,Size:3200GB,Remaining life: 8%,Temperature:41(c)
  SEC rule file: 
  --------------
  /opt/cray/sec/default/rules/aries/h_ssd_remaining_life.sr
 Note: 
  -----
  The skip repeats period is a period during which any repeats of this event 
type that occur will not be reported by SEC. It begins when the first message 
that triggered this email was observed by SEC.
```
For detailed information about configuring SEC, see the *Configure Cray SEC Software* publication.

# **11 Supplemental Information**

## **11.1 Terminology**

The following diagram shows the relationship between the majority of the DataWarp service terminology using Crow's foot notation. A session can have 0 or more instances, and an instance must belong to only one session. An instance can have 0 or more configurations, but a configuration must belong to only one instance. A registration belongs to only one configuration and only one session. Sessions and configurations can have 0 or more registrations. An activation must belong to only one configuration, registration and session. A configuration can have 0 or more activations. A registration is used by 0 or no activations. A session can have 0 or more activations.

#### *Figure 13. DataWarp Component Relationships*

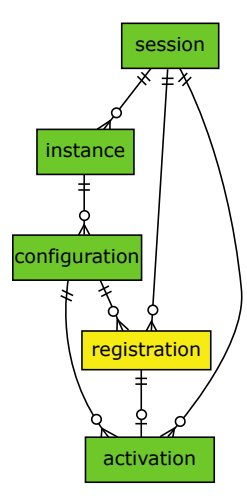

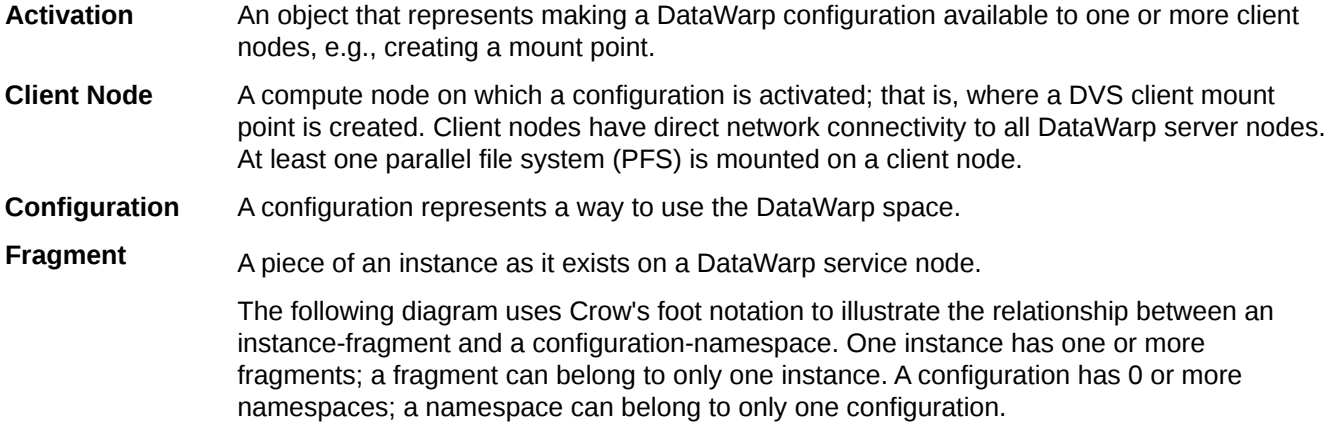

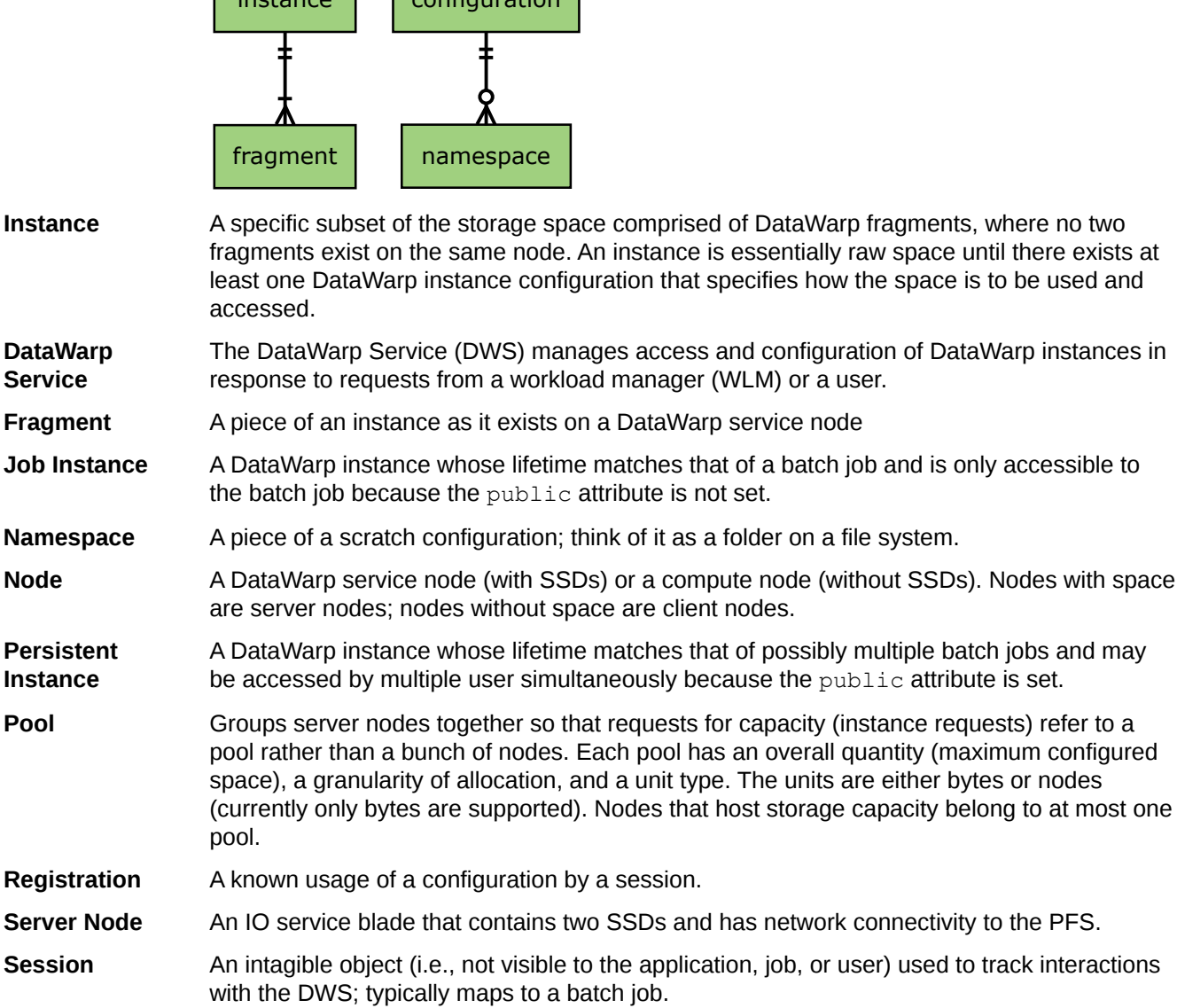

### *Figure 14. Instance/Fragment ↔ Configuration/Namespace Relationship*

instance configuration

## **11.2 Prefixes for Binary and Decimal Multiples**

The International System of Units (SI) prefixes and symbols (e.g., **k**ilo-, **M**ega-, **G**iga-) are often used interchangeably (and incorrectly) for decimal and binary values. This misuse not only causes confusion and errors, but the errors compound as the numbers increase. In terms of storage, this can cause significant problems. For example, consider that a kilobyte (10 $^3$ ) of data is only 24 bytes less than 2 $^{10}$  bytes of data. Although this difference may be of little consequence, the table below demonstrates how the differences increase and become significant.

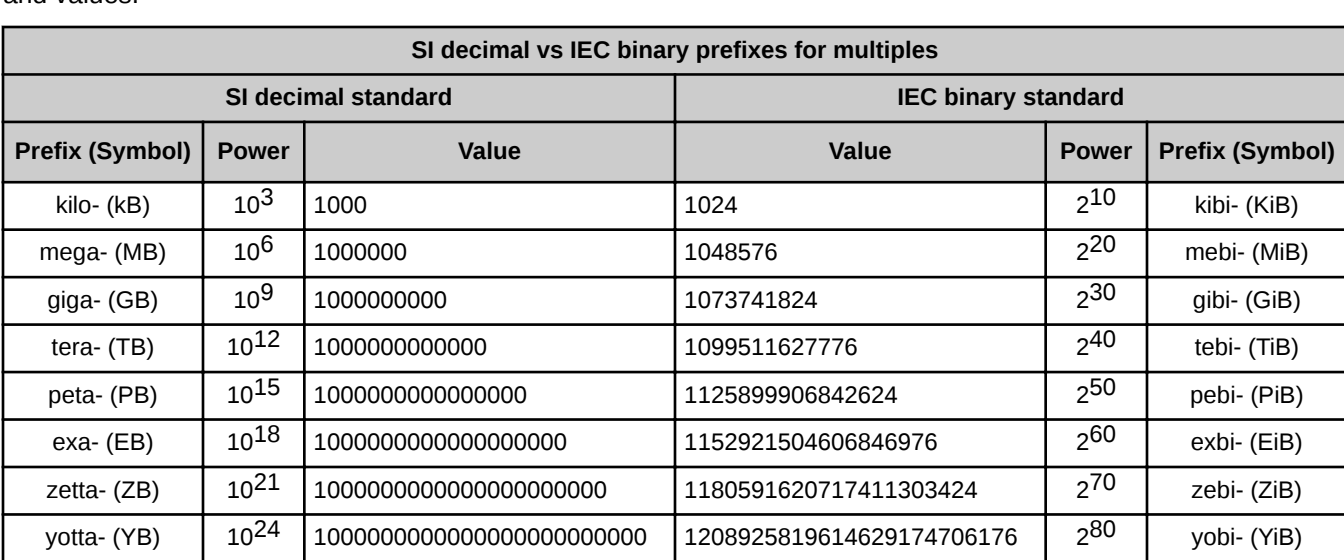

To alleviate the confusion, the International Electrotechnical Commission (IEC) adopted a standard of prefixes for binary multiples for use in information technology. The table below compares the SI and IEC prefixes, symbols, and values.

For a detailed explanation, including a historical perspective, see *<http://physics.nist.gov/cuu/Units/binary.html>*.